# **UNIVERSIDAD NACIONAL DE INGENIERÍA**

FACULTAD DE INGENIERÍA ELÉCTRICA Y ELECTRÓNICA

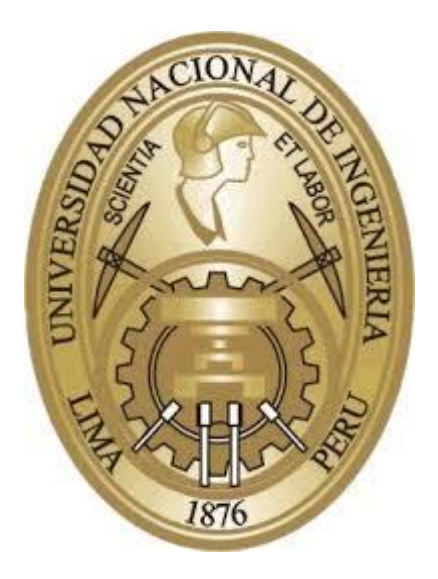

## **TRABAJO DE SUFICIENCIA PROFESIONAL**

## **MODERNIZACIÓN DE OPERACIÓN Y GESTIÓN DE LAS REDES ELÉCTRICAS MEDIANTE LA AUTOMATIZACIÓN DE SUBESTACIONES ELÉCTRICAS**

PARA OBTENER EL TÍTULO PROFESIONAL DE:

## **INGENIERO ELECTRÓNICO**

## **ELABORADO POR:**

MIGUEL ENRIQUE TEJADA BECERRA

## **ASESOR**

M.Sc. Ing. JUAN FRANCISCO TISZA CONTRERAS

**LIMA – PERÚ**

**2021**

**MODERNIZACIÓN DE OPERACIÓN Y GESTIÓN DE LAS REDES ELÉCTRICAS MEDIANTE LA AUTOMATIZACIÓN DE SUBESTACIONES ELÉCTRICAS** 

A mis padres, a mi hermana Ana y a mi hermano Christian, quienes son un apoyo constante en cada paso de mi vida.

#### **SUMARIO**

<span id="page-3-0"></span>Un grupo de empresas nacionales de distribución y comercialización de energía eléctrica tenía bajo su administración subestaciones eléctricas con tecnología desfasada cronológicamente, de casi diez años de antigüedad, por esta razón no se adquirían todos los datos de monitoreo y control en el sistema SCADA; incluso, algunas subestaciones eléctricas no estaban automatizadas. Por este motivo, no se operaban ni gestionaban las redes eléctricas de forma eficiente.

La modernización en la operación y gestión de las redes eléctricas se ha logrado mediante la implementación de sistemas de automatización en las subestaciones no automatizadas y con la modernización de subestaciones que ya disponían sistemas automatizados. La automatización se realizó mediante el suministro de concentradores de subestaciones (CDS o RTU), transporte, montaje, instalación, prueba y puesta en servicio. La metodología se aplica a una sola subestación eléctrica de tipo de Alta Disponibilidad, esto es, con capacidad de redundancia.

Con el proyecto de automatización de subestaciones eléctricas se mejoró la adquisición de datos de control y monitoreo, siendo un factor fundamental en el funcionamiento del nuevo sistema SCADA implementado (el diseño del sistema SCADA fue parte de otro proyecto). Asimismo, se incrementó el número de subestaciones automatizadas en las empresas, con lo que se contribuyó a mejorar el servicio al cliente y los resultados del grupo de empresas de distribución y comercialización de energía eléctrica.

#### **SUMMARY**

<span id="page-4-0"></span>A group of electricity distribution and commercialization companies had electrical substations under their management with outdated technology, which is why it was not possible to acquire all the monitoring and control data in the SCADA system. Some electrical substations were not even automated. For this reason, the electricity networks could not be operated and managed efficiently.

The modernization of the operation and management of the electricity networks has been achieved through the implementation of automation systems in non-automated substations and with the modernization of substations that already had automated systems. The automation was carried out through the supply of substation concentrators (CDS or RTU), transport, assembly, installation, testing and commissioning. The methodology is applied to a single High Availability type electrical substation, that is, with redundancy capacity.

With the electrical substation automation project, control and monitoring data acquisition was improved, being a fundamental factor in the operation of the new implemented SCADA system (the design of the SCADA system was part of another project). The number of automated substations in the companies was also increased, thus contributing to improving customer service and the results of the electricity distribution and marketing group.

### **ÍNDICE**

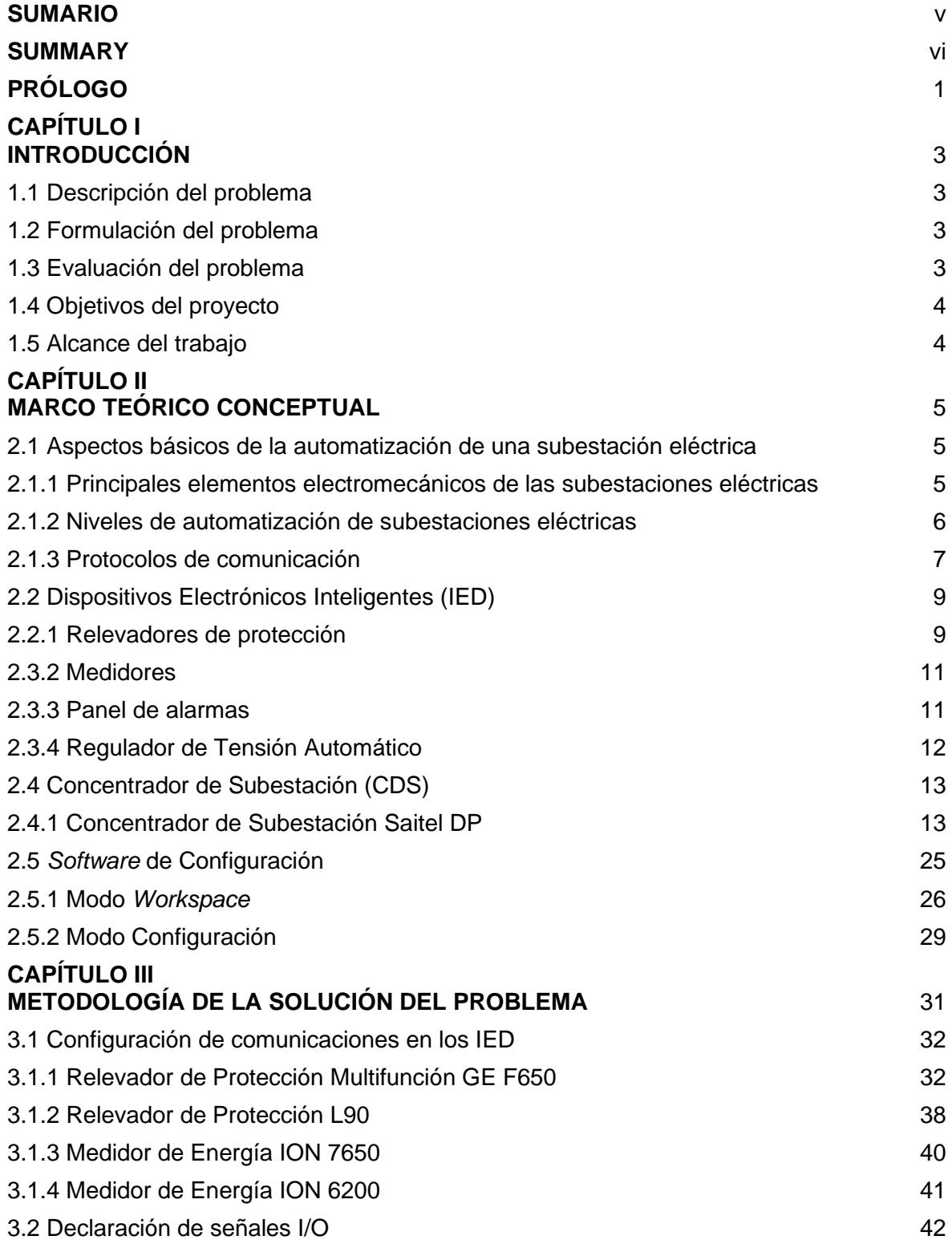

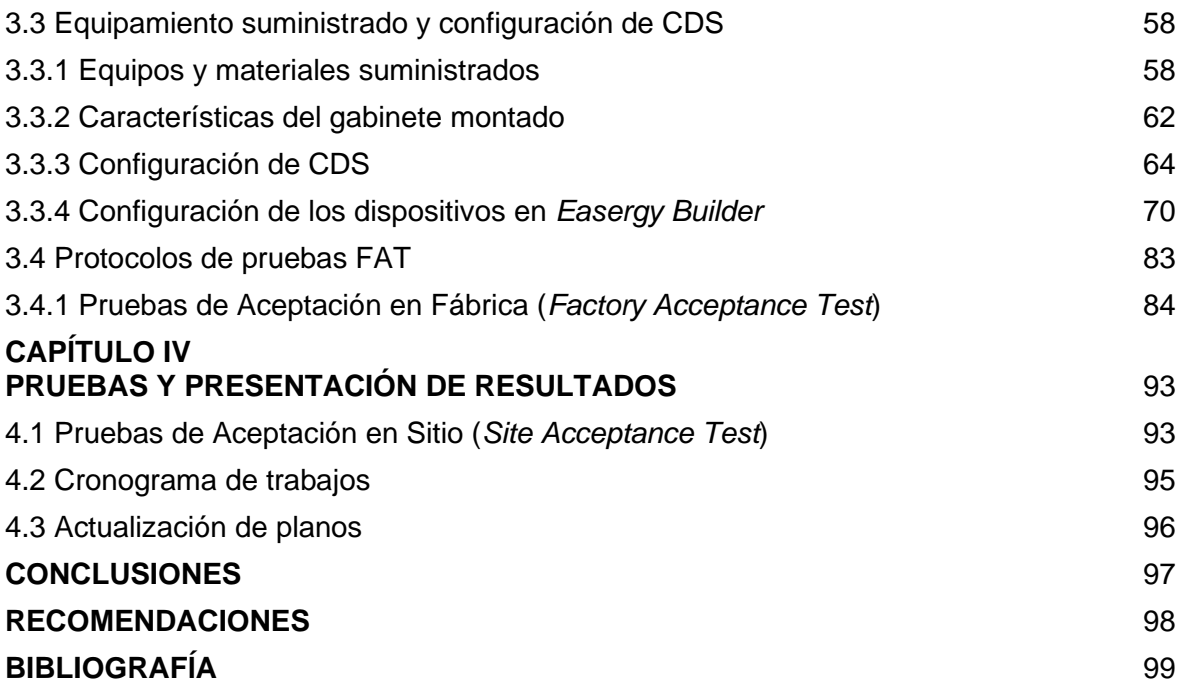

### **ÍNDICE DE TABLAS**

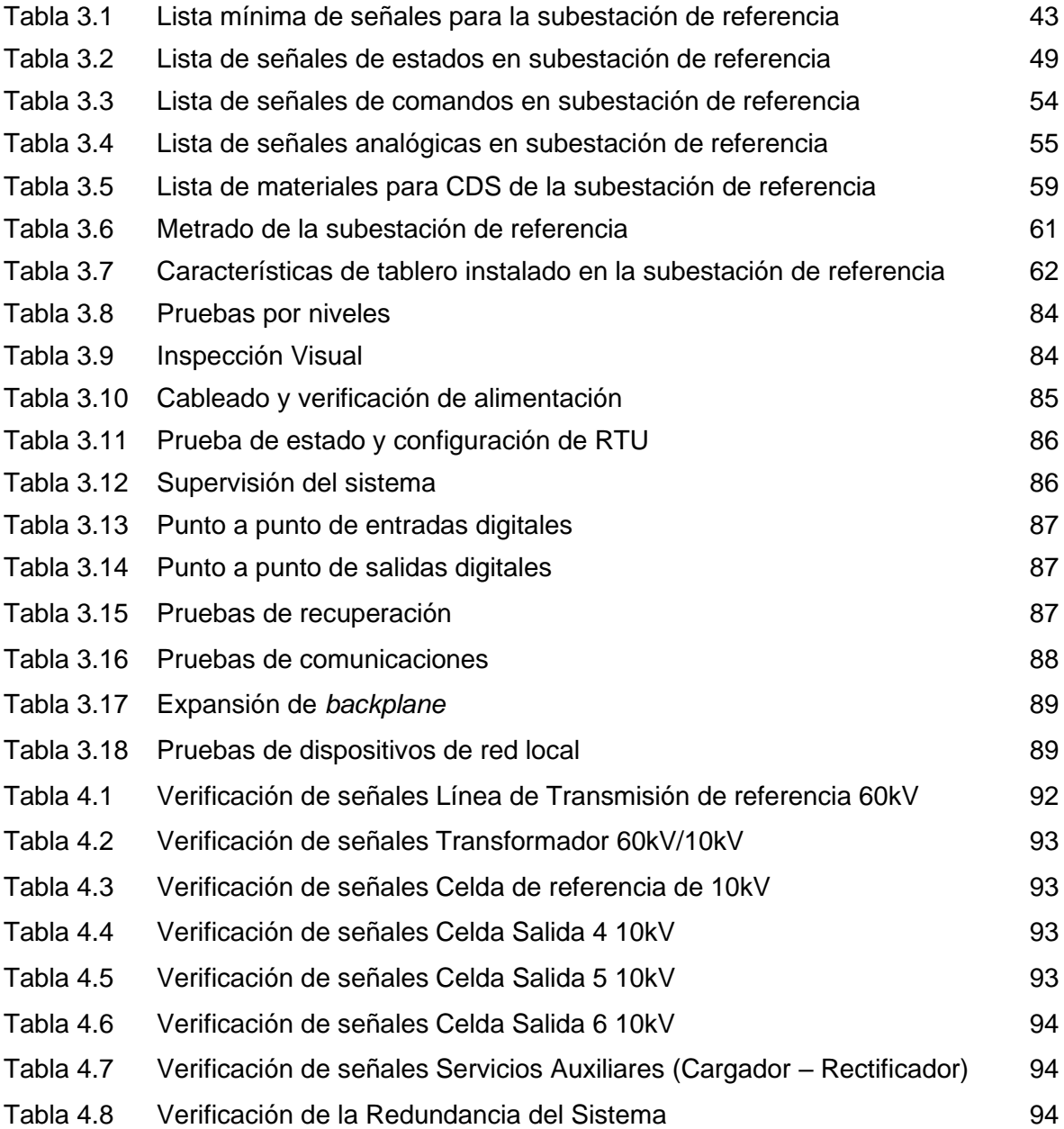

### **ÍNDICE DE FIGURAS**

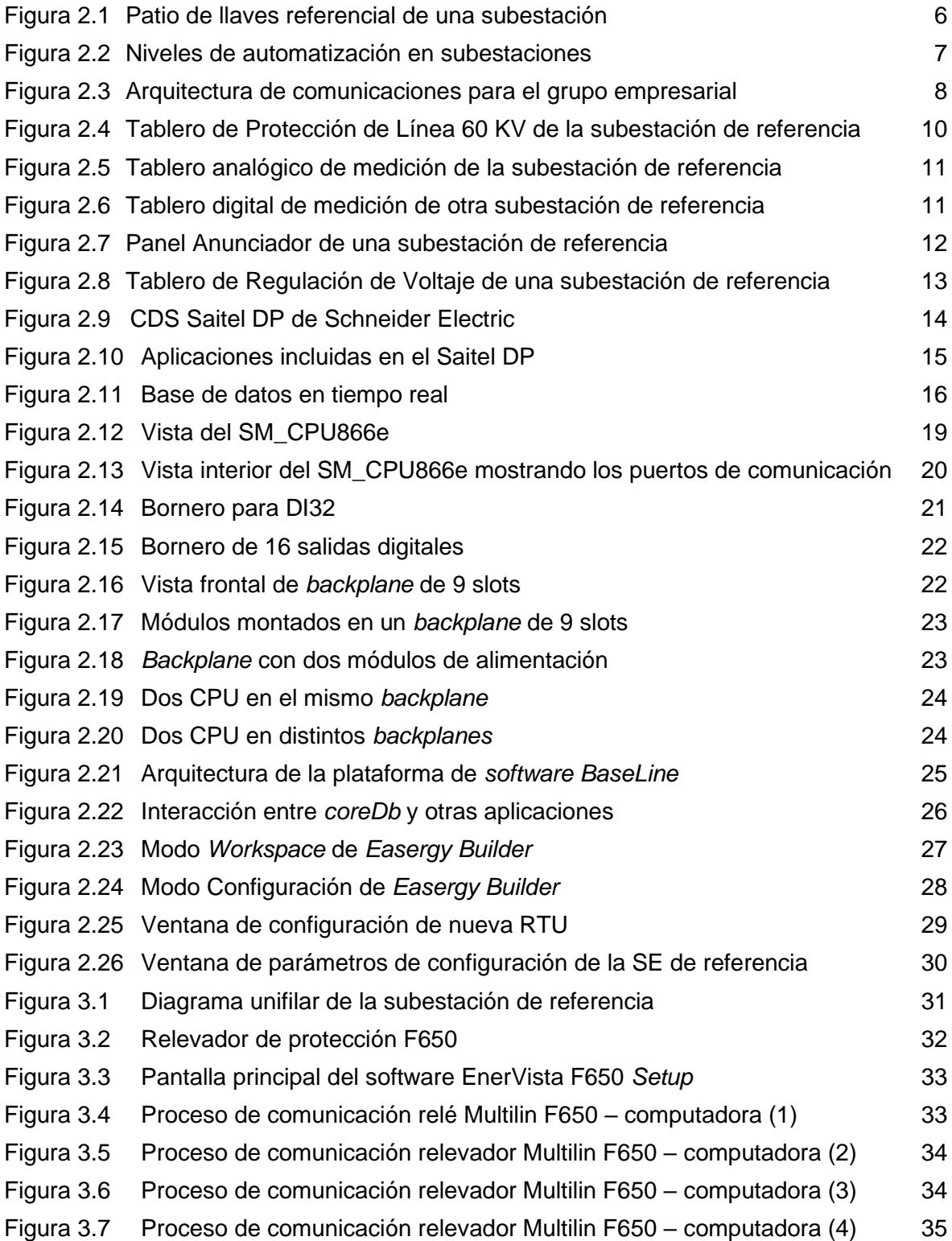

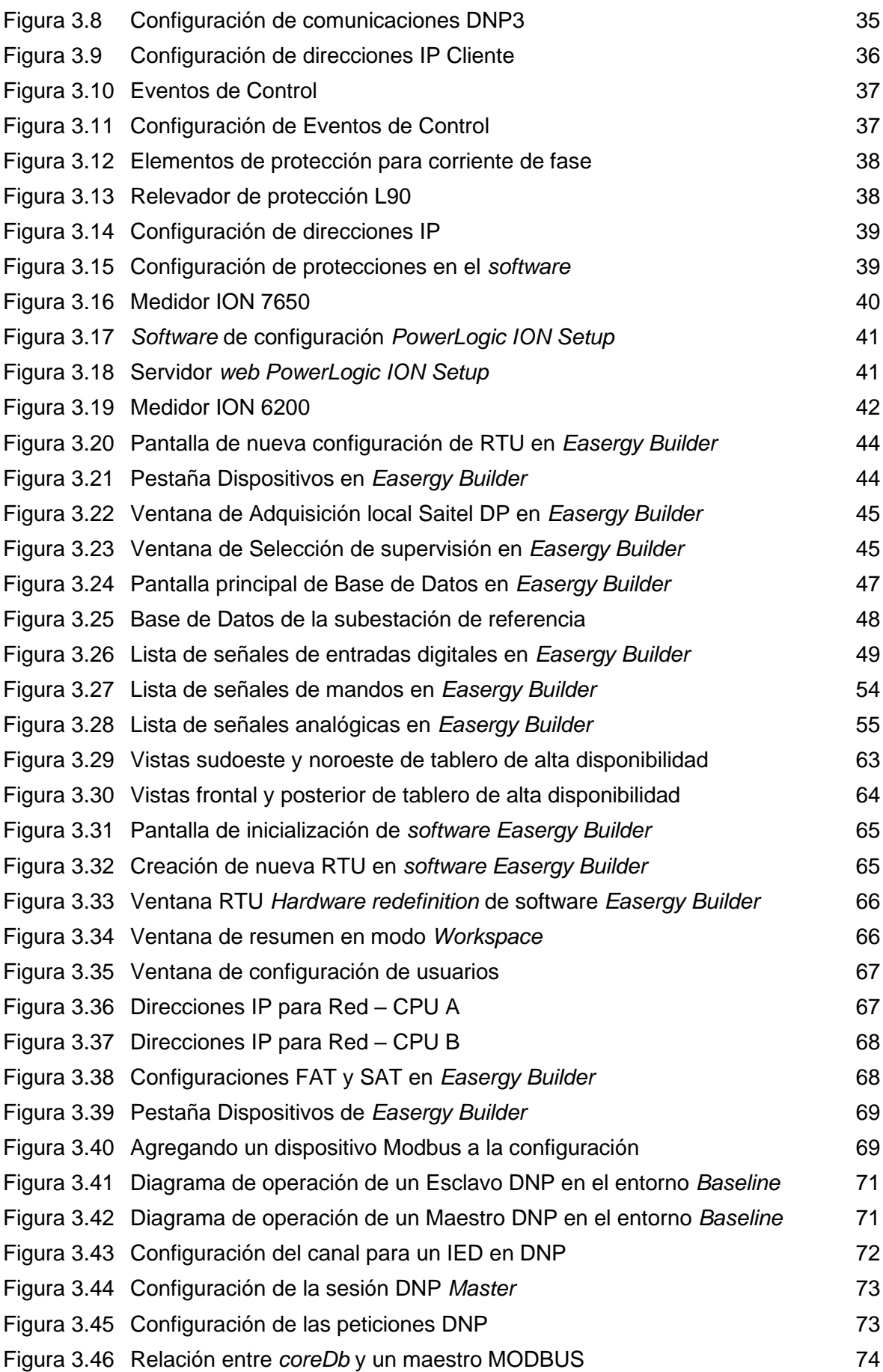

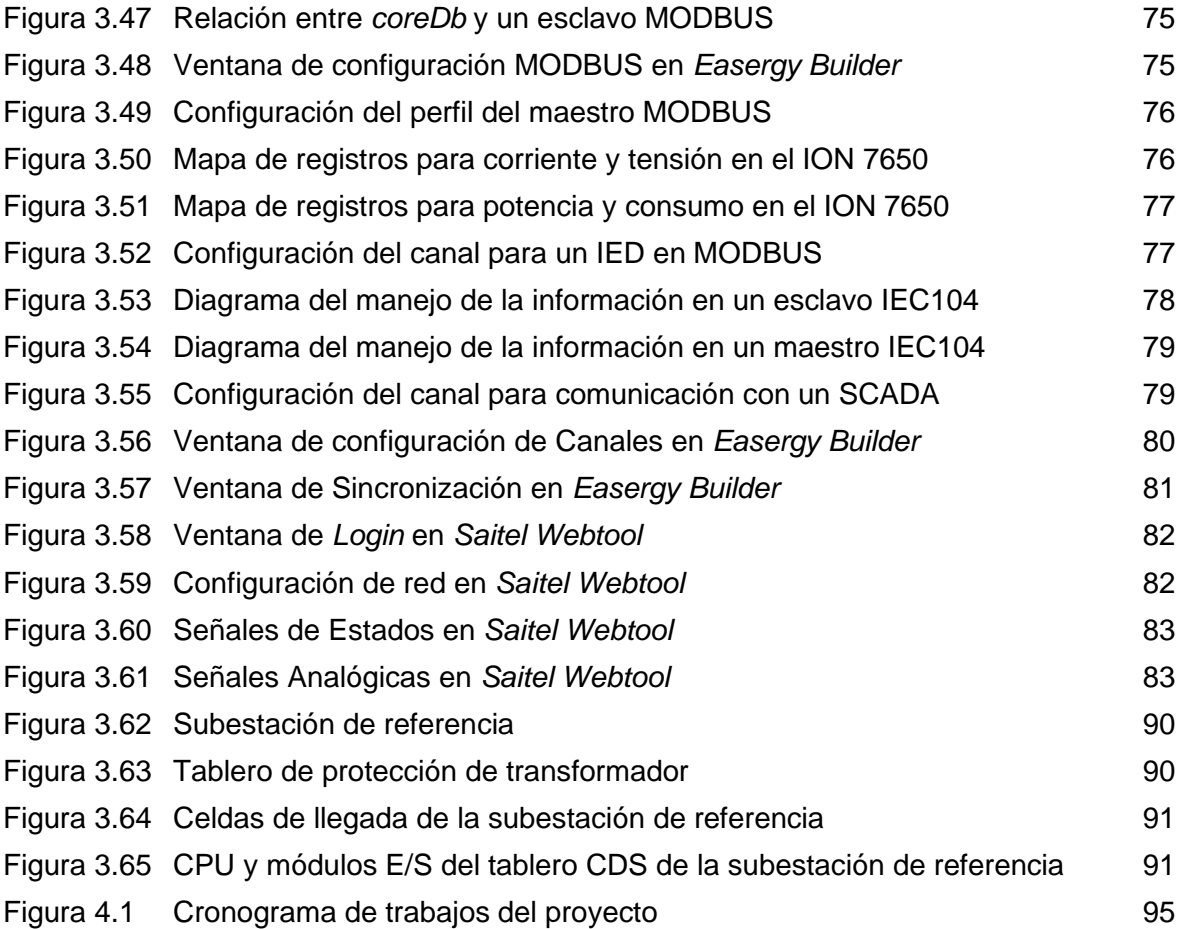

### **GLOSARIO DE TÉRMINOS**

- ASDU *Application Service Data Unit*
- CAA *Common Address of ASDU*
- CDS Concentrador de Subestaciones
- FAT Pruebas de Aceptación en Fábrica
- IED Dispositivo Electrónico Inteligente
- IOA *Information Object Address*
- PRP *Parallel Redundancy Protocol*
- SAT Pruebas de Aceptación en sitio
- SOE Secuencia de Eventos
- TDH Distorsión Armónica Total

#### **PRÓLOGO**

<span id="page-12-0"></span>El trabajo que se presenta en este informe, la automatización de subestaciones eléctricas, fue desarrollado por la necesidad de modernizar la operación y gestión de las redes eléctricas de un grupo de empresas (de distribución y comercialización de energía eléctrica en el Perú), con la incorporación e integración de un sistema SCADA, lo que priorizaba a automatizar las subestaciones eléctricas sin concentradores de subestación y modernizar las subestaciones ya automatizadas.

Debido a que la última modernización de las subestaciones eléctricas se realizó hace algunos años, muchas de estas subestaciones no reportaban la información necesaria para el monitoreo en el sistema SCADA, sin contar con que otras no tenían implementados sistemas automatizados en lo absoluto. Incluso, se disponía de poca información respecto a planos eléctricos y configuraciones cargadas en los IED de cada subestación de potencia.

Para comprender mejor el alcance del proyecto es necesario mencionar que los principales elementos electromecánicos de las subestaciones eléctricas son:

- Los interruptores de potencia.
- Los seccionadores.
- Los transformadores de potencia.
- Los pararrayos.

La clasificación por niveles de automatización para subestaciones eléctricas es la siguiente:

- Nivel 0: Nivel de proceso o de campo
- Nivel 1: Nivel de bahía
- Nivel 2: Nivel de subestación
- Nivel 3: Centro de control

Estos aspectos se explican en los capítulos correspondientes, según la estructura mostrada:

- Capítulo I "Introducción".- Es un capítulo en el que se describe y se formula el problema, se definen los objetivos, se realiza la evaluación de la problemática y se establecen los alcances.
- Capítulo II "Marco Teórico Conceptual".- En el cual se describen los aspectos relacionados al caso de estudio, los aspectos básicos de la automatización de una subestación, los dispositivos electrónicos inteligentes (IED), los concentradores de

subestaciones (CDS) y el *software* de configuración empleado en el proyecto.

- Capítulo III "Metodología para la Solución del Problema".- En el cual se explica el desarrollo de la solución: configuración de comunicaciones en los IED, declaración de señales de entrada y salida en el CDS, equipamiento suministrado, configuración y pruebas FAT.
- Capítulo IV "Pruebas y presentación de resultados".- En este capítulo se presentan los resultados obtenidos mediante el uso de los protocolos de pruebas en sitio, evaluando la etapa de montaje y la puesta en marcha de los CDS instalados en las subestaciones eléctricas del grupo de empresas de distribución y comercialización de energía eléctrica.

#### **CAPÍTULO I INTRODUCCIÓN**

<span id="page-14-0"></span>En este capítulo se describe el problema de ingeniería y se formulan los objetivos del informe final del trabajo de suficiencia profesional. También, se evalúa la problemática y se establecen los alcances del proyecto desarrollado.

#### <span id="page-14-1"></span>**1.1 Descripción del problema**

Los sistemas de automatización de las subestaciones eléctricas eran obsoletos y en algunos casos las subestaciones no estaban automatizadas en ningún nivel, lo que se traducía como falta de información necesaria para el monitoreo en el centro de control.

#### <span id="page-14-2"></span>**1.2 Formulación del problema**

#### **Problema principal**

¿En qué medida es posible modernizar la operación y la gestión de las redes eléctricas mediante la automatización de subestaciones eléctricas?

#### **Problemas específicos**

- ¿De qué forma se puede averiguar si el estado en que se encuentra la subestación eléctrica es el adecuado para establecer la comunicación con el centro de control? - ¿De qué manera se puede implementar una arquitectura de comunicación industrial que involucre a la subestación y al sistema SCADA?

- ¿Qué posibilidad existe de que los dispositivos electrónicos inteligentes existentes en la subestación se puedan adaptar al nuevo concentrador de subestaciones y al sistema SCADA?

- ¿En qué medida es posible asegurar que el nuevo tablero CDS implementado funcione en la arquitectura de comunicación industrial?

#### <span id="page-14-3"></span>**1.3 Evaluación del problema**

El proyecto de automatización se enmarca en el ámbito de la adquisición y envío de datos de monitoreo y control de las subestaciones eléctricas de potencia que se integrarán a un nuevo sistema SCADA con el propósito de mejorar la recepción de datos de control y monitoreo, analizar la información obtenida para planificar los mantenimientos preventivos y correctivos e incrementar el número de subestaciones automatizadas en las empresas; con lo que se contribuye a mejorar el servicio al cliente y los resultados del grupo empresarial. Asimismo, se estima contribuir como factor crítico de éxito al proyecto de implementación del nuevo SCADA.

#### <span id="page-15-0"></span>**1.4 Objetivos del proyecto**

#### **Objetivo principal**:

Modernizar la operación y la gestión de las redes eléctricas mediante la automatización de subestaciones eléctricas.

#### **Objetivos específicos:**

- Diagnosticar el estado en que se encuentra la subestación eléctrica a automatizar, tanto a nivel de equipos como a nivel de comunicaciones.
- Implementar una arquitectura de comunicación industrial que involucre a la subestación eléctrica y al centro de control.
- Adaptar los dispositivos electrónicos inteligentes al nuevo concentrador de subestaciones implementado y al sistema SCADA.
- Evaluar el funcionamiento del concentrador de subestaciones en la arquitectura de comunicación industriales.

#### <span id="page-15-1"></span>**1.5 Alcance del trabajo**

El proyecto desarrollado incluye el suministro, traslado, montaje (incluyendo el cableado), pruebas y puesta en servicio de un total de 57 CDS más uno (01) de reserva; además de los equipos de comunicaciones necesarios para la conectividad por cada subestación. También incluye la determinación de señales en los dispositivos electrónicos inteligentes (IED), los concentradores de subestaciones (CDS), la configuración de comunicaciones en los IED, capacitación en la instalación, configuración y mantenimiento básico de los CDS suministrados.

En el informe final del trabajo de suficiencia se elige como ejemplo de la metodología a una sola subestación eléctrica, de tipo alta disponibilidad. La metodología se replica al resto de subestaciones eléctricas.

El trabajo de competencia no abarca el diseño del SCADA, pero sí se realizaron pruebas mediante el protocolo IEC 60870-5-104.

#### **CAPÍTULO II MARCO TEÓRICO CONCEPTUAL**

<span id="page-16-0"></span>En este capítulo se explican los aspectos resaltantes relacionados a la solución del problema: aspectos básicos de los componentes y de la automatización de una subestación eléctrica, los dispositivos electrónicos inteligentes (IED), los concentradores de subestaciones (CDS) y el *software* de configuración.

#### <span id="page-16-1"></span>**2.1 Aspectos básicos de la automatización de una subestación eléctrica**

Como parte del sistema eléctrico, mediante las subestaciones se modifican los parámetros de la energía para facilitar la transmisión y la posterior distribución.

#### <span id="page-16-2"></span>**2.1.1 Principales elementos electromecánicos de las subestaciones eléctricas**

Los principales elementos electromecánicos de las subestaciones eléctricas son los siguientes: [1]

- Interruptores de potencia: son equipos electromecánicos de maniobra que interrumpen y cierran los circuitos eléctricos, de forma manual o automática. Estos dispositivos funcionan bajo carga.
- Seccionadores: Son aparatos mecánicos que se usan para aislar un elemento de una red eléctrica del resto de la red, con el fin de ponerlos fuera de servicio. Estos dispositivos operan sin carga. Siempre debe abrirse primero el interruptor correspondiente.
- Transformadores de potencia: Son máquinas eléctricas estáticas que transfieren energía eléctrica de un circuito a otro. La función principal es elevar o reducir la magnitud de la tensión eléctrica. Existen, también, los transformadores de instrumentos, que reducen a escala las magnitudes de tensión y corriente que se utilizan para la protección y medición de los circuitos de una subestación. Estos pueden ser transformadores de corriente y transformadores de tensión.
- Pararrayos: Estos dispositivos limitan la magnitud de las sobretensiones causadas por descargas atmosféricas u otros factores y conducen a tierra las corrientes producidas por estas sobretensiones. Se encuentran conectados al sistema en todo momento y su operación dependerá del instante en que se presente una sobretensión.
- Capacitores de alta tensión: La aplicación más importante del capacitor es la de

corregir el factor de potencia en líneas de distribución. En instalaciones de potencia, los capacitores se instalan en grupos llamados bancos.

#### <span id="page-17-0"></span>**2.1.2 Niveles de automatización de subestaciones eléctricas**

Para la automatización de subestaciones eléctricas, generalmente, se definen cuatro niveles, desde el nivel cero hasta el nivel tres.

#### **a. Nivel 0 – Nivel de Proceso**

Llamado, también, nivel de patio o de campo, en el cual se incluyen los equipos de maniobra y corte, como interruptores, seccionadores, transformadores, etc., como se muestra en la figura 2.1.

El control para el nivel de campo se encuentra en el propio tablero de mando de cada elemento y la lógica de control implementada en los gabinetes de mando. La forma de comunicación es mediante cableado duro, usualmente, por canales y tuberías debajo del terreno. [2].

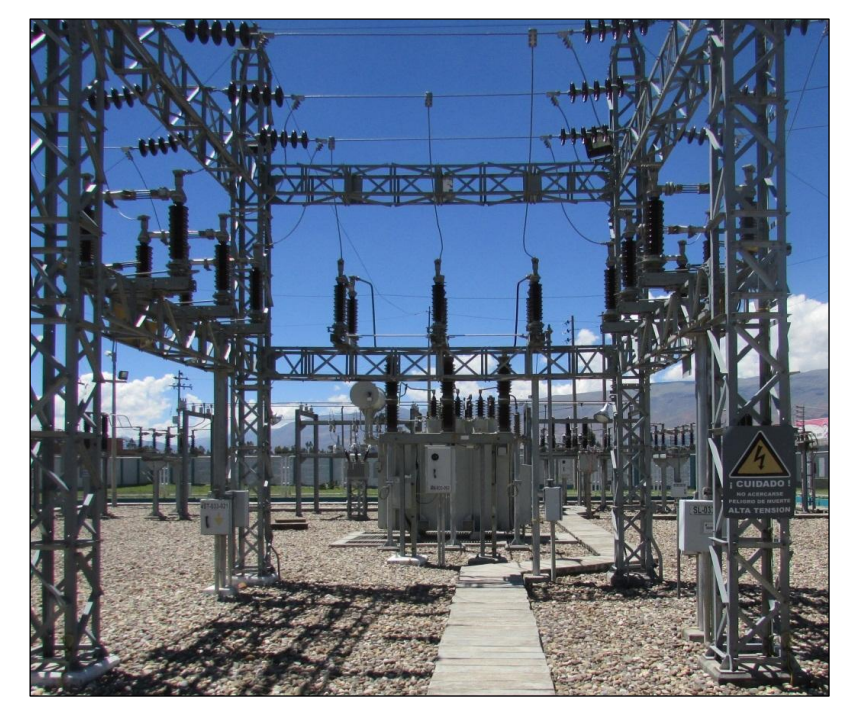

**Figura 2.1** Patio de llaves referencial de una subestación. Fuente: elaboración propia.

#### **b. Nivel 1 – Nivel de Bahía**

Conocido, además, como nivel de IED. Está conformado por equipos electrónicos que permiten controlar y proteger los elementos de campo. En este nivel se realizan las funciones de protección, adquisición de datos, medidas y control.

La adquisición de señales se realiza mediante el cableado directo a las entradas disponibles en los equipos electrónicos, el número de entradas (o salidas) depende del fabricante y función del equipo. Los gabinetes que contienen estos equipos de protección suelen incorporar medidores de energía y paneles de alarma de forma independiente.

Actualmente, los equipos electrónicos disponen múltiples posibilidades de integración a un sistema de comunicación, aplicando protocolos propietarios, así como protocolos abiertos. Los protocolos de comunicación más usados son MODBUS (serial y Ethernet), DNP3 e IEC 61850. [2]

#### **c. Nivel 2 – Nivel de Subestación**

Este nivel está compuesto por el concentrador de subestaciones (o RTU). Este equipo adquiere todas las señales provenientes de los IED, las procesa y las envía hacia el centro de control mediante la instalación de conmutadores y pasarelas (puertas de enlace) en la red de comunicación de la subestación.

La característica principal de las RTU es que utiliza módulos con gran cantidad de entradas y salidas, además de operar con diversos protocolos de comunicación. [2]

#### **d. Nivel 3 – Centro de Control**

En este nivel se concentra toda la información de los sistemas SCADA. Estos datos provienen de las RTU de las distintas subestaciones que monitorea el sistema. En la figura 2.2 se muestra una pirámide con los niveles de automatización.

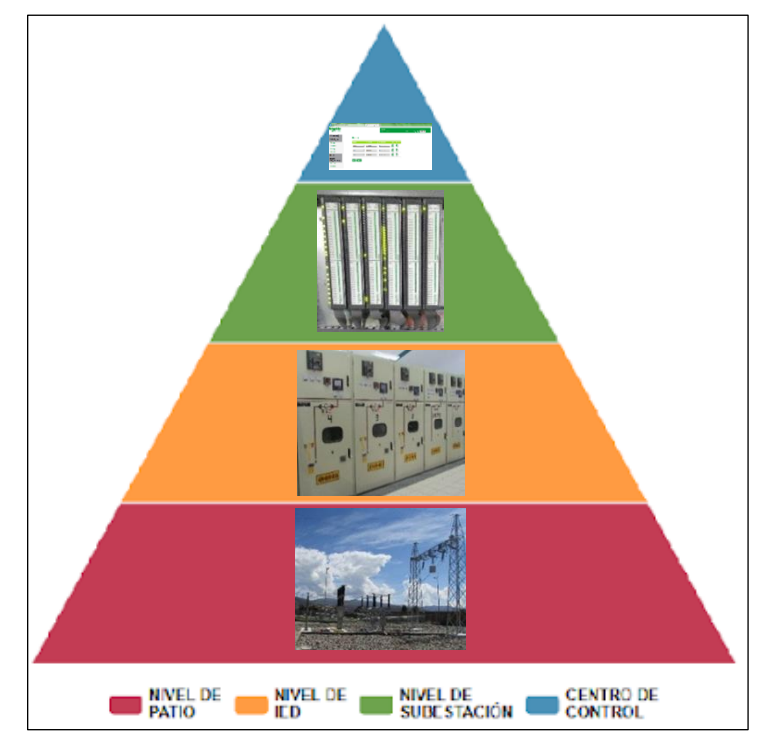

**Figura 2.2** Niveles de automatización en subestaciones. [2] Fuente: elaboración propia.

#### <span id="page-18-0"></span>**2.1.3 Protocolos de comunicación**

Se definen dos: protocolos de comunicación propietarios y protocolos de comunicación abiertos. En la figura 2.3 se muestra la arquitectura de comunicaciones para el grupo empresarial.

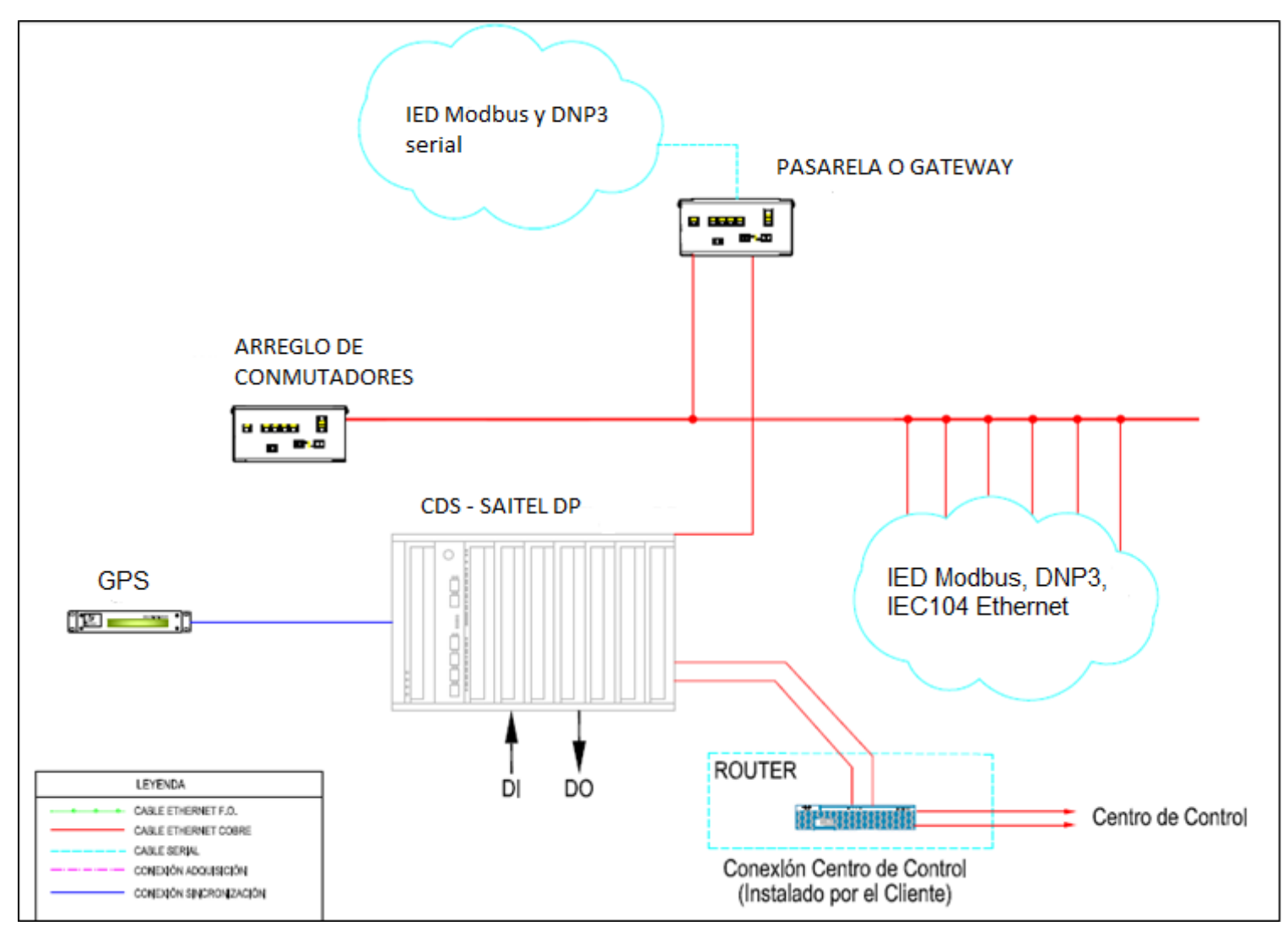

**Figura 2.3** Arquitectura de comunicaciones para el grupo empresarial.

Fuente: elaboración propia.

#### **a. Protocolos de comunicación propietarios**

Estos protocolos de comunicación son exclusivos de cada fabricante; por ejemplo, protocolos de marcas como Siemens, Schneider Electric, ABB, etc. La desventaja consiste en orientar al usuario a utilizar equipos de una sola marca en los distintos niveles de la pirámide de automatización. [3]

#### **b. Protocolos de comunicación abiertos**

Estos protocolos pueden operar sin importar la marca del equipo utilizado. Entre los más comunes están los protocolos MODBUS, DNP e IEC. [3]

- MODBUS: Es el protocolo de mayor disponibilidad para la conexión de dispositivos electrónicos. Existe protocolo MODBUS para puerto serial y Ethernet.
- Protocolo DNP3: Este protocolo está diseñado para transmitir datos entre dispositivos inteligentes (IED) y estaciones controladoras (RTU), orientado a la comunicación de aplicaciones SCADA.
- Protocolo IEC 60870-5-101: Básicamente, dispone de salidas de conexión serial RS-232 o RS-485. Este protocolo se usa para la interacción con los equipos de campo. Funciona bajo un esquema Maestro-Esclavo.
- Protocolo IEC 60870-5-104: Es una extensión del protocolo IEC 101, con cambios en los servicios de la capa de transporte, de la capa de red, de la capa de enlace y de la capa física del modelo OSI. La interfaz de red usada por este estándar es TCP/IP para conectarse a la red LAN mediante conmutadores. La capa de aplicación IEC 104 se conserva igual a la del IEC 101. Este protocolo se usa para el centro de control.
- Protocolo IEC 61850: Abarca todo el campo de diseño de la arquitectura de control de una subestación, siendo el principal beneficio de este protocolo permitir la interoperabilidad entre equipos.

#### <span id="page-20-0"></span>**2.2 Dispositivos Electrónicos Inteligentes (IED)**

Se le llama IED (*Intelligent Electronic Device*) a los equipos electrónicos capaces de recibir datos mediante sus tarjetas de entrada, procesarlas y actuar ante las eventualidades que puedan presentarse.

Entre los dispositivos electrónicos más comunes que se encuentran en las subestaciones eléctricas están los reguladores de carga, reconectadores, reguladores de voltaje, relevadores de protección, entre otros.

#### <span id="page-20-1"></span>**2.2.1 Relevadores de protección**

Estos equipos realizan la función de protección, control y medida. Detectan fallas o condiciones anormales y disparan interruptores, activan alarmas, indican la localización del problema y proporcionan información del tipo de falla.

Además, estos equipos realizan las funciones de supervisión, parametrización, adquisición de eventos y oscilografía, de forma local o remota. Se accede, mediante la interfaz del equipo o mediante una laptop, a la información del registro de fallas, eventos, operaciones, configuración del relevador y ajuste de maniobras. En el caso de la oscilografía, esta se almacena en la memoria RAM de los relevadores y puede transmitir los eventos al concentrador de datos de la subestación. [4]

Estos relevadores de protección forman parte de un sistema que conforman las protecciones necesarias en la subestación.

Entre las principales protecciones están: [18]

- Protección de línea: En este tablero se instalan, principalmente, relevadores con funciones de distancia con zonas parametrizables, sobrecorriente direccional a tierra en comparación diferencial, localizador de fallas, sobretensión, baja tensión, verificación de sincronismo y falla de interruptor. También, se instalan relevadores sincronizadores, relevadores de recierre y de supervisión de bobina de disparo.
- Protecciones de transformadores: Para este tablero se consideran relevadores multifuncionales de protección diferencial, relevadores de sobrecorriente para ambos lados, de alta y de baja, relevadores de disparo y bloqueo.
- Protección de barras: Para esta bahía, el tablero debe contener relevadores multifuncionales de protección diferencial, sobrecorriente y sobretensión. Del mismo modo, relevadores de sincronismo y de protección del circuito de disparo.

En la figura 2.4 se muestra un tablero de Protección de Línea 60 KV.

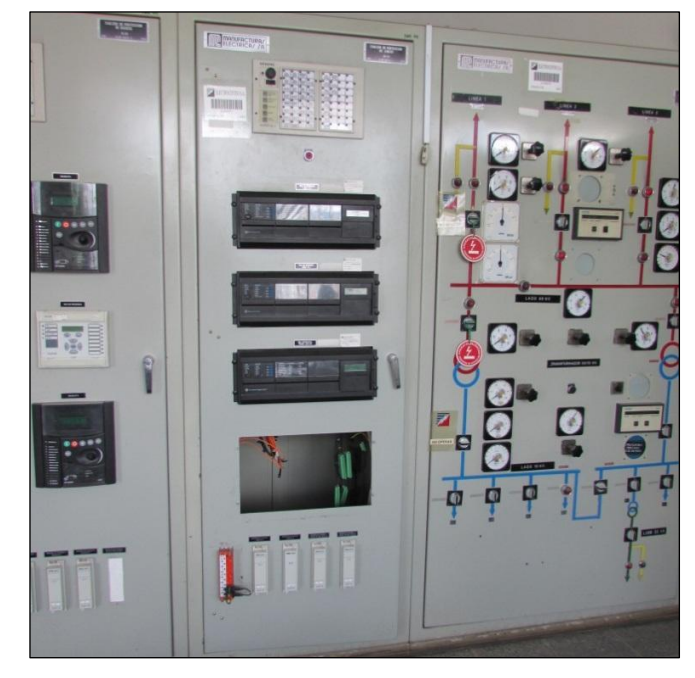

**Figura 2.4** Tablero de Protección de Línea 60 KV de la subestación de referencia. Fuente: Elaboración propia.

#### <span id="page-22-0"></span>**2.3.2 Medidores**

Como parte del sistema de medición de una subestación eléctrica se usan equipos digitales o analógicos que muestran los parámetros eléctricos de acuerdo con las señales de corriente o de tensión que provienen de transformadores de barras, midiendo los parámetros más importantes como: V, A, MW, MVAR, MWh, Hz, Cos ɸ.

En la figura 2.5 se muestra el tablero analógico de medición de la subestación de referencia, mientras que en la figura 2.6 se presenta el tablero digital de medición de otra subestación de referencia.

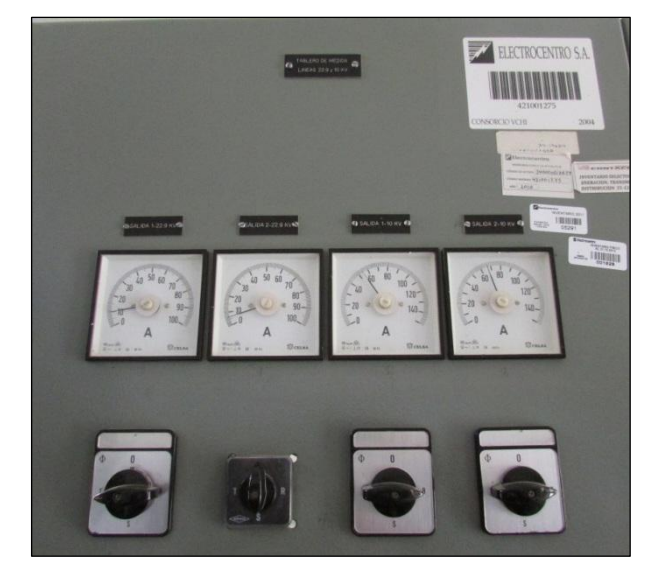

**Figura 2.5** Tablero analógico de medición de la subestación de referencia.

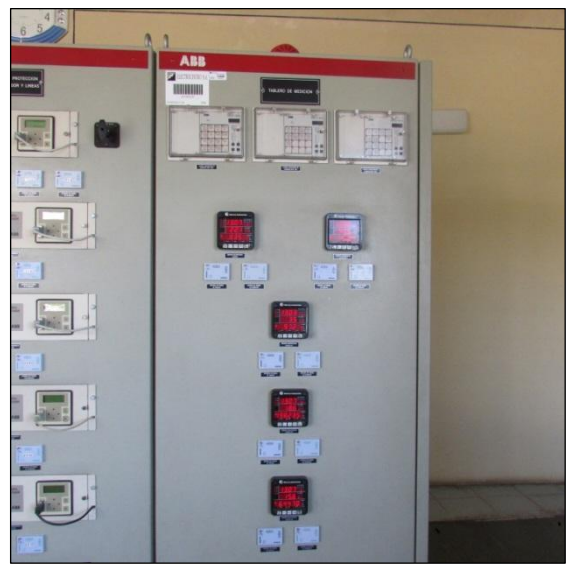

Fuente: elaboración propia.

**Figura 2.6** Tablero digital de medición de otra subestación de referencia Fuente: elaboración propia.

#### <span id="page-22-1"></span>**2.3.3 Panel de alarmas**

Otros de los equipos electrónicos necesarios en una subestación eléctrica son los

paneles de alarmas o paneles anunciadores. Estos paneles de alarmas funcionan en base a cuadros luminosos y pulsadores, necesarios para realizar las funciones de silenciar, reconocer, reponer y prueba.

Al producirse una falla asociada a las alarmas, el cuadro correspondiente a la alarma se ilumina, acompañado de una señal acústica.

En la figura 2.7 se muestra el panel anunciador de una estación de referencia.

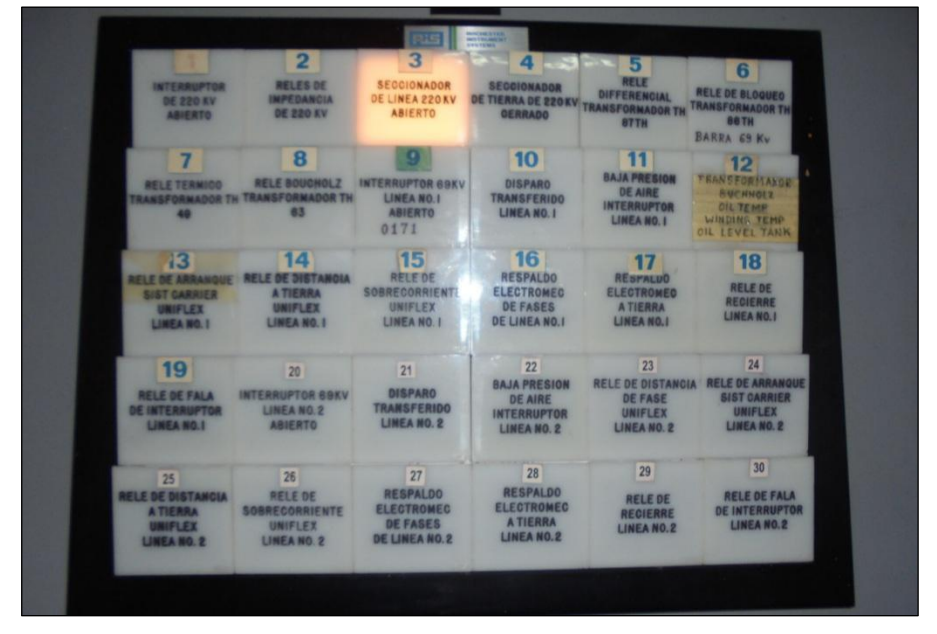

**Figura 2.7** Panel Anunciador de una estación de referencia. Fuente: elaboración propia.

#### <span id="page-23-0"></span>**2.3.4 Regulador de Tensión Automático**

Estos equipos se usan en la mayoría de subestaciones eléctricas, ya que los transformadores cuentan con niveles para la regulación de tensión en carga, por lo que su función es mantener el nivel de tensión de suministro constante a pesar de las fluctuaciones que tenga la carga. El conmutador de elección sube o baja de acuerdo con la necesidad de mantener la tensión de suministro lo más constante posible. En la figura 2.7 se presenta un tablero de este tipo.

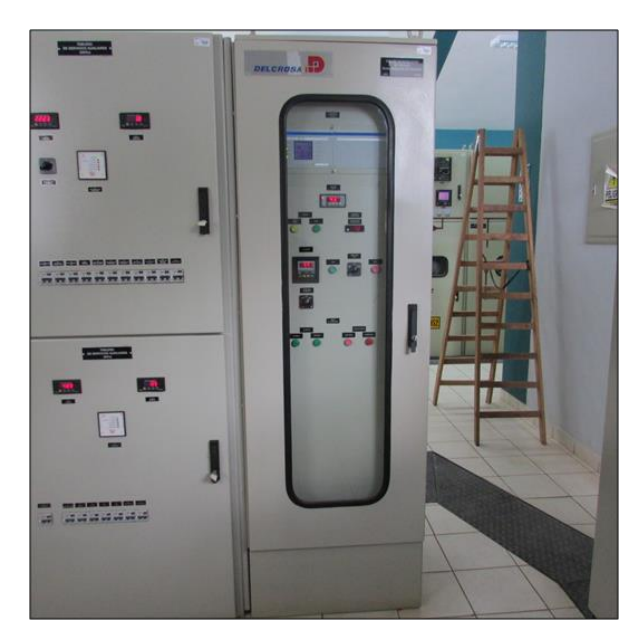

**Figura 2.8** Tablero de Regulación de Voltaje de una subestación de referencia Fuente: elaboración propia.

#### <span id="page-24-0"></span>**2.4 Concentrador de Subestación (CDS)**

Este equipo electrónico, llamado también RTU, es uno de los más importantes ya que permite la adquisición de datos y control en campo, siendo la interfaz entre los equipos de instrumentación y el sistema SCADA.

El CDS consta de diversos módulos o tarjetas; por ejemplo, módulos de entrada, módulos de salida, módulo de control, módulos de comunicación y módulos de sincronización GPS. Monitorea las entradas y salidas, ejecuta comandos de control y se comunica con la central maestra o con otros CDS.

Para comunicarse con el nivel de campo y niveles superiores, el CDS cuenta con diversos protocolos de comunicación, como Ethernet TCP/IP, MODBUS, IEC 60870-5- 101/103/104, DNP3 e IEC 61850, además de medios de transmisión como GSM y radio. Mediante estos protocolos y medios, el CDS puede transmitir datos desde una RTU a otra, desde una RTU al sistema SCADA, desde una RTU a un operador de mantenimiento, etc.

Una característica importante del CDS es que cuenta con la función SOE (*Sequence of Events*), es decir, almacena un gran número de eventos con estampa de tiempo. Para esta función se debe conectar GPS en la subestación. [8]

#### <span id="page-24-1"></span>**2.4.1 Concentrador de Subestación Saitel DP**

Para el proyecto de automatización se usaron equipos modelo Saitel DP de Schneider Electric, anteriormente Telvent. Esta plataforma de equipos ha sido desarrollada por Schneider Electric para aplicaciones de control y automatización de tiempo real. En la figura 2.9 se muestra el modelo Saitel DP.

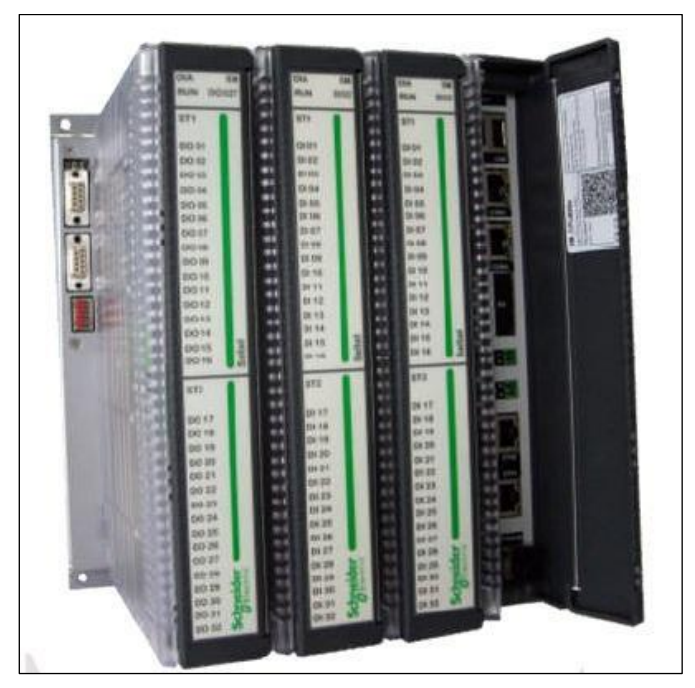

**Figura 2.9** CDS Saitel DP de Schneider Electric. Fuente: Schneider Electric.

El diseño de este CDS ha sido optimizado para satisfacer los requerimientos más exigentes del sector eléctrico:

- Requisitos de seguridad y confiabilidad para la administración en redes de distribución de electricidad.
- Requisitos de eficiencia económica, tiempo de caída reducido y respeto a las normativas de seguridad eléctrica, compatibilidad electromagnética y medio ambiente.
- Supervisión y control centralizado de equipos distribuidos geográficamente con posibilidad de definición de redes de adquisición jerarquizada.
- Supervisión y control local con compartición de datos de equipos distribuidos en la planta.
- Respuesta rápida ante incidencias del proceso con posibilidad de ejecución de automatismos programables.

El diseño consta de módulos de E/S, CPU y de comunicaciones que tienen idéntico formato, compartiendo la misma caja. Los módulos de E/S se pueden reemplazar en caliente (*hot-swapping*) lo que permite sustituirlos de forma rápida, disminuyendo el tiempo de indisponibilidad ante una falla. [8]

#### **a. Arquitectura General**

El CDS Saitel se basa en una arquitectura abierta. Sus características son: [8]

- Escalabilidad. Los CDS constan de módulos que se instalan en un *backplane*. Cuando un *backplane* alcanza su máxima capacidad, se puede extender a otro por

medio de un bus redundante, de este modo, cada CPU puede controlar hasta 96 tarjetas de E/S (equivale a 3072 digitales de entrada).

- Interoperabilidad: La Saitel acepta todos los protocolos normalizados del sector eléctrico y algunos propietarios. MODBUS RTU/TCP/ASCII, DNP serial/Ethernet, IEC 101, IEC 104, IEC 103 e IEC 61850.
- Seguridad: El microcontrolador P1021 integra un motor de seguridad (SEC 3.3.2).
- Modularidad: El CDS es totalmente modular en el cual los *slot*s del *backplane* pueden acceder a cualquier tipo de módulo.
- Mantenibilidad: Los trabajos de cambio de componentes se hacen en caliente lo cual incrementa la disponibilidad.
- Accesibilidad: La plataforma de configuración y programación de lógicas es totalmente abierta.

Saitel DP está constituido (mínimo) por un *backplane* que acepta los módulos de alimentación (SM\_PS), módulos de control (SM\_CPU) y un conjunto de diversos módulos de E/S. La unidad de control centraliza las actividades de la siguiente manera:

- A niveles superiores: mediante protocolos con centros de control (LAN/Serie).
- A niveles de proceso: adquisición por protocolos (LAN/Serie), adquisición directa por PROFIBUS-DP, compartición de datos en control distribuido, a nivel local con terminal PC para configuración, carga de secuencias lógicas.

#### **b. Arquitectura de** *Software*

El *software* Saitel está conformado por el sistema operativo VxWorks, una serie de aplicaciones en tiempo real y sus respectivos archivos de configuración. Además, existen herramientas de supervisión y monitorización que permiten al usuario acceder en tiempo real a la información disponible en el CDS. En la figura 2.10 se muestran las diferentes aplicaciones incluidas en el DP: [8]

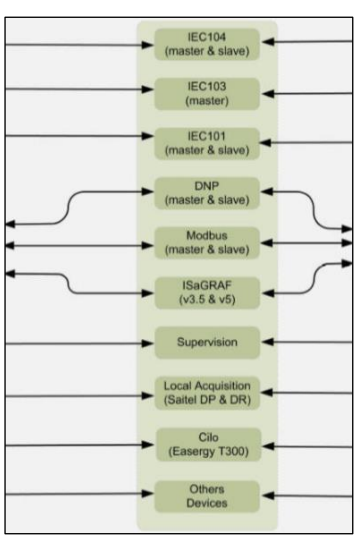

### **Figura 2.10** Aplicaciones incluidas en el Saitel DP. [8] Fuente: manual de Schneider Electric.

El sistema operativo aísla del *hardware* a las aplicaciones *software* y realiza la gestión de las aplicaciones en tiempo real. Incluye los protocolos básicos para el acceso al CDS y la gestión de múltiples usuarios. Además, ofrece una interfaz de comandos que permite la visualización en tiempo real del estado del sistema y la ejecución manual de comandos.

La base de datos en tiempo real *coreDb* es el elemento más importante, por lo que el resto de aplicaciones están desarrolladas alrededor de ésta [8], como se muestra en la figura 2.11.

*CoreDb* realiza la gestión de las señales de Saitel. Desde el punto de vista *software*, los *Bin Controllers* son las distintas aplicaciones de adquisición y procesamiento de datos que acceden a *coreDb*. A continuación, se revisan dos conceptos:

- *Bin*: Se trata de un conjunto de señales de E/S con una procedencia común. Por ejemplo, un *Bin* podría ser la representación de un IED que se comunica con Saitel, o la representación de un sistema SCADA al que se le sirve información adquirida o generada en la plataforma.
- Interfaz de *Bin Controller*: Se refiere al conjunto de funciones utilizadas por los módulos *Bin Controller* para la comunicación con *coreDb*. Esta interfaz es la misma para todos los *Bin Controllers*.

Cualquier señal en *coreDb* tiene una fuente (en un *Bin*) y uno o varios destinos (en uno o varios *Bins*).

Para facilitar el desarrollo de los *Bin Controllers* se ha asumido la simplificación de que una misma señal de un *Bin* sólo puede ser fuente de un único elemento de *coreDb*.

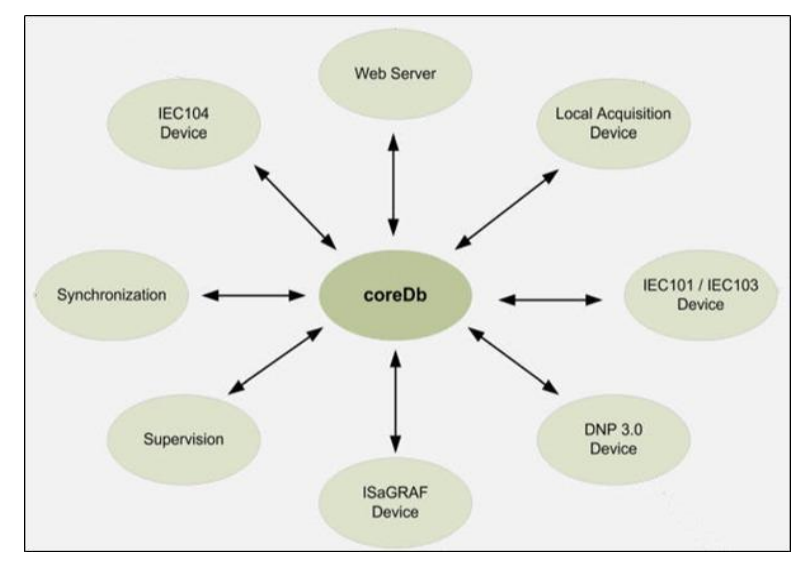

**Figura 2.11** Base de datos en tiempo real. [8] Fuente: manual de Schneider Electric.

#### **c. Estructura Funcional**

Saitel está constituido por módulos de la más alta tecnología, por lo que completa y optimiza sensiblemente las prestaciones de capacidad, seguridad y adaptación al medio industrial. Funcionalmente, ha sido desarrollado como un sistema abierto, capaz de evolucionar, incorporar nuevas tecnologías e integrarse a otros sistemas, mediante la utilización de normas vigentes.

La implementación de protocolos normalizados y de terceros como PROFIBUS DP/PA, INTERBUS-S, *DeviceNet*, ARCNET AS-I, *Foundation Fieldbus* H1, *Foundation Fieldbus High Speed*, *Ethernet* (HSE), IEC/ISA SP50, *Fieldbus* Seriplex, *WorldFIP*, *LonWorks* SDS, ControlNet, CANopen, Ethernet, Modbus Plus, Modbus UTR/ASCII, *Remote I/O, Data Highway Plus* (DH+), toda la gama de IEC60870-5, DNP3.0, etc. garantizan la posibilidad de comunicación de este equipo con un amplio número de IED, PLC o dispositivos multifuncionales. [8]

Las características fundamentales de Saitel DP son las siguientes:

- Procesador central de altas prestaciones, con buena relación velocidad/consumo y escalabilidad futura.
- Subsistema de adquisición de datos por bus de campo serie basado en el PROFIBUS DP para flexibilizar las configuraciones y permitir al mismo tiempo la incorporación de cualquier tipo de módulo disponible comercialmente que utilicen dicho bus.
- Módulos de adquisición de entradas/salidas con capacidad de acondicionamiento de señales y procesamiento incorporado: sincronización horaria, resolución de hasta 1 milisegundo y registro cronológico autónomo.
- Redundancia de elementos críticos del sistema, lo que permite disponer de configuraciones de alta disponibilidad.
- Utilización de un sistema operativo potente y económico, como es VxWorks, con gran capacidad para las comunicaciones y para integrar *software* de terceros, lo que permite incorporar cualquier evolución tecnológica en el futuro.
- Diseño equilibrado *Hardware – Software*, que brinda soluciones ajustadas a las necesidades de las aplicaciones actuales y adaptándose a los sistemas futuros.
- Funcionalmente, con capacidad de ser utilizado como equipo de control y adquisición o como sistema de control distribuido.
- Acabado mecánico y estético de alto nivel.

Se emplean buses independientes dedicados a adquisición y comunicaciones, posibilitando la expansión del sistema mediante un enlace PROFIBUS. Los módulos quedan interconectados mediante el *backplane* por el bus denominado BUSMOD, mediante el cual la CPU realiza el control de la transmisión y recepción de datos. Este bus tiene capacidad para 9 módulos de adquisición, por lo que, de añadirse más módulos, se agrega el módulo de expansión BUSRIO, que permite la expansión mediante un bus de comunicaciones interno. Los buses BUSMOD y BUSRIO se sitúan tanto en *backplane* para montaje en fondo de armario como de forma descentralizada sobre riel tipo DIN en un *rack* de 19".

El módulo de comunicaciones denominado SM\_SER permite gestionar 8 canales de comunicaciones serie, así como gestionar y diagnosticar problemas en las comunicaciones mediante dichos canales con parámetros de transmisión y recepción configurables de forma independiente por canal, de manera que se disponga de canales de comunicación redundantes.

La solución mecánica para la conexión de las señales de campo es a través de bornas enchufables o mediante cinta plana. [8]

#### **d. Descripción de los módulos**

A continuación, se describen los principales módulos del Saitel DP: [9]

#### **d.1 SM\_CPU866e**

El CPU (el cual se muestra en la figura 2.12) realiza las funciones de control de todo el equipo, centraliza la información adquirida por otros módulos del sistema y ejecuta los programas de control lógico, protocolos de comunicaciones y aplicaciones específicas de usuario.

La comunicación con los módulos esclavos, situados en los *backplanes* y unidos con el bus de interconexión BUSMOD, se realiza mediante canales de comunicación serie asíncrona con una velocidad de hasta 1.5 Mbps. La comunicación es de tipo maestroesclavo, siendo cíclica por sondeo, con un período acceso a los esclavos de 2 ms. [9]

Se compone de:

- Un bloque controlador
- Bancos de memoria
- Canales de comunicaciones
- Un gestor de alimentación
- Una batería de litio
- Un bloque de indicaciones

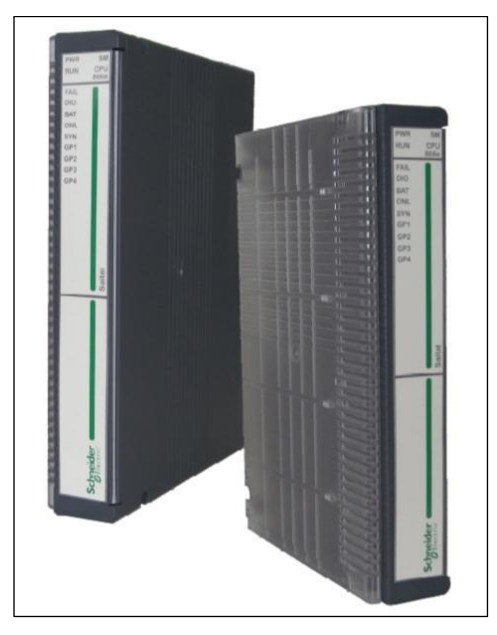

**Figura 2.12** Vista del SM\_CPU866e. [9] Fuente: manual de Schneider Electric.

Los canales de comunicación en este CPU son los siguientes: [9]

- CON: Canal de consola para monitorización y diagnóstico.
- COM1: Canal de comunicaciones con interfaz RS-232 con control de *modem*. Este canal permite, de forma adicional, incorporar una señal de sincronización horaria GPS.
- COM2: Canal de comunicaciones serie.
- COM3-COM4: Canales de comunicaciones serie de alta velocidad.
- ETH1-4: Hasta 4 puertos de comunicación *Fast-Ethernet*. Los puertos *Ethernet* 3 y 4 pueden ser utilizados con fibra óptica o cobre, pero nunca al mismo tiempo.

En la figura 2.13 se aprecia una representación de los canales de comunicación.

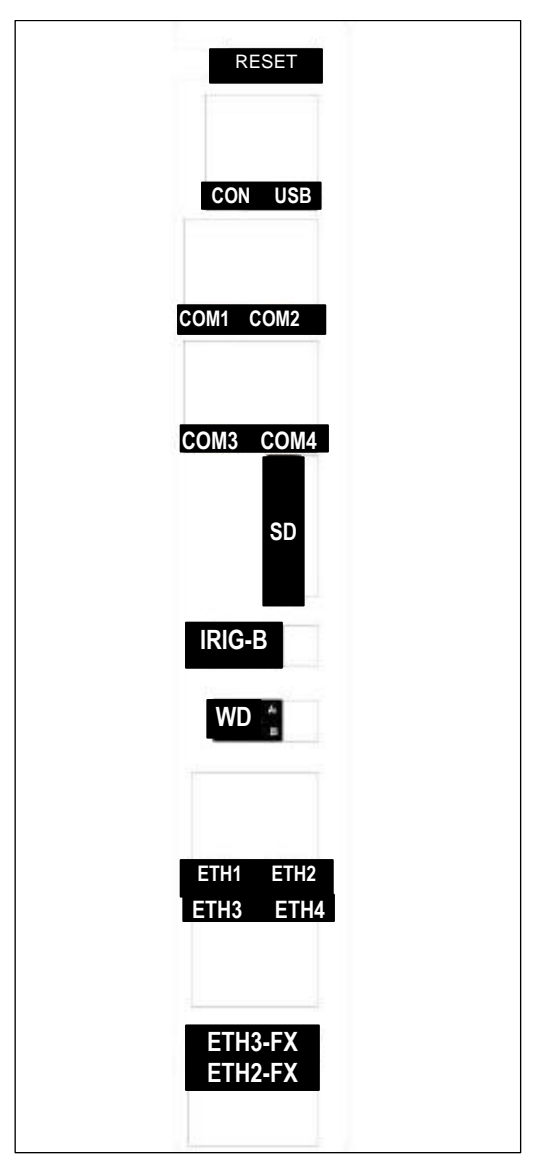

**Figura 2.13** Vista interior del SM\_CPU866e mostrando los puertos de comunicación. [9] Fuente: manual de Schneider Electric.

#### **d.2 SM\_SER**

Los módulos de comunicaciones SM\_SER y SM\_SERS permiten ampliar la capacidad de comunicaciones del módulo de control. La diferencia entre ambos módulos es que el SM\_SERS permite comunicaciones síncronas, mientras que el SM\_SER solo permite asíncronas. [9]

#### **d.3 SM\_PS**

La función principal del módulo SM\_PS es la de suministrar la alimentación a los módulos mediante el *backplane*. El módulo fuente de alimentación SM\_PS tiene el mismo formato que el resto de los módulos Saitel DP.

Opcionalmente, el módulo SM\_PS es capaz de suministrar una salida de alimentación auxiliar para las polarizaciones necesarias en el funcionamiento de la electrónica y las interfaces de campo de los módulos de adquisición. [9]

#### **d.4 SM\_DI32**

Este módulo dispone 32 entradas digitales configurables y de alta precisión. Estas señales pueden ser: [9]

- Indicaciones de estados simples y dobles.
- Indicaciones memorizadas (transitorias rápidas).
- Contadores de pulsos lentos, por flanco simple y flanco doble. Se puede configurar como contadores lentos, como máximo, 25 entradas.

Se compone de:

- Dos bloques de 16 entradas digitales cada uno.
- Un bloque controlador, que procesa las entradas digitales.
- Un bloque de indicaciones. Para diagnóstico, estado, funcionamiento.

En la plataforma Saitel DP se incluyen elementos denominados "borneros". Estos elementos se han diseñado para usarse con los módulos de E/S, ya que permiten facilitar el cableado y utilizar cables de mayor sección para las señales de campo. Este elemento permite polarizar el módulo y su conexión se realiza mediante dos cintas planas de 20 vías. En la figura 2.14 se muestra este elemento.

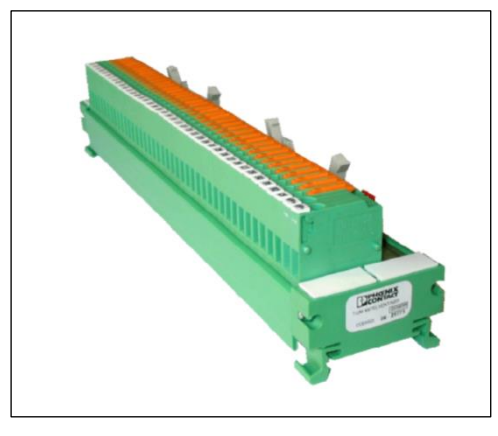

**Figura 2.14** Bornero para DI32. [9] Fuente: manual de Schneider Electric.

#### **d.5 SM\_DO32T**

El módulo SM\_DO32T ofrece 32 salidas digitales a transistor configurables. Se compone de. En la figura 2.15 se muestra este módulo.

- Dos bloques con 16 salidas digitales cada uno.
- Un bloque controlador.
- Un bloque de indicaciones.
- Mecanismo de seguridad de mandos.

Los módulos incluyen un mecanismo de verificación permanente de las salidas que permite detectar fallos en el *hardware*. También, se monitoriza la tensión de polarización, el estado total del módulo y el estado de las comunicaciones.

En este caso, los borneros incluyen 16 relevadores controlados por un módulo SM\_DO32T más la entrada de polarización. Incluyen, además, diodos para evitar recirculaciones de corriente entre relevadores e indicadores luminosos. [9]

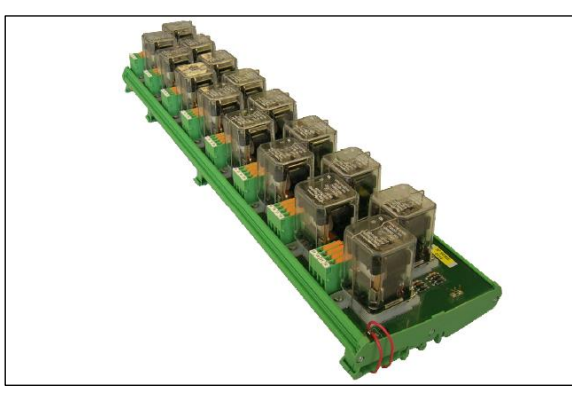

**Figura 2.15** Bornero de 16 salidas digitales. [9] Fuente: manual de Schneider Electric.

#### **d.6 Módulos** *Backplane*

Los *backplanes* son la base para la instalación de un sistema Saitel DP y se usan para soportar a los módulos de alimentación, procesamiento, comunicaciones y adquisición de E/S. En la figura 2.16 se muestra la vista frontal de *backplane* de 9 *slots*.

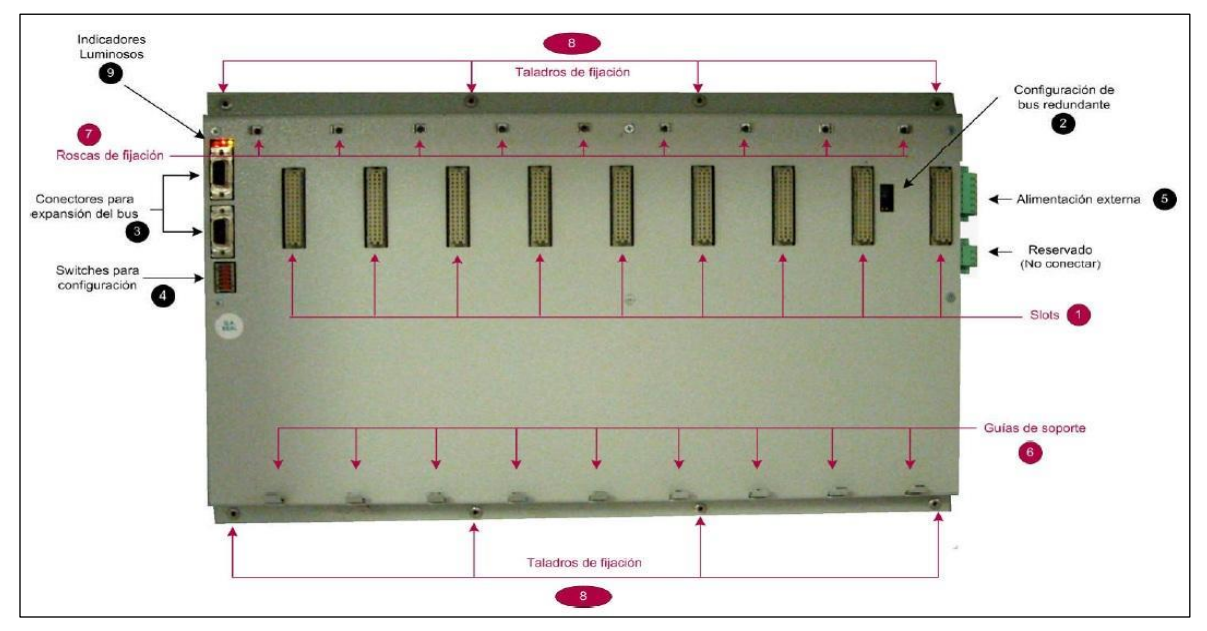

**Figura 2.16** Vista frontal de *backplane* de 9 *slots* [9] Fuente: manual de Schneider Electric.

La tarjeta electrónica está instalada en el interior de una envolvente metálica que la oculta, dejando accesible solo los elementos necesarios para la instalación y conexión de los módulos. Existen modelos de 4 y de 9 *slots*. En la figura 2.17 se muestra los módulos instalados en un *backplane* de 9 *slots*.

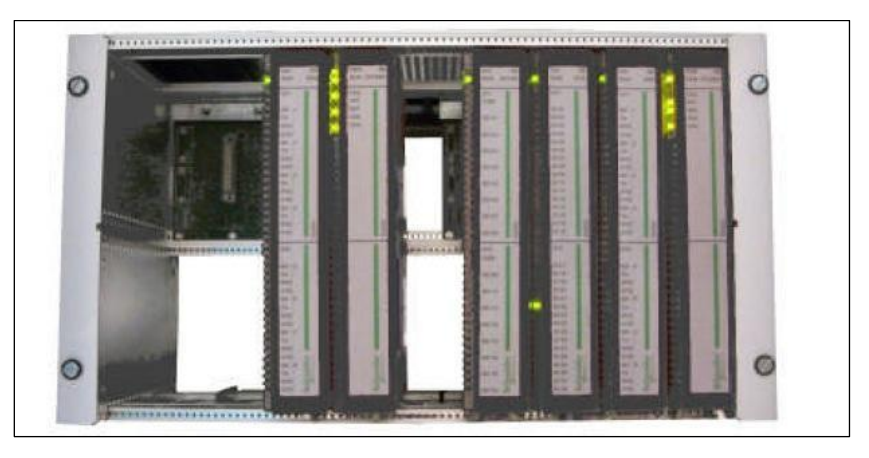

**Figura 2.17** Módulos instalados en un *backplane* de 9 *slots.* Fuente: manual de Schneider Electric.

#### **e. Redundancia en Saitel DP**

Para elevar el nivel de fiabilidad y disponibilidad de los elementos críticos en el sistema de control existe una variedad de configuraciones redundantes que soporta Saitel DP y la plataforma *software BaseLine*.

Los siguientes elementos del sistema de control son los que aceptan configuraciones redundantes:

#### **e.1 Suministro de energía**

Este elemento se duplica en el sistema en caso de ocurrir un fallo de la fuente de alimentación y genere un fallo total del sistema. Todos los módulos están preparados para soportar alimentación redundante. En la figura 2.18 se muestra el *backplane* con dos módulos de alimentación.

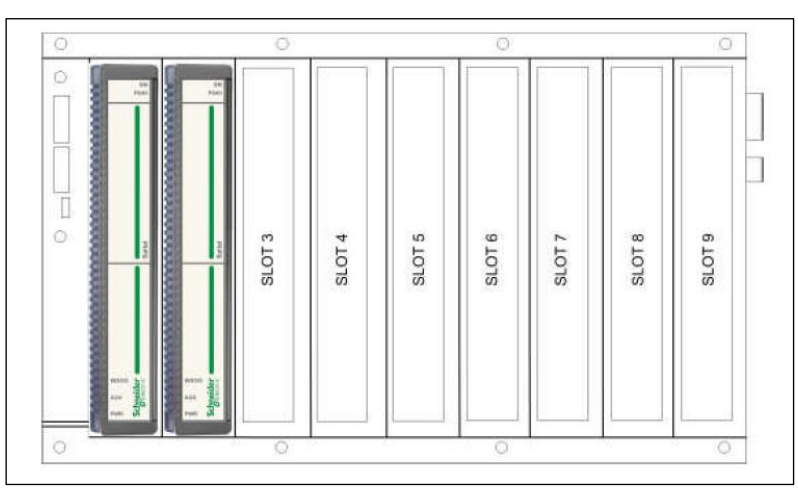

**Figura 2.18** *Backplane* con dos módulos de alimentación [9] Fuente: manual de Schneider Electric.

No solo es posible alimentar al *backplane* mediante dos módulos de alimentación, como se muestra en la figura 2.17, también se puede alimentar por una fuente externa. De este modo, es posible alimentar el *backplane* mediante las siguientes combinaciones: dos

fuentes Saitel, dos fuentes externas, una fuente Saitel primaria y una fuente externa secundaria o una fuente Saitel secundaria y una fuente externa primaria.

#### **e.2 CPU redundante**

Los módulos SM\_CPU866 y SM\_CPU866e permiten definir configuraciones de redundancia de CPU con gran flexibilidad. [9]

La configuración redundante más simple es la que se muestra en la figura 2.19.

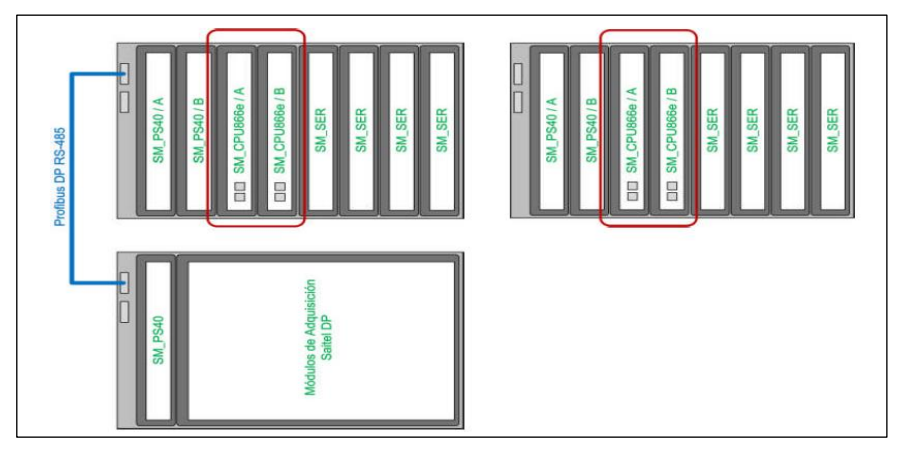

**Figura 2.19** Dos CPU en el mismo *Backplane* [9] Fuente: manual de Schneider Electric.

La conmutación puede ser arbitrada por el módulo MSAC (permite distinguir cuál de las dos CPU está *online* y cuál en *stand by*) o gestionado por las dos CPU. En este caso, éstas se comunican mediante un canal de alta velocidad dedicado incluido en el *backplane* o mediante enlaces serie o *Ethernet*. La desventaja consiste en que ante un fallo en el *backplane* de las CPU, se tienen consecuencias en ambas por igual. En la figura 2.19 se muestra dos CPU en el mismo *backplane.*

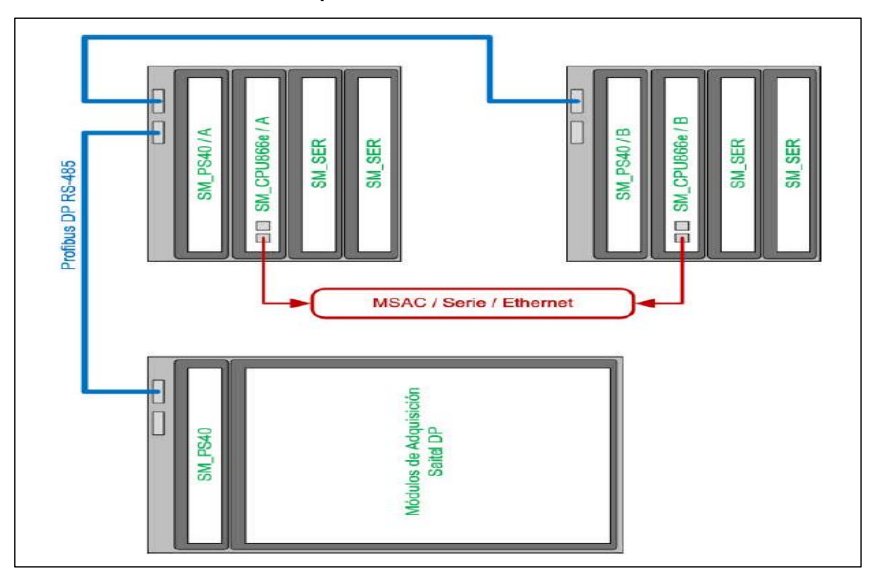

**Figura 2.20** Dos CPU en distintos *backplane* [9] Fuente: manual de Schneider Electric.
Por otra parte, si se quiere colocar dos módulos de control en distintos *backplanes*, se necesita duplicar el número de módulos de comunicaciones SM\_SER, que no pueden comunicarse con la CPU si no están en el mismo *backplane*. Del mismo modo que la anterior configuración, el mecanismo de conmutación puede ser mediante el módulo MSAC o gestionado por las CPU. Esto se muestra en la figura 2.20. [9]

### **e.3 Bus de adquisición**

El bus permite a la CPU adquirir los datos de los módulos. El *backplane* incluye un doble bus de adquisición ProfibusDP (RS-485). Este bus permite definir arquitecturas de adquisición distribuidas y cubrir distancias de hasta 1500 m. La velocidad es configurable entre 9.6 kbps y 1.5 Mbps.

### **2.5** *Software* **de Configuración**

La plataforma de *software BaseLine* consiste en lo siguiente:

- Sistema operativo en tiempo real: VxWorks.
- Aplicaciones en tiempo real y archivos de configuración.
- Herramientas de configuración, administración, supervisión y monitorización.

En la figura 2.21 se muestran las diferentes aplicaciones incluidas en la plataforma de software, así como las aplicaciones adicionales. [8]

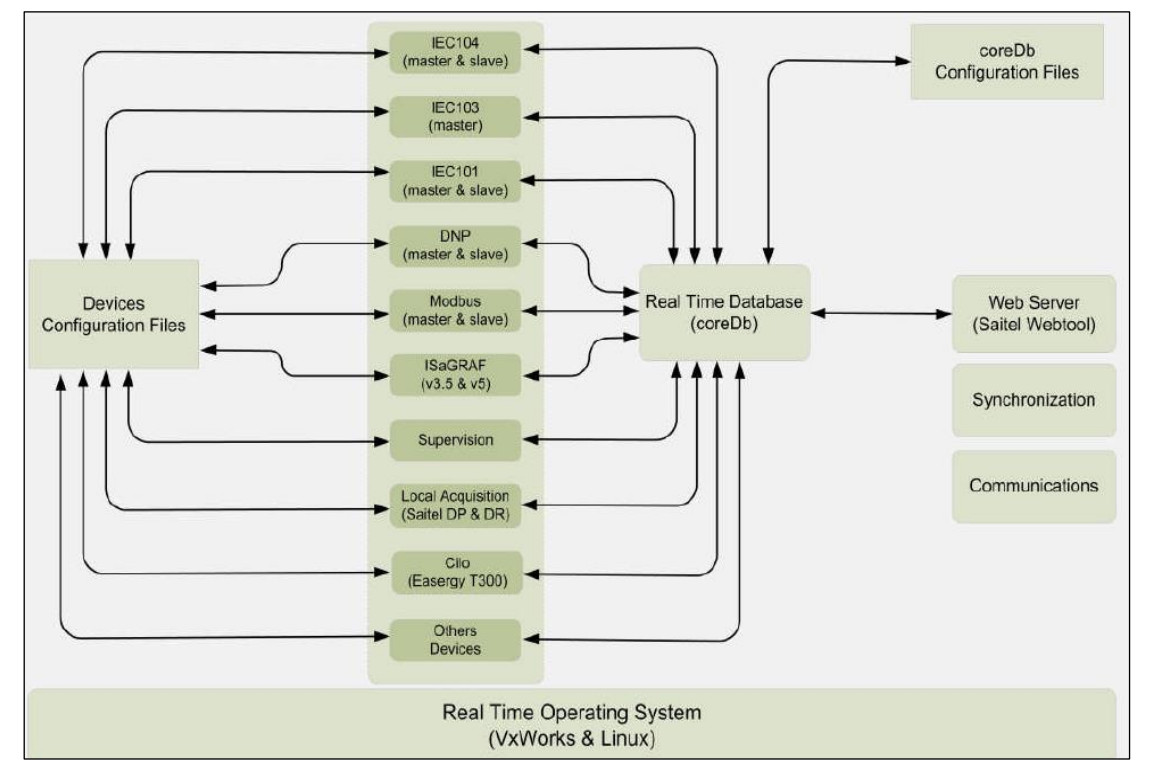

**Figura 2.21** Arquitectura de la plataforma de *software BaseLine* [8] Fuente: manual de Schneider Electric.

La base de datos en tiempo real, llamada *coreDb*, es el elemento más importante, debido a que todos los demás elementos se desarrollan alrededor de *coreDb*.

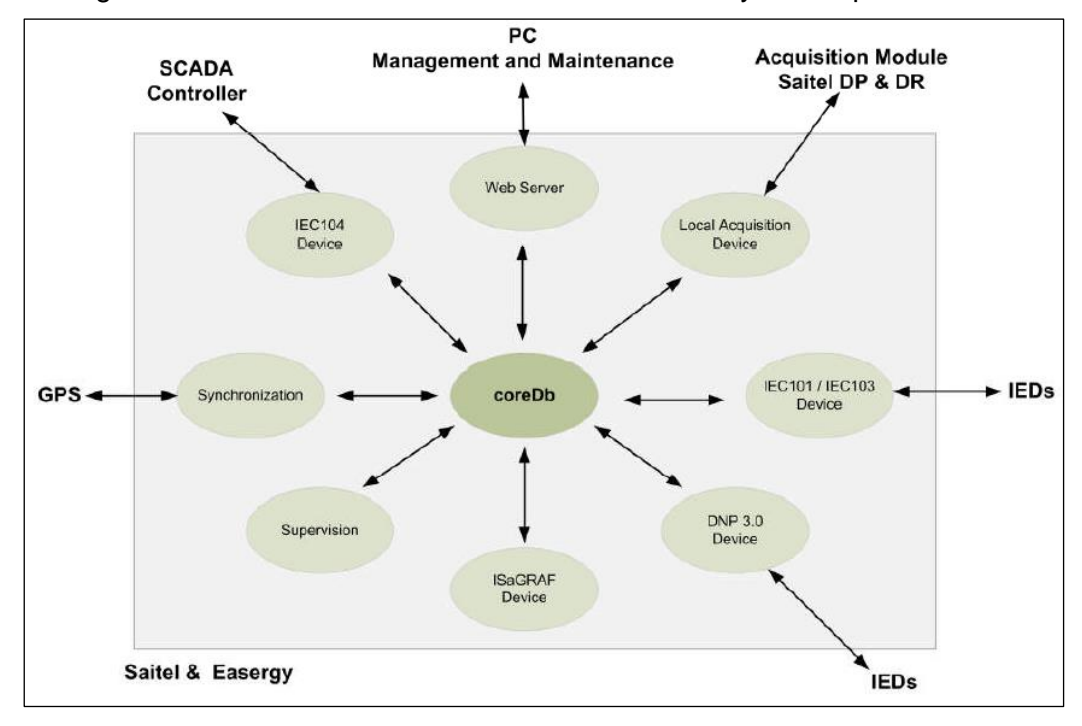

En la figura 2.22 se muestra la interacción entre *coreDb* y otras aplicaciones

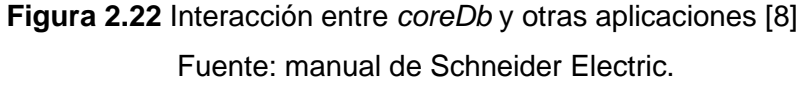

Respecto a *coreDb*, se desarrollan algunos conceptos: [8]

- Controlador: Aplicación en tiempo real que accede a *coreDb*. Cada controlador actúa como productor o consumidor de información gestionada por *coreDb*.
- Punto: Cada registro de *coreDb* es un punto. Un punto puede ser incluido en la tabla de Estado, Análogo, Comando o Consigna.
- Dispositivo: Conjunto de puntos de E/S que comparten una fuente/destino común.

Los principales elementos de la plataforma de *software BaseLine* son: *coreDb*, dispositivos y la interfaz de usuario.

La herramienta de configuración para el CDS de Schneider Electric, que usa la plataforma de *software BaseLine*, es *Easergy Builder*. Entre otras características se puede usar para:

- Configuración de los parámetros generales de un CDS (dirección IP, usuarios, canales de comunicación, etc.).
- Diseño y mantenimiento de *coreDb*.

*Easergy Builder* tiene dos modos de trabajo: [9]

### **2.5.1 Modo** *Workspace*

En este modo, el usuario puede crear nuevas zonas de trabajo o cargarlas, crear y configurar varios CDS al mismo tiempo, seleccionar el lenguaje y consultar información acerca de *Easergy Builder* (*Help*). En la figura 2.23 se muestra el modo *Workspace*.

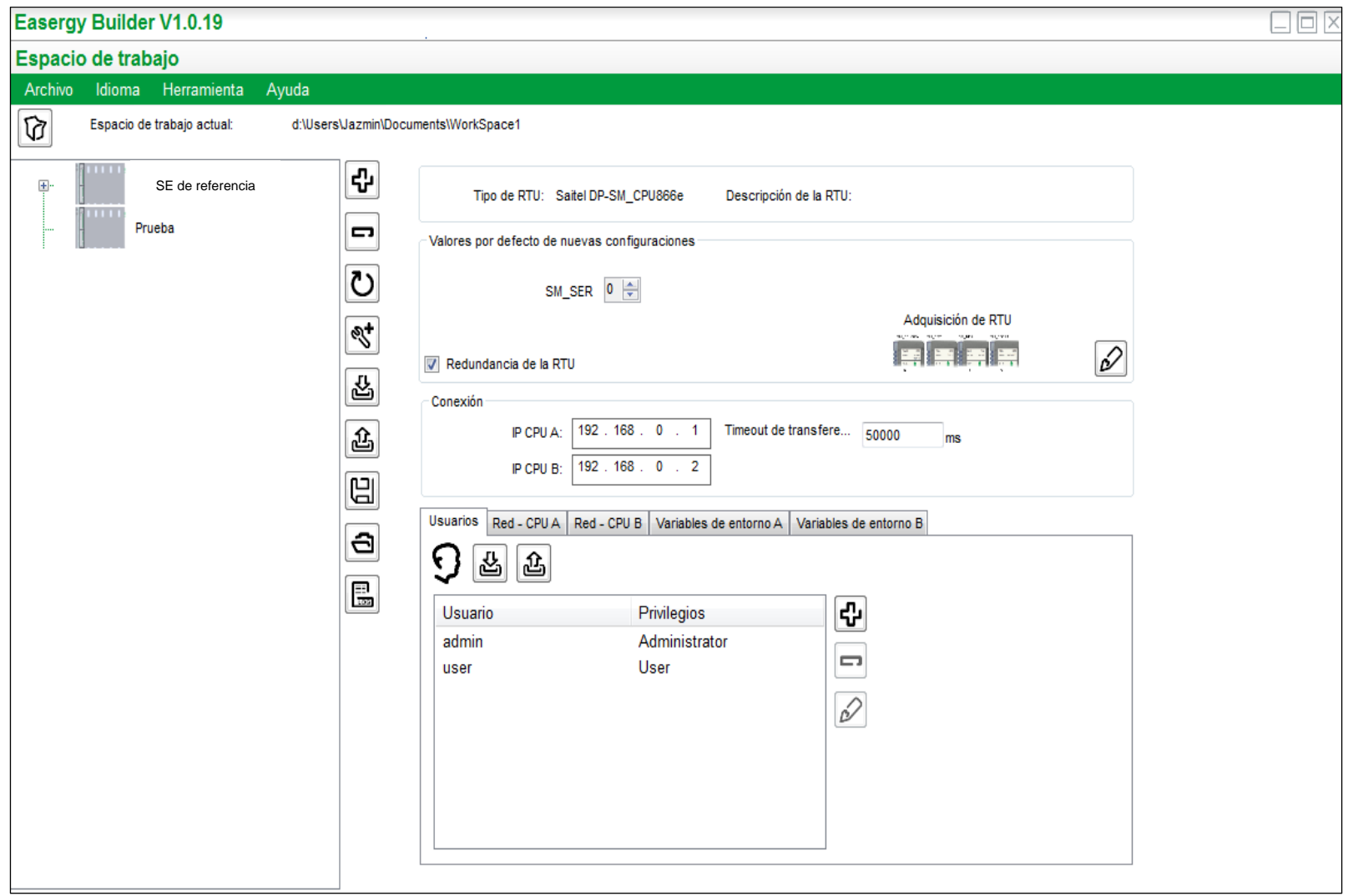

**Figura 2.23** Modo *Workspace* de *Easergy Builder*

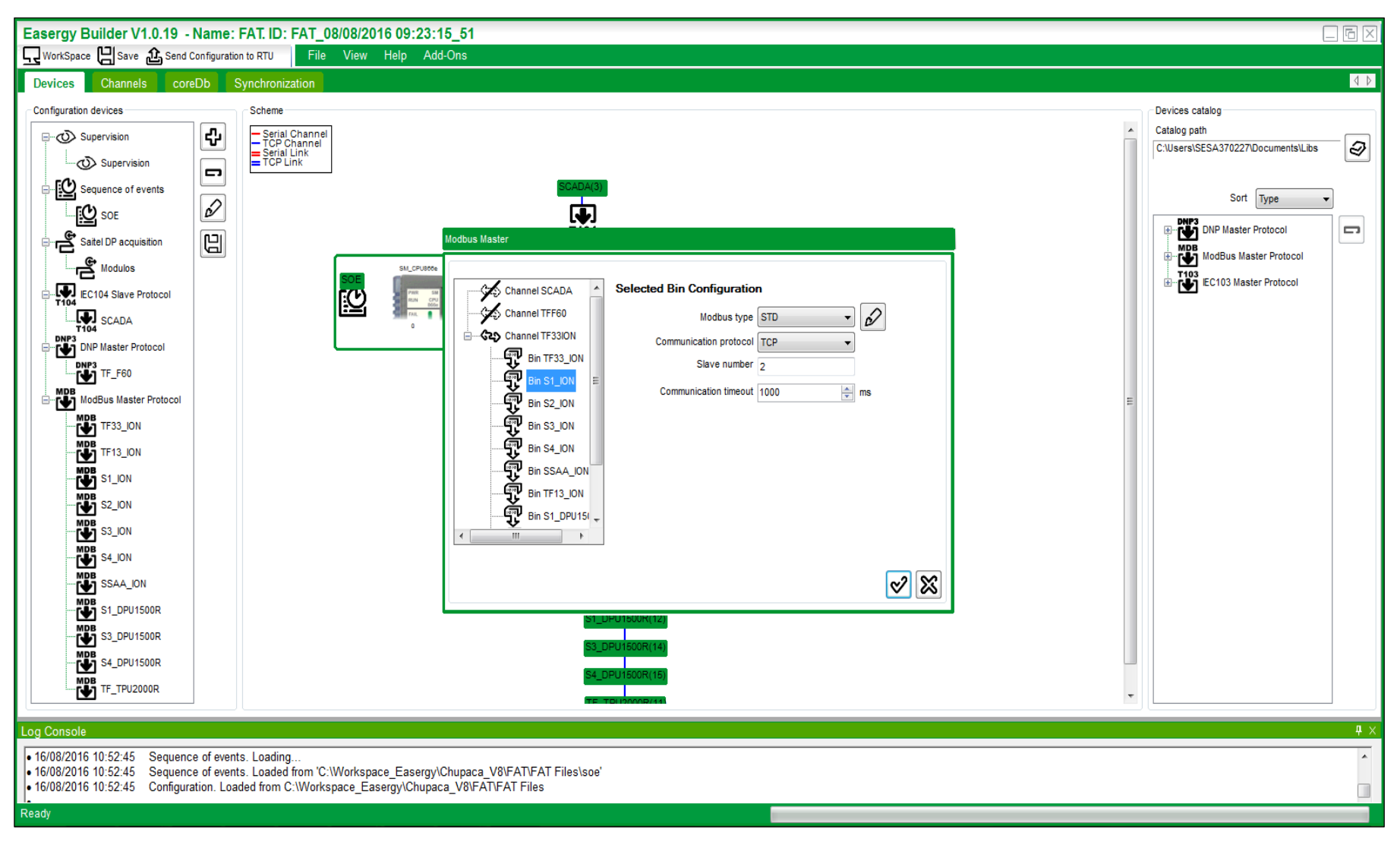

**Figura 2.24** Modo Configuración de *Easergy Builder*

Las cuatro áreas del Modo *Workspace* son:

- 1. Menú principal
- 2. Barra de administración
- 3. Área de CDS
- 4. Área de edición

# **2.5.2 Modo Configuración**

En este modo, el usuario dispone de las áreas mostradas en la figura 2.24. Las cinco áreas del Modo Configuración son:

- 1. Menú principal
- 2. Submenú
- 3. Área de edición
- 4. Registro
- 5. Catálogo de dispositivos

Como ejemplo, para añadir una RTU, se selecciona el botón de signo positivo que se aprecia en la figura 2.23 y se completa la información requerida, como se muestra en la figura 2.25. [8]

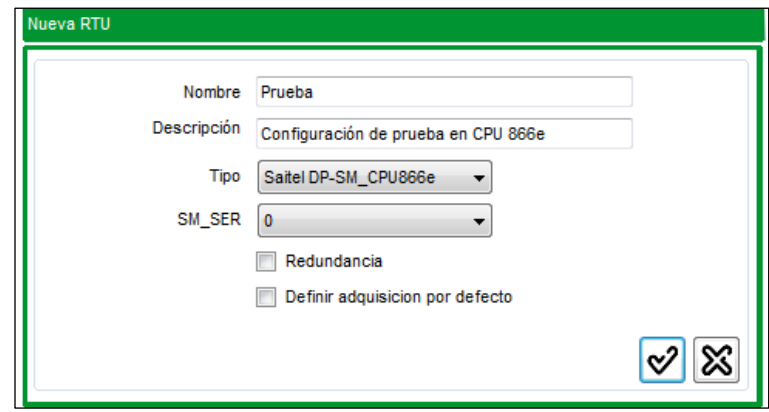

**Figura 2.25** Ventana de configuración de nueva RTU

Fuente: elaboración propia.

- Nombre: En este campo se le asigna un nombre a la RTU. El nombre puede contener hasta 64 caracteres. En el árbol de RTU, la nueva RTU creada se identifica por este nombre.
- Descripción: Este campo es opcional.
- Tipo: Se coloca el tipo de CPU que se usará en el proyecto.
- SM\_SER: Se coloca el número de módulos de comunicación disponibles en la RTU.
- Redundancia: La casilla se habilita solo si la RTU es con redundancia de CPU.
- Definir adquisición por defecto: Seleccionando esta opción, se añaden por defecto los módulos instalados en la RTU.

Luego de configurar la RTU, aparecerá en el árbol de RTU y lo siguiente consiste en

asignar los parámetros de configuración, es decir, la dirección IP del CPU, las redes de comunicaciones y usuarios. En la figura 2.26 se muestra la ventana de parámetros de configuración de la subestación eléctrica (SE) de referencia.

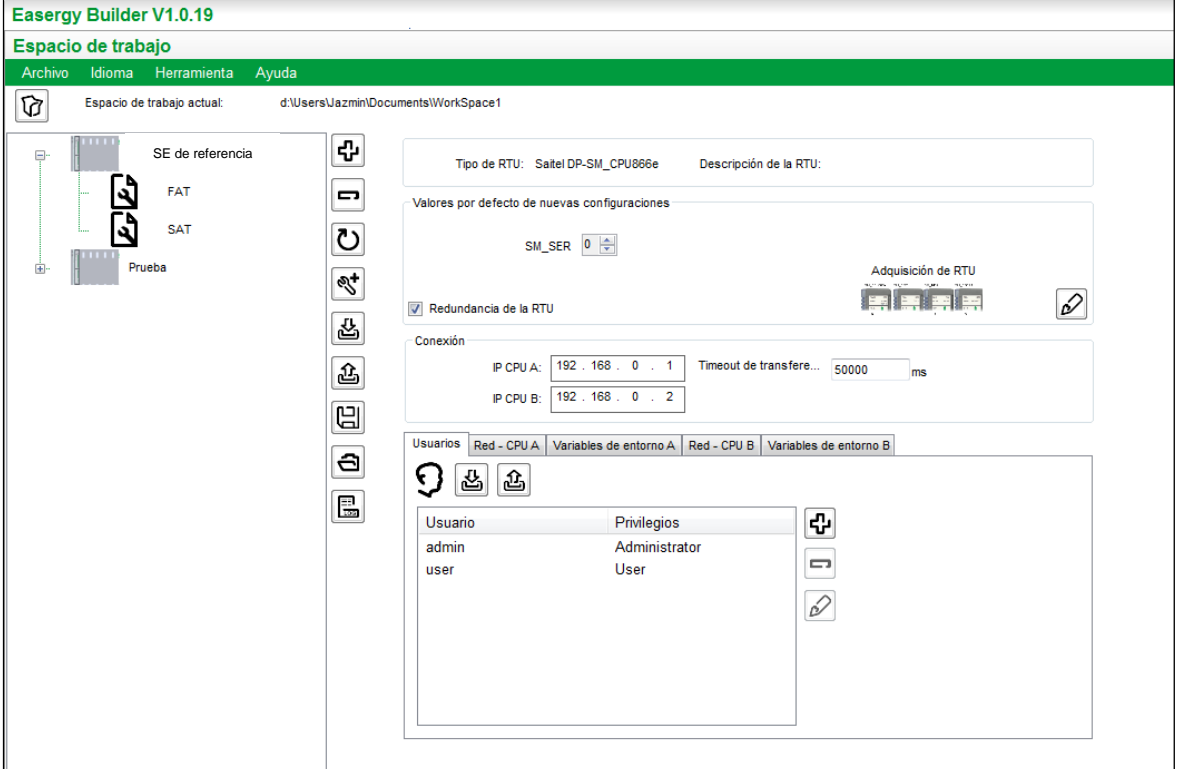

**Figura 2.26** Ventana de parámetros de configuración de la SE de referencia.

### **CAPÍTULO III METODOLOGÍA DE LA SOLUCIÓN DEL PROBLEMA**

En este capítulo se describen algunos de los dispositivos electrónicos inteligentes (IED) existentes en la subestación de referencia, la configuración de comunicaciones en estos dispositivos electrónicos, la declaración de señales en el concentrador de subestaciones suministrado, así como la configuración en el mismo. Finalmente, se muestran los protocolos de pruebas FAT.

La subestación de referencia está ubicada en la sierra central, en el departamento de Junín. Esta subestación no disponía de un concentrador de subestaciones, por lo que se realizó el cableado desde los IED hacia el nuevo tablero CDS instalado. En la figura 3.1 se observa el diagrama unifilar de la subestación en mención.

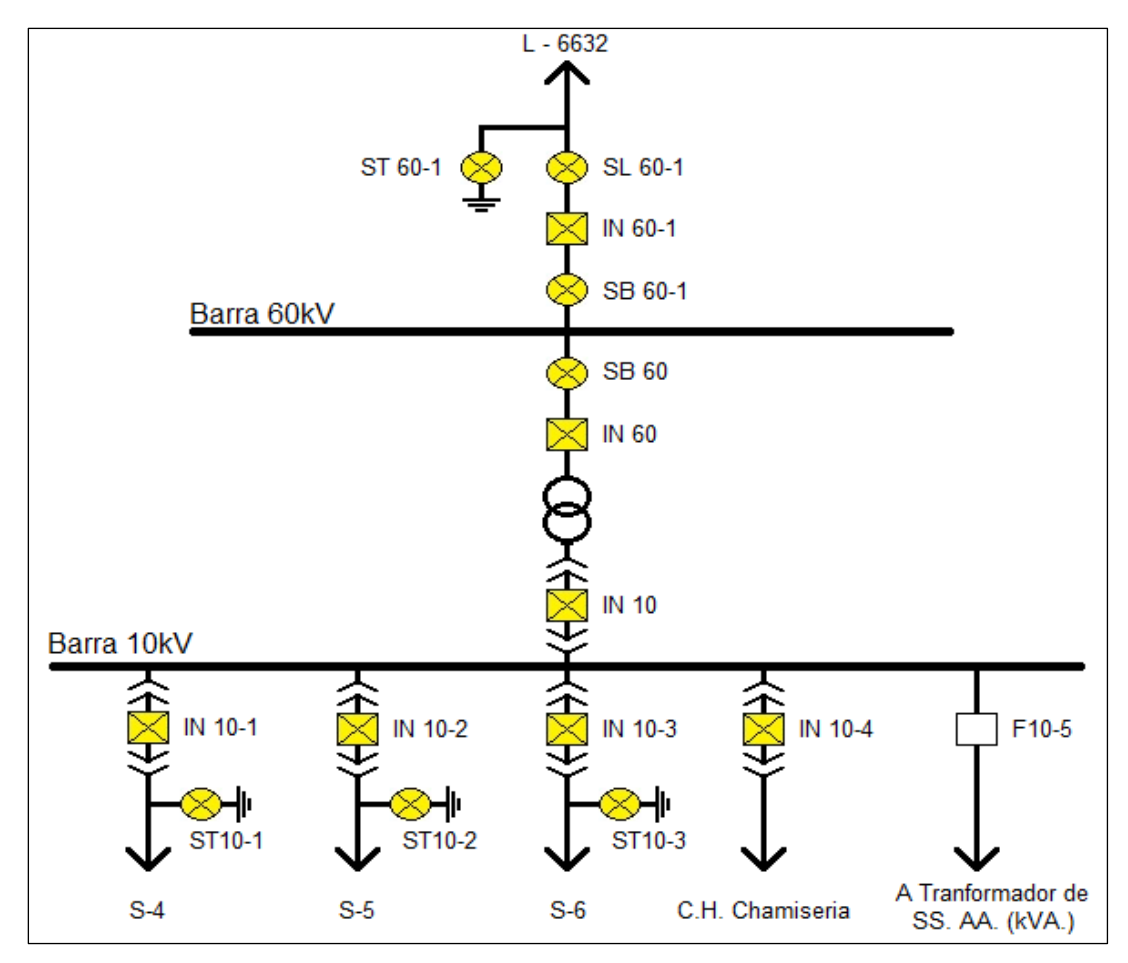

**Figura 3.1** Diagrama unifilar de la subestación de referencia Fuente: elaboración propia.

#### **3.1 Configuración de comunicaciones en los IED**

En esta sección se describen brevemente los dispositivos electrónicos inteligentes existentes en la subestación y la configuración de estos para comunicarse con el CDS mediante los protocolos de comunicación DNP3 y MODBUS, según sea el caso.

Entre los IED existentes en la subestación se encuentran los siguientes:

#### **3.1.1 Relevador de Protección Multifunción GE F650**

Este equipo integra las funciones de protección, control y medida, además, envía la información al centro de control. Entre las principales características se incluyen: protección de máxima y mínima tensión, protección de máxima y mínima frecuencia, sincronismo, medida, registros oscilográficos, reporte de fallas, registrador de datos, control de posición (maniobras de apertura y cierre), comunicaciones (RS232/RS485/fibra óptica/Ethernet) y salidas programables. [4]

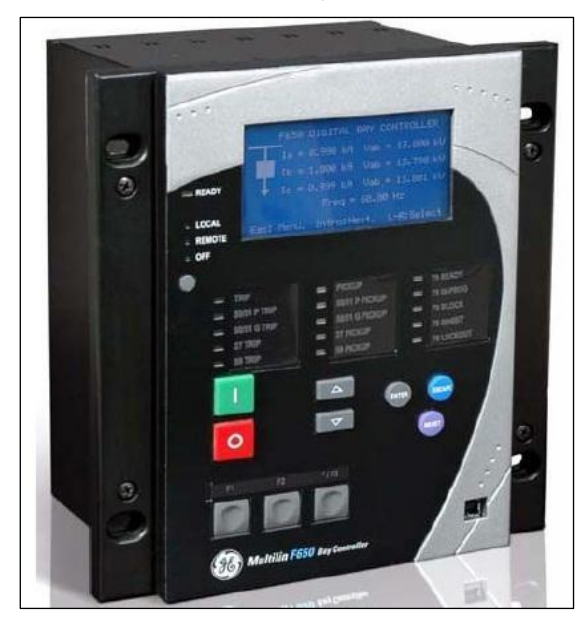

En la figura 3.2 se muestra el relevador de protección F650.

**Figura 3.2** Relevador de protección F650 [4] Fuente: manual de General Electric.

El intercambio de información de este IED con el CDS se realizó mediante el protocolo de comunicación DNP3, para lo cual se configuraron los parámetros necesarios mediante el *software EnerVista* F650 *Setup*, que proporciona una manera simple de configurar, monitorizar y gestionar las funciones del relevador F650. En la figura 3.3 se muestra la pantalla principal del *software*.

La conexión del computador de operación con el relevador F650 se realizó mediante el protocolo de comunicación MODBUS, por lo que se configuraron los parámetros de comunicación del relevador; como velocidad, dirección de esclavo MODBUS, etc., en el computador.

El proceso de comunicación computador – relevador mostrado a continuación es similar para todos los relevadores de la marca General Electric que utilicen el *software EnerVista 650 Setup*. Una vez iniciado el *software*, se accede al menú "Comunicaciones" y se selecciona "Computadora". Esto se muestra en la figura 3.4.

Posteriormente, se selecciona la opción MODBUS/TCP y se coloca la dirección IP del dispositivo a conectar, se selecciona el modo de comunicación con relevador y se establece la comunicación. En las figuras 3.5 y 3.6 se muestra este procedimiento.

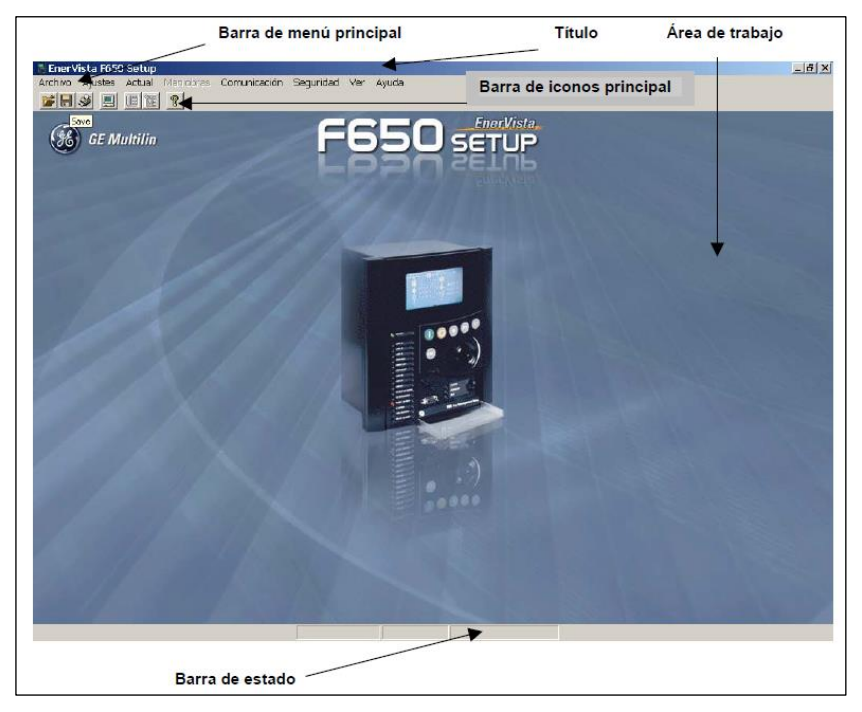

**Figura 3.3** Pantalla principal del *software EnerVista F650 Setup* [4] Fuente: manual de General Electric.

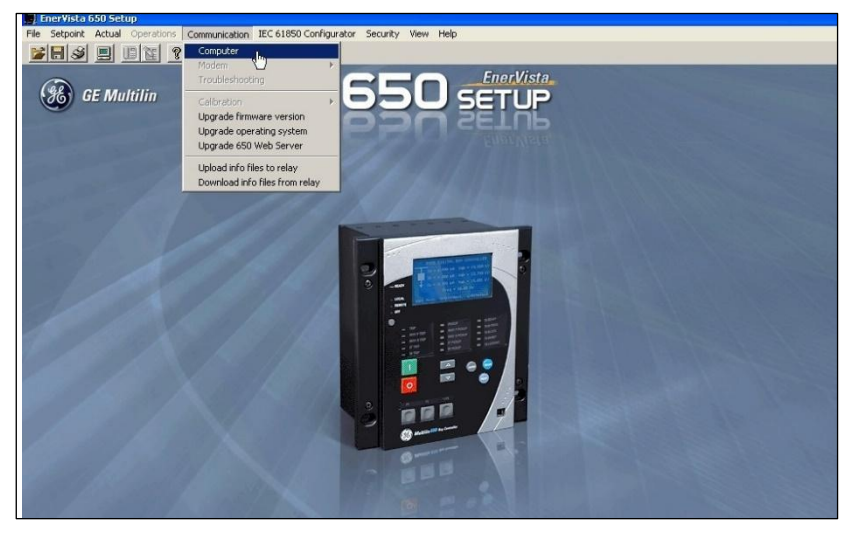

**Figura 3.4** Proceso de comunicación relevador – computadora (1) Fuente: elaboración propia.

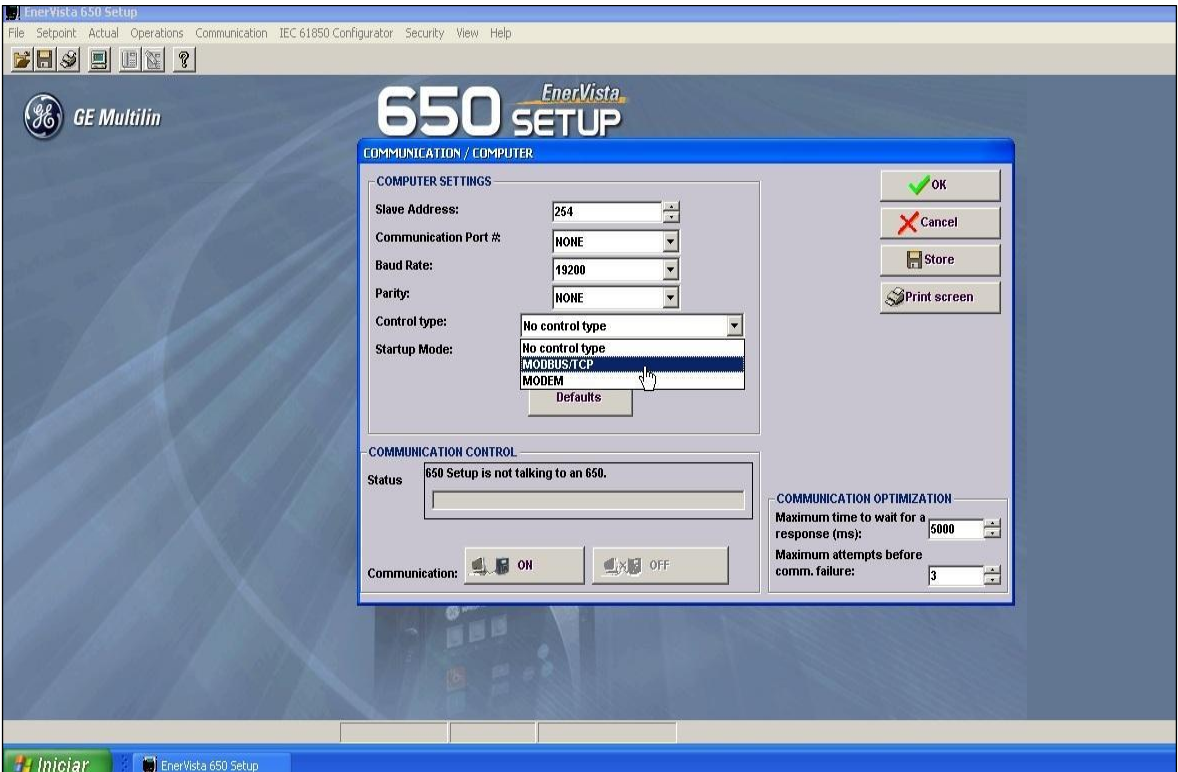

**Figura 3.5** Proceso de comunicación relevador – computadora (2)

Fuente: elaboración propia.

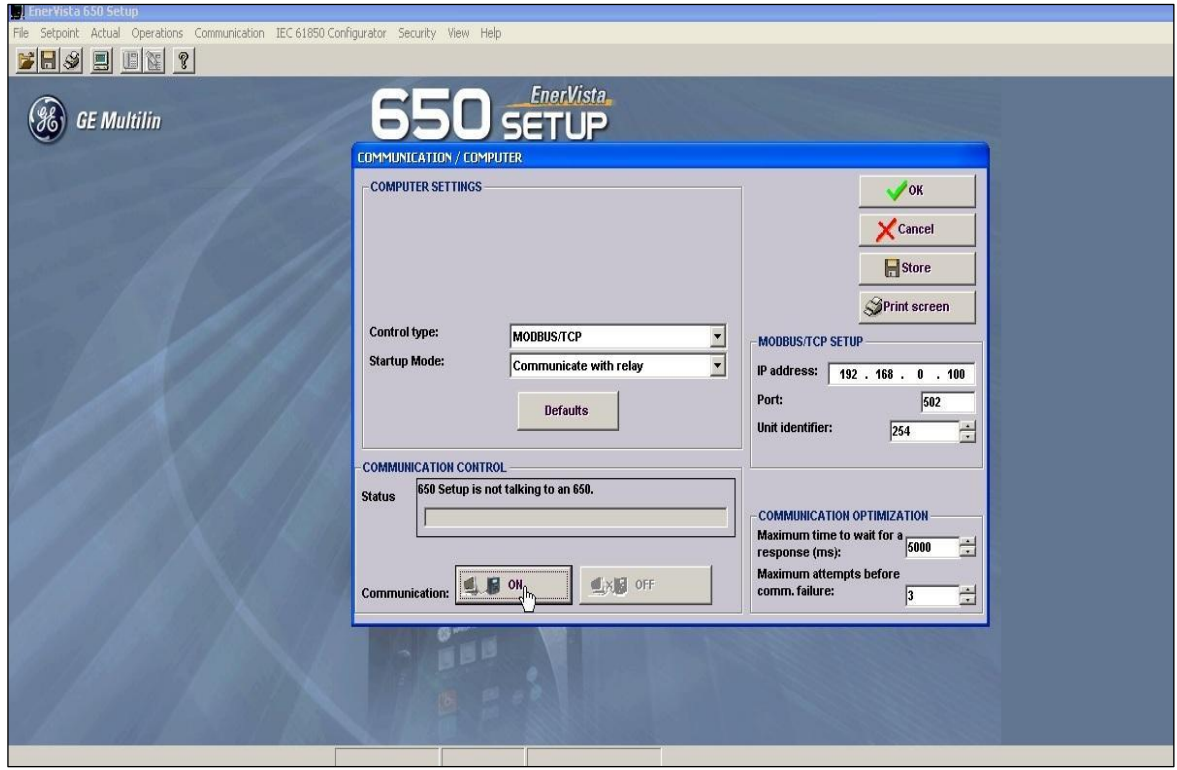

**Figura 3.6** Proceso de comunicación relevador – computadora (3) Fuente: elaboración propia.

Al finalizar este procedimiento, se debe descargar la información desde el relevador y

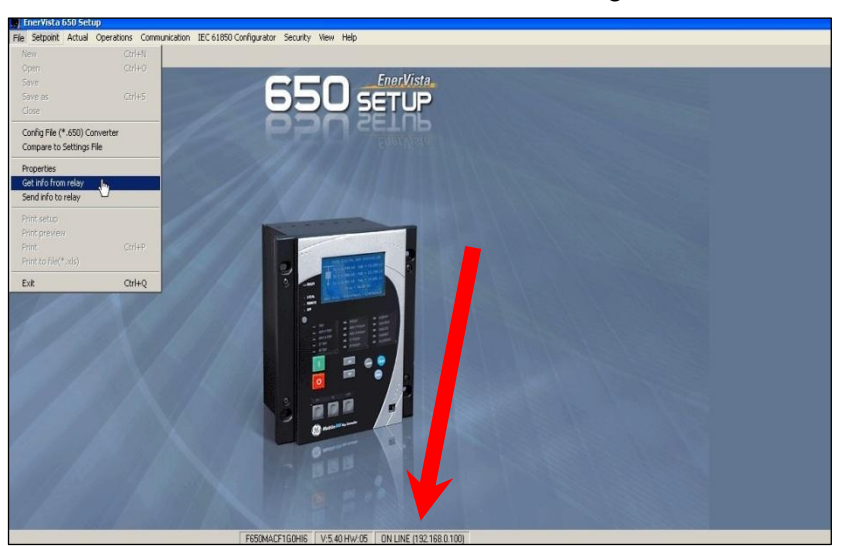

verificar que se encuentre en línea. Esto se muestra en la figura 3.7.

**Figura 3.7** Proceso de comunicación relevador – computadora (4) Fuente: elaboración propia.

Al establecer la comunicación con el relevador, se configura la comunicación con el concentrador de subestaciones en el protocolo de comunicación requerido, en este caso, mediante el protocolo DNP3. En la figura 3.8 se muestra la configuración de comunicaciones en DNP3.

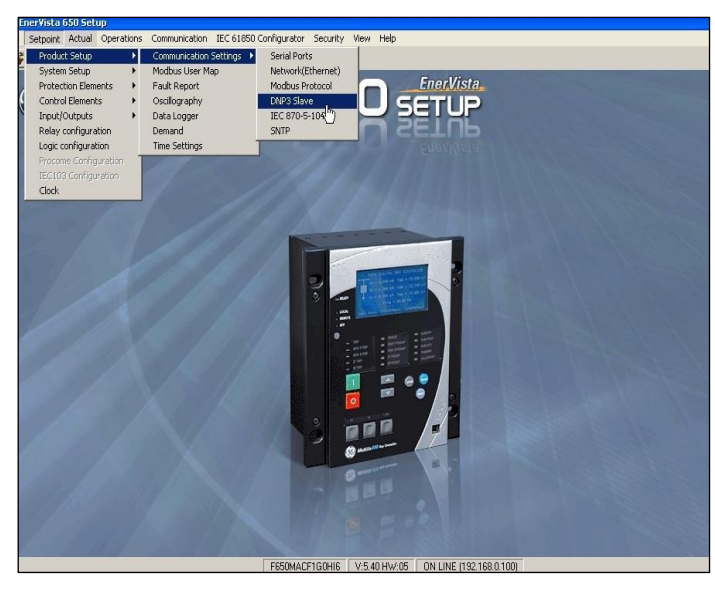

**Figura 3.8** Configuración de comunicaciones en DNP3 Fuente: elaboración propia.

Se configuraron los parámetros de comunicación del relevador como un esclavo DNP3, por lo que se seleccionó el puerto físico, la dirección de esclavo, la dirección IP Cliente y el puerto TCP.

Para el caso de la subestación de referencia, la dirección IP correspondiente a la RTU principal usada como ejemplo es 10.128.52.1 y la dirección IP para la RTU de respaldo es 10.128.52.2. El puerto TCP con valor de 20000. Lo valores de direcciones IP son asignados por las empresas de acuerdo con su red de comunicaciones interna. En la figura 3.9 se muestra la configuración de direcciones IP Cliente.

| EnerVista 650 Setup - [F650_23_NUEVACONFIG.650]                              |                             |                                                     |            |              |                     |  |
|------------------------------------------------------------------------------|-----------------------------|-----------------------------------------------------|------------|--------------|---------------------|--|
| Archivo Ajustes Actual Maniobras Comunicación Configurador/                  |                             |                                                     |            |              |                     |  |
| $\mathbf{F}[\mathbf{H} \mathcal{S}]\equiv\mathbf{F}[\mathbf{X} \mathcal{S}]$ | Ajustes                     |                                                     |            |              |                     |  |
|                                                                              |                             | Esclavo DNP3 1   Esclavo DNP3 2   Esclavo DNP3 3    |            |              |                     |  |
|                                                                              | Nombre                      | Valor                                               |            |              | Aceptar             |  |
| <b>GE Multilin</b>                                                           | <b>Puerto Fisico</b>        | RED<br>$\blacktriangledown$                         |            |              |                     |  |
|                                                                              | Direccion                   | 23                                                  | [0:65534]  |              | Cancelar            |  |
|                                                                              | Dir IP Cliente1 Oct1        | 10                                                  | [0:255]    |              |                     |  |
|                                                                              | Dir IP Cliente1 Oct2        | 128                                                 | [0:255]    |              | <b>Red</b> Escribir |  |
|                                                                              | Dir IP Cliente1 Oct3        | 52                                                  | [0:255]    |              | >                   |  |
|                                                                              | Dir IP Cliente1 Oct4        |                                                     | [0:255]    |              |                     |  |
|                                                                              | Dir IP Cliente2 Oct1        | 10                                                  | [0:255]    |              | $\prec\!\prec$      |  |
|                                                                              | Dir IP Cliente2 Oct2        | 128                                                 | [0:255]    |              |                     |  |
|                                                                              | Dir IP Cliente2 Oct3        | 52                                                  | [0:255]    |              | Simp.pantalla       |  |
|                                                                              | Dir IP Cliente2 Oct4        | $\overline{2}$                                      | [0:255]    |              |                     |  |
|                                                                              | Dir IP Cliente3 Oct1        | $\Omega$                                            | [0:255]    |              |                     |  |
|                                                                              | Dir IP Cliente3 Oct2        | o                                                   | [0:255]    |              |                     |  |
|                                                                              | Dir IP Cliente3 Oct3        |                                                     | [0:255]    |              |                     |  |
|                                                                              | Dir IP Cliente3 Oct4        |                                                     | [0:255]    |              |                     |  |
|                                                                              | Dir IP Cliente4 Oct1        |                                                     | [0:255]    |              |                     |  |
|                                                                              | Dir IP Cliente4 Oct2        |                                                     | [0:255]    |              |                     |  |
|                                                                              | Dir IP Cliente4 Oct3        |                                                     | [0:255]    |              |                     |  |
|                                                                              | Dir IP Cliente4 Oct4        |                                                     | [0:255]    |              |                     |  |
|                                                                              | Dir IP Cliente5 Oct1        | n                                                   | [0:255]    |              |                     |  |
|                                                                              | Dir IP Cliente5 Oct2        |                                                     | [0:255]    |              |                     |  |
|                                                                              | Dir IP Cliente5 Oct3        |                                                     | [0:255]    |              |                     |  |
|                                                                              | Dir IP Cliente5 Oct4        |                                                     | [0:255]    |              |                     |  |
|                                                                              | <b>Puerto TCP/UDP</b>       | 20000                                               | [0:65535]  |              |                     |  |
|                                                                              | <b>Resp No Solic.</b>       | <b>HABILITADA</b><br>$\overline{\phantom{a}}$       |            |              |                     |  |
|                                                                              | <b>Tiempo Resp No Solic</b> |                                                     | 5 s [0:60] |              |                     |  |
|                                                                              | <b>Max R. Resp No Solic</b> | 10                                                  | [0:255]    |              |                     |  |
|                                                                              | Dir Dest Resp No Sol        | 23                                                  | [0:65519]  |              |                     |  |
|                                                                              | <b>Escala Intensidad</b>    | $\check{}$                                          |            |              |                     |  |
|                                                                              | <b>Escala Tension</b>       | $\overline{\phantom{a}}$                            |            |              |                     |  |
|                                                                              | <b>Escala Potencia</b>      | $\blacktriangledown$                                |            |              |                     |  |
|                                                                              | Escala Energia              | $\overline{\phantom{a}}$                            |            |              |                     |  |
|                                                                              | <b>Otras Escalas</b>        | $\overline{\phantom{a}}$                            |            |              |                     |  |
|                                                                              | <b>Banda muerta Int</b>     | 30000                                               | [0:65535]  |              |                     |  |
|                                                                              | <b>Banda muerta Ten</b>     | 30000                                               | [0:65535]  |              |                     |  |
|                                                                              | <b>Banda muerta Pot</b>     | 30000                                               | [0:65535]  |              |                     |  |
|                                                                              | <b>Banda muerta Energ</b>   | 30000                                               | 10:65535   |              |                     |  |
|                                                                              | <b>Otras Bandas</b>         | 30000                                               | [0:65535]  |              |                     |  |
|                                                                              | <b>Tamano Frag Msg</b>      | 240                                                 | [30:2048]  |              |                     |  |
|                                                                              | <b>Bloque Ent Binaria 1</b> | <b>EVENTOS CTR 1-16</b><br>$\overline{\phantom{a}}$ |            |              |                     |  |
|                                                                              | <b>Bloque Ent Binaria 2</b> | EVENTOS CTR 17-32<br>٠                              |            |              |                     |  |
|                                                                              | <b>Bloque Ent Binaria 3</b> | APARAMENTA 1-8<br>$\check{}$                        |            |              |                     |  |
|                                                                              | <b>Bloque Ent Binaria 4</b> | APARAMENTA 9-16                                     |            | $\mathbf{v}$ |                     |  |
|                                                                              |                             |                                                     |            |              |                     |  |
| F650***F2G                                                                   |                             |                                                     |            |              |                     |  |

**Figura 3.9** Configuración de direcciones IP Cliente Fuente: elaboración propia.

La función configuración relevador del *software* permite, entre otras opciones, configurar hasta 128 eventos programables desde cualquier variable lógica o contacto. Un evento es una señal lógica asociada a un operando o combinación de ellos, que permite verificar el estado de la señal. Estos eventos se pueden mostrar como alarma en el panel y también se muestran en el registro de sucesos. En la figura 3.10 se muestran los eventos de control.

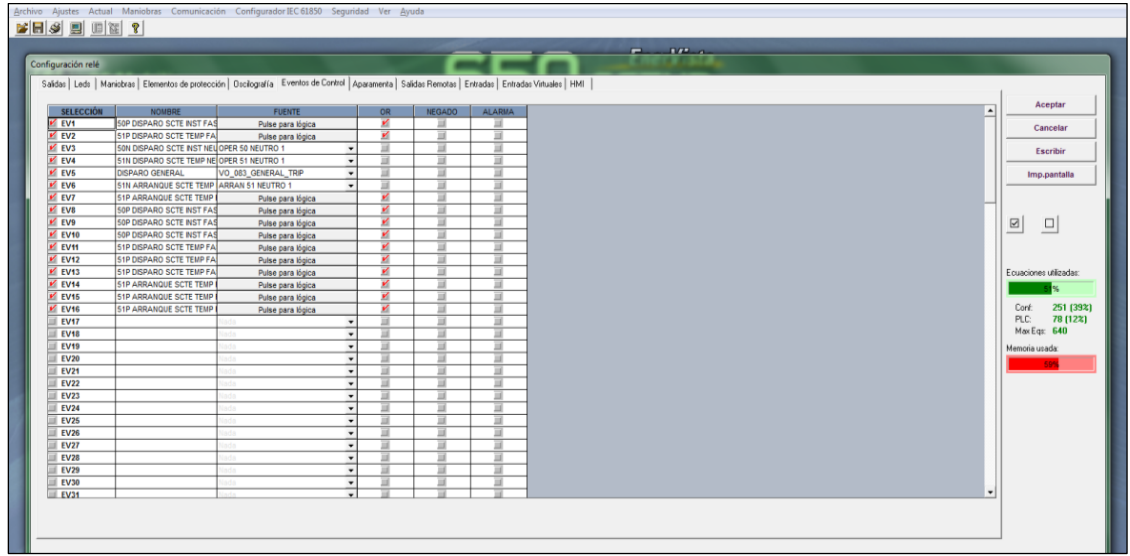

**Figura 3.10** Eventos de Control

Fuente: elaboración propia.

Por ejemplo, se configuró el primer evento EV1 como una función lógica OR entre 50F1 N2 (sobreintensidad instantánea de fase, nivel bajo) y 50 F1 N1 (sobreintensidad instantánea de fase, nivel alto), como se muestra en la figura 3.11.

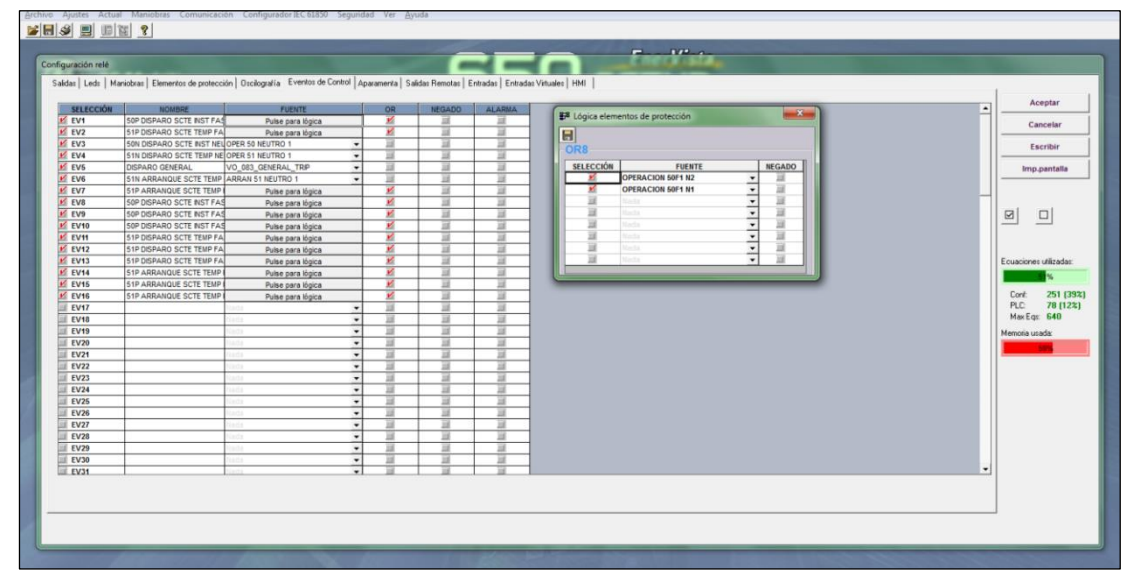

**Figura 3.11** Configuración de Eventos de Control Fuente: elaboración propia.

Otra de las funciones que permite el software *EnerVista 650 Setup*, es escoger las funciones de protección que se requiere habilitar. En la figura 3.12 se observa que las funciones sobreintensidad temporizada de fase, nivel bajo (51 de fase N2) y sobreintensidad instantánea de fase, nivel bajo (50 de fase N2) se encuentran habilitadas en la subestación de referencia. [4]

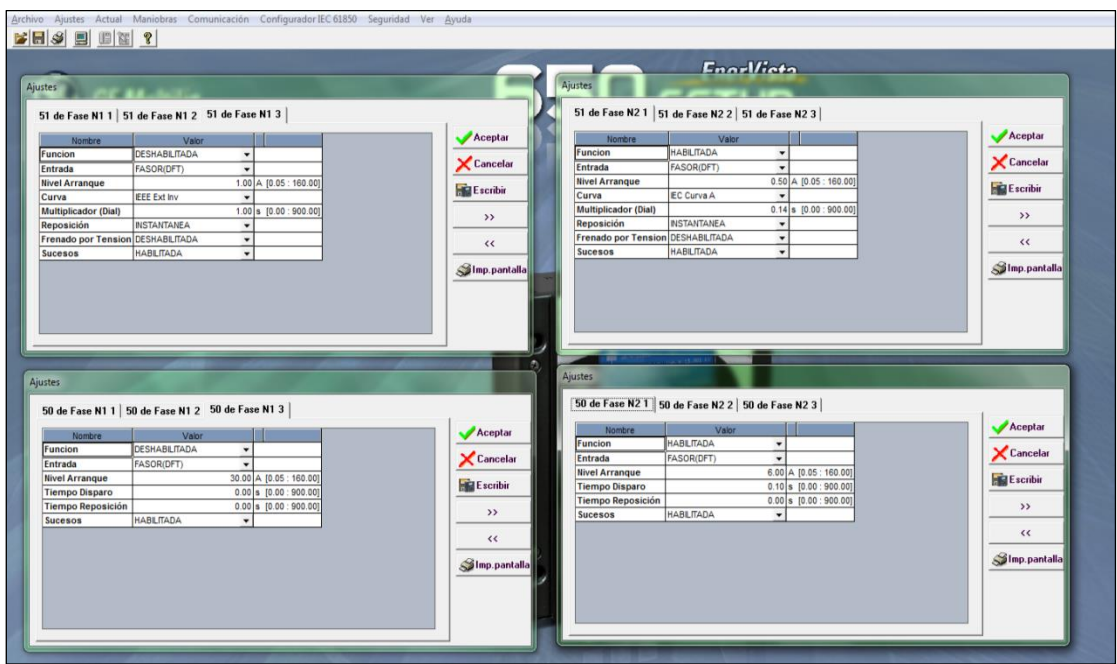

**Figura 3.12** Elementos de protección para corriente de fase Fuente: elaboración propia.

# **3.1.2 Relevador de Protección L90**

El relevador L90 es un relevador de protección diferencial de línea (87L) y de distancia (21) diseñado para proporcionar protección en líneas de transmisión de cualquier nivel de voltaje. Además, se puede comunicar utilizando distintos protocolos de comunicación, como DNP, IEC 60870-5-103 e IEC 60870-5-104. [5].

En la figura 3.13 se muestra el relevador de protección L90.

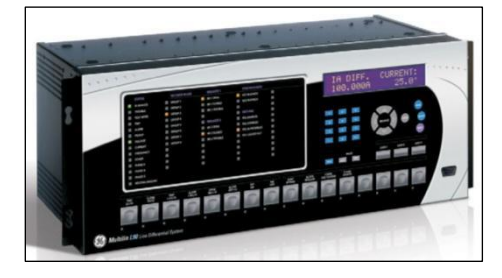

**Figura 3.13** Relevador de protección L90 [5] Fuente: manual de General Electric.

El *software* utilizado para configurar los parámetros de comunicación en el relevador es el *EnerVista UR Setup*. Del mismo modo en que se configuró la comunicación computador – relevador en el F650 visto en la sección anterior, también se configuraron los parámetros de velocidad, dirección de esclavo MODBUS, etc., en el computador. Luego de realizado el enlace, se configuraron los parámetros de comunicación DNP3 en el relevador.

Las direcciones IP asignadas para los concentradores de subestaciones en la

subestación de referencia son 10.128.52.1 y 10.128.52.2. En la figura 3.14 se muestra la configuración de direcciones IP.

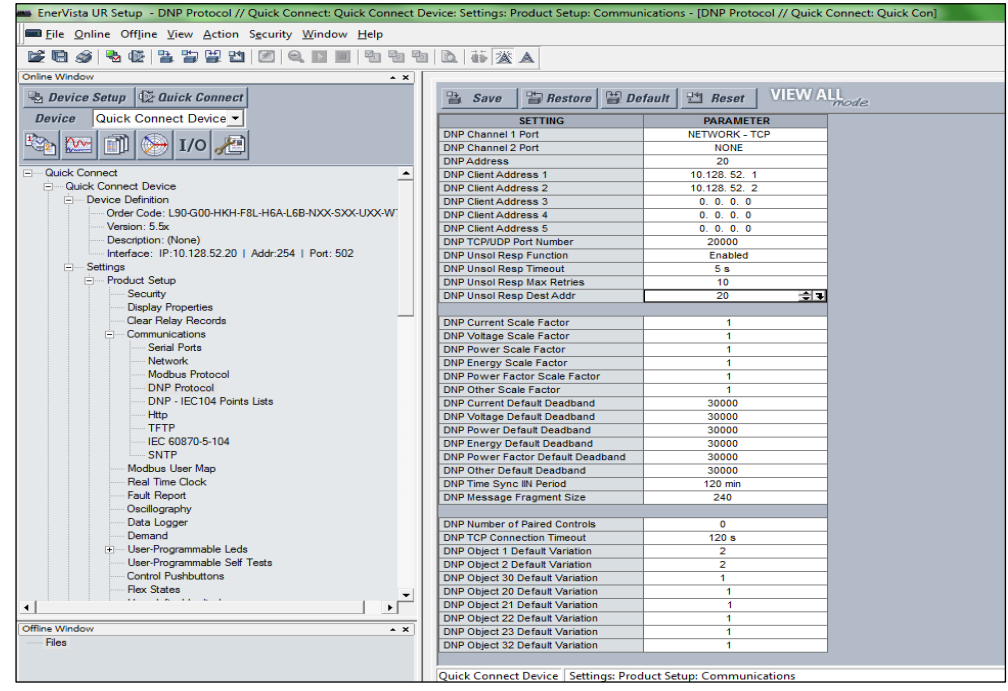

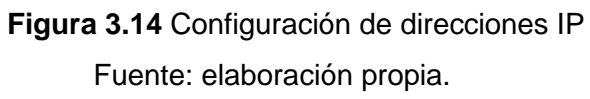

Finalmente, se configuraron las señales de protecciones a leer en la lista de puntos DNP del relevador. Por ejemplo, se asignó la protección diferencial de línea por cada fase (87L) a los puntos 0, 1 y 2. En la figura 3.15 se muestra la configuración de protecciones en el *software*.

| $E$ to $S$ to $E$ be the set of $E$ to the set of $E$ in $K$ and $E$ in $K$ and $E$ in $K$ and $E$ |                                                                         |                                               |  |
|----------------------------------------------------------------------------------------------------|-------------------------------------------------------------------------|-----------------------------------------------|--|
| Online Window                                                                                      | $\star$ X                                                               |                                               |  |
| Device Setup <b>Le Quick Connect</b>                                                               | <b>Bestere   Pa Default</b><br><b>Save</b>                              | <b>VIEW ALL</b><br><sup>24</sup> Reset        |  |
| Quick Connect Device<br><b>Dovice</b>                                                              |                                                                         |                                               |  |
|                                                                                                    | <b>SETTING</b>                                                          | <b>PARAMETER</b>                              |  |
|                                                                                                    | <b>ONP Binary Input Point 0</b>                                         | 87L TRIP OP A                                 |  |
|                                                                                                    | DNP Binary Input Point 1                                                | 87L TRIP OP B                                 |  |
| Quick Connect                                                                                      | <b>ONP Binary Input Point 2</b><br><b>DNP Binary Input Point 3</b><br>٠ | 87L TRIP OP C<br>TRP PROT On (VO1)            |  |
| <b>E-Quick Connect Device</b>                                                                      | DNP Binary Input Point 4                                                |                                               |  |
| <b>Device Definition</b>                                                                           |                                                                         | IN60-1_OPEN Off(HSa)                          |  |
| Order Code: L90-G00-HKH-FSL-HEA-L6B-NXX-SXX-UXX-W                                                  | DNP Binary Input Point 5<br>DNP Binary Input Point 6                    | IN60-1_CLOSE Off(L78)<br>SL60-1 OPEN Off(H6a) |  |
| Version: 5.5x                                                                                      |                                                                         |                                               |  |
| Description: (None)                                                                                | ONP Binary Input Point 7<br>DNP Binary Input Point 8                    | SL60-1_CLOSE Off(L8a)                         |  |
| Interface: IP:10 128.52.20   Addr.254   Port: 502                                                  | ONP Binary Input Point 9                                                | SB60-1_OPEN Off(H5c)<br>SB60-1 CLOSE Off(L7c) |  |
| Settings<br>尚                                                                                      | DNP Binary Input Point 10                                               | PAT_OPEN Off(H6c)                             |  |
| - Product Setup                                                                                    | <b>ONP Binary Input Point 11</b>                                        | PAT_CLOSE Off(L8c)                            |  |
| Security                                                                                           | DNP Binary Input Point 12                                               | RESOR IN60-1 Off(H7a)                         |  |
| <b>Display Properties</b>                                                                          | <b>DNP Binary Input Point 13</b>                                        | SF6_N60-1 Off(H7c)                            |  |
| Clear Relay Records                                                                                | DNP Binary Input Point 14                                               | OFF                                           |  |
| Communications                                                                                     | <b>ONP Binary Input Point 15</b>                                        | OFF                                           |  |
| Serial Ports                                                                                       | DNP Binary Input Point 16                                               | OFF                                           |  |
| Network                                                                                            | DNP Binary Input Point 17                                               | OFF                                           |  |
| Modbus Protocol                                                                                    | DNP Binary Input Point 18                                               | OFF                                           |  |
| <b>DNP Protocol</b>                                                                                | DNP Binary Input Point 19                                               | OFF                                           |  |
| DNP - IEC104 Points Lists                                                                          | <b>DNP Binary Input Point 20</b>                                        | OFF                                           |  |
| <b>Http:</b>                                                                                       | DNP Binary Input Point 21                                               | OFF                                           |  |
| TFTP                                                                                               | <b>DNP Binary Input Point 22</b>                                        | OFF                                           |  |
| IEC 60870-5-104                                                                                    | DNP Binary Input Point 23                                               | OFF                                           |  |
| <b>SNTP</b>                                                                                        | DNP Binary Input Point 24                                               | OFF                                           |  |
| Modbus User Mao                                                                                    | DNP Binary Input Point 25                                               | OFF                                           |  |
| Real Time Clock                                                                                    | <b>DNP Binary Input Point 26</b>                                        | OFF                                           |  |
| Fault Report                                                                                       | DNP Binary Input Point 27                                               | OFF                                           |  |
| Oscillography                                                                                      | DNP Binary Input Point 28                                               | OFF                                           |  |
| Data Logger                                                                                        | DNP Binary Input Point 29                                               | OFF                                           |  |
| Demand                                                                                             | DNP Binary Input Point 30                                               | OFF                                           |  |
| + User-Programmable Leds                                                                           | DNP Binary Input Point 31                                               | OFF                                           |  |
| User-Programmable Self Tests                                                                       | DNP Binary Input Point 32                                               | OFF                                           |  |
| Control Pushbuttons                                                                                | <b>ONP Binary Input Point 33</b>                                        | OFF                                           |  |
| Flex States                                                                                        | DNP Binary Input Point 34                                               | OFF                                           |  |
| <b>CONTRACTOR</b>                                                                                  | ٠<br>DNP Binary Input Point 35<br>$\cdot$ $\Gamma$                      | OFF                                           |  |
|                                                                                                    | DNP Binary Input Point 36                                               | OFF                                           |  |
| Offine Window                                                                                      | $\star$ $\times$<br>DNP Binary Input Point 37                           | OFF                                           |  |
| Fies                                                                                               | DNP Binary Input Point 38                                               | OFF                                           |  |
|                                                                                                    | <b>DNP Binary Input Point 39</b>                                        | OFF                                           |  |
|                                                                                                    |                                                                         |                                               |  |

**Figura 3.15** Configuración de protecciones en el *software* Fuente: elaboración propia.

En la subestación de referencia también se integraron los relevadores F60 (protección de alimentadores de distribución) y T60 (protección de transformador), que usan el mismo *software* de configuración que el relevador L90.

## **3.1.3 Medidor de Energía ION 7650**

El ION 7650 es un dispositivo de medición y control que muestra mediciones reales RMS de voltaje, corriente, potencia y energía, además de amplia capacidad de E/S, registros y medición de la calidad de la energía. Estos medidores se integran a sistemas de gestión de la energía, sistema SCADA y automatización, mediante diversos protocolos de comunicación industriales. El ION 7650 se muestra en la figura 3.16.

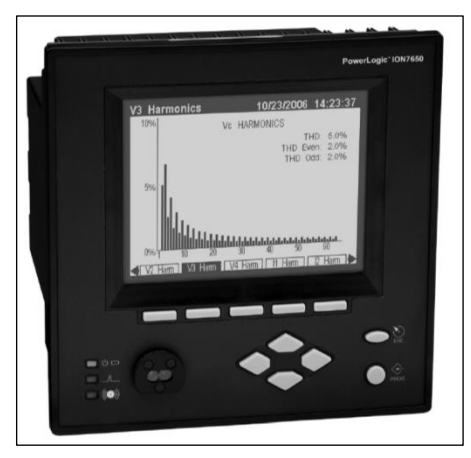

**Figura 3.16** Medidor ION 7650 [6] Fuente: manual del fabricante.

Las principales funciones del Medidor ION 7650 son las siguientes:

- Configuración de alarmas y pantallas personalizadas
- Comunicación Ethernet (soporta IEC-61850), puerto infrarrojo, estándar RS-485, fibra óptica y *modem* (opcional)
- Sincronización NTP
- Permite agregar módulos de expansión
- Programable vía ION *Setup* y PME

El *software* de configuración de este medidor es el *ION Setup* es un *software* gratuito y posee un entorno de configuración intuitivo.

En la figura 3.17 se muestra el inicio del *software* de configuración y en la figura 3.18 se muestra el servidor *web* de este dispositivo.

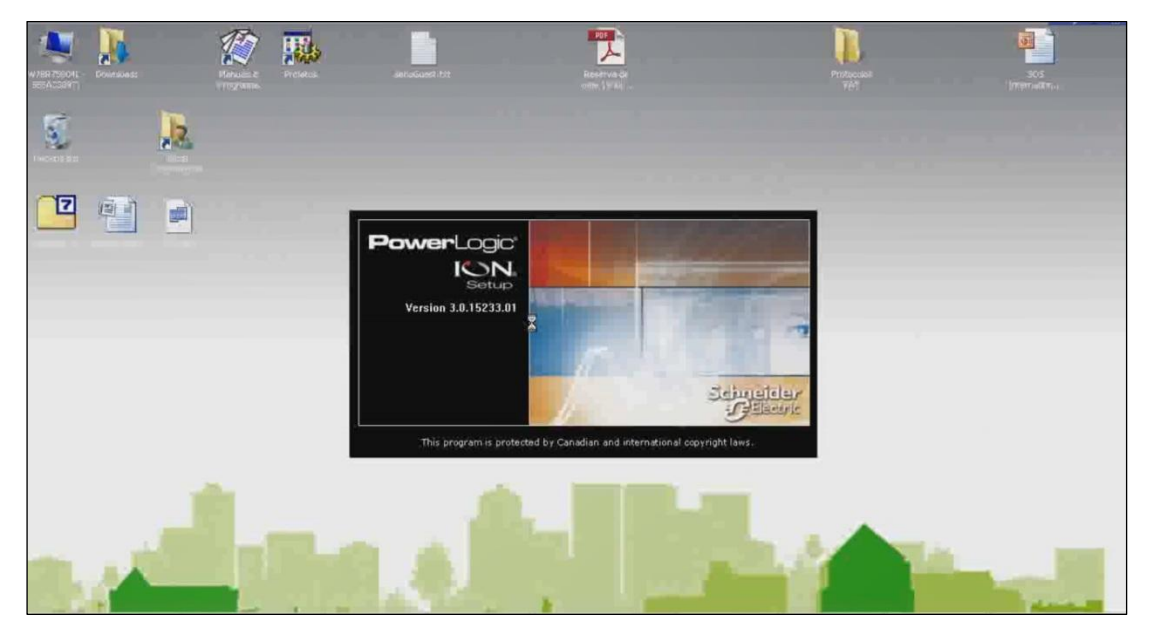

**Figura 3.17** *Software* de configuración *ION Setup* Fuente: manual del fabricante

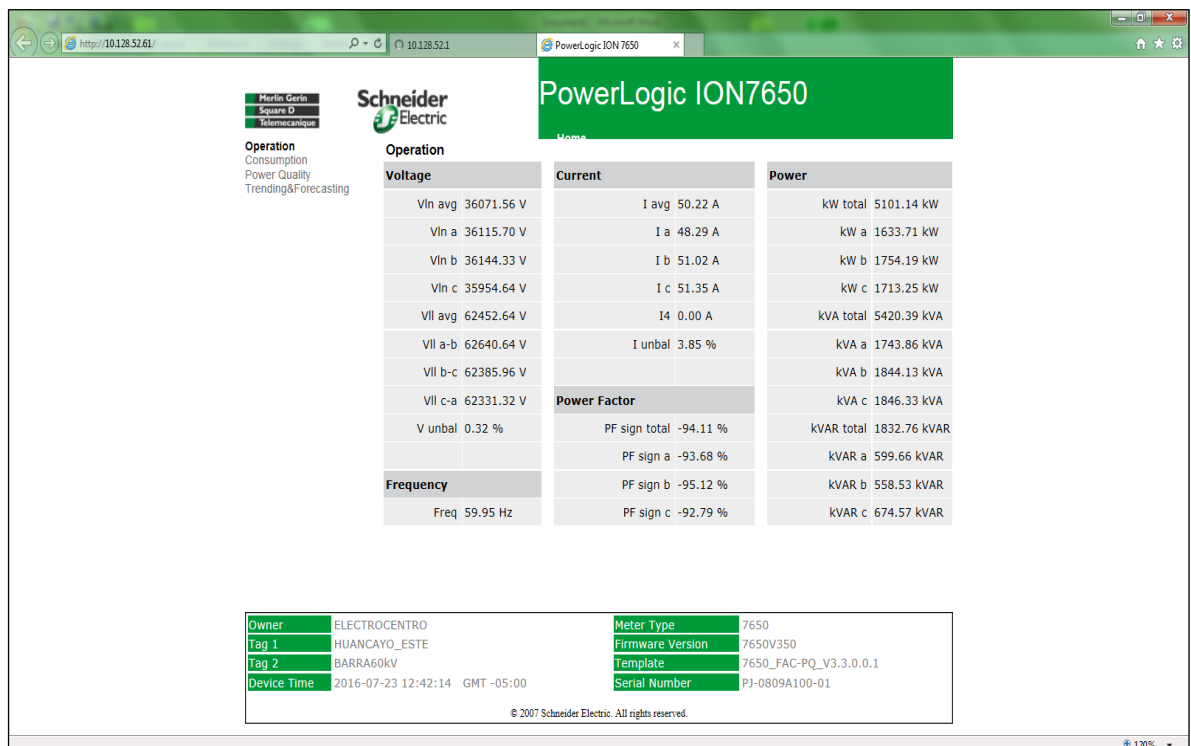

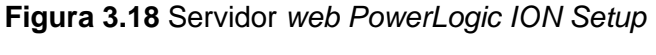

Fuente: elaboración propia.

# **3.1.4 Medidor de Energía ION 6200**

El medidor de energía que se muestra en la figura 3.19 es de bajo costo y muy compacto, por lo que es de amplio uso en la industria por su funcionalidad y versatilidad. Mide potencia, demanda, energía, factor de potencia y frecuencia. Además, es de fácil integración a redes de comunicación. [7]

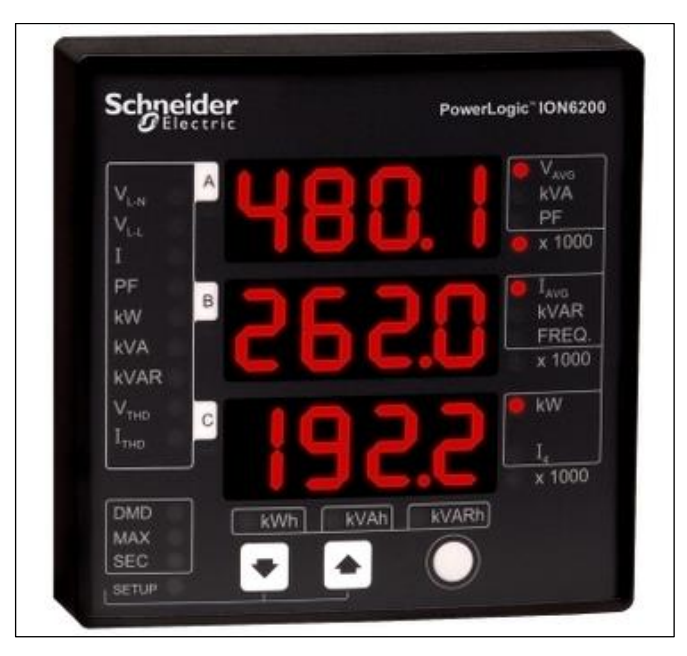

**Figura 3.19** Medidor ION 6200 [7] Fuente: manual de Schneider Electric.

Las principales características de este medidor son las siguientes:

- 49 parámetros eléctricos reales RMS en tiempo real.
- Voltaje por fase, corriente, demanda de corriente pico, VAR, kWh, etc.
- Corriente neutra, distorsión armónica total (TDH), frecuencia, factor de potencia, etc.
- Pantalla LED brillante y fácil de leer con dígitos de 1.9 cm.
- Comunicación RS-485 con protocolo MODBUS RTU.

## **3.2 Declaración de señales I/O**

Para declarar las señales en cada subestación eléctrica, la empresa debe entregar una lista de señales mínimas requeridas para observarlas y monitorearlas en su sistema SCADA. En la tabla 3.1 se muestra la lista mínima de señales para la subestación de referencia.

La creación de base de datos en el *software Easergy Builder* se realiza de forma intuitiva, sin embargo, se debe considerar como se explica a continuación.

Cuando se establece una nueva configuración en la RTU, aparece una ventana de Nueva Configuración, en la cual se asigna un nombre. Además, aparece un recuadro con opción para marcar, "Crear los puntos adquisición definidos en la RTU", el cual indica que se crearán puntos de supervisión y de entradas/salidas por defecto en la base de datos. En la figura 3.20 se muestra la pantalla de nueva configuración de RTU.

**Tabla 3.1** Lista mínima de señales para la subestación de referencia

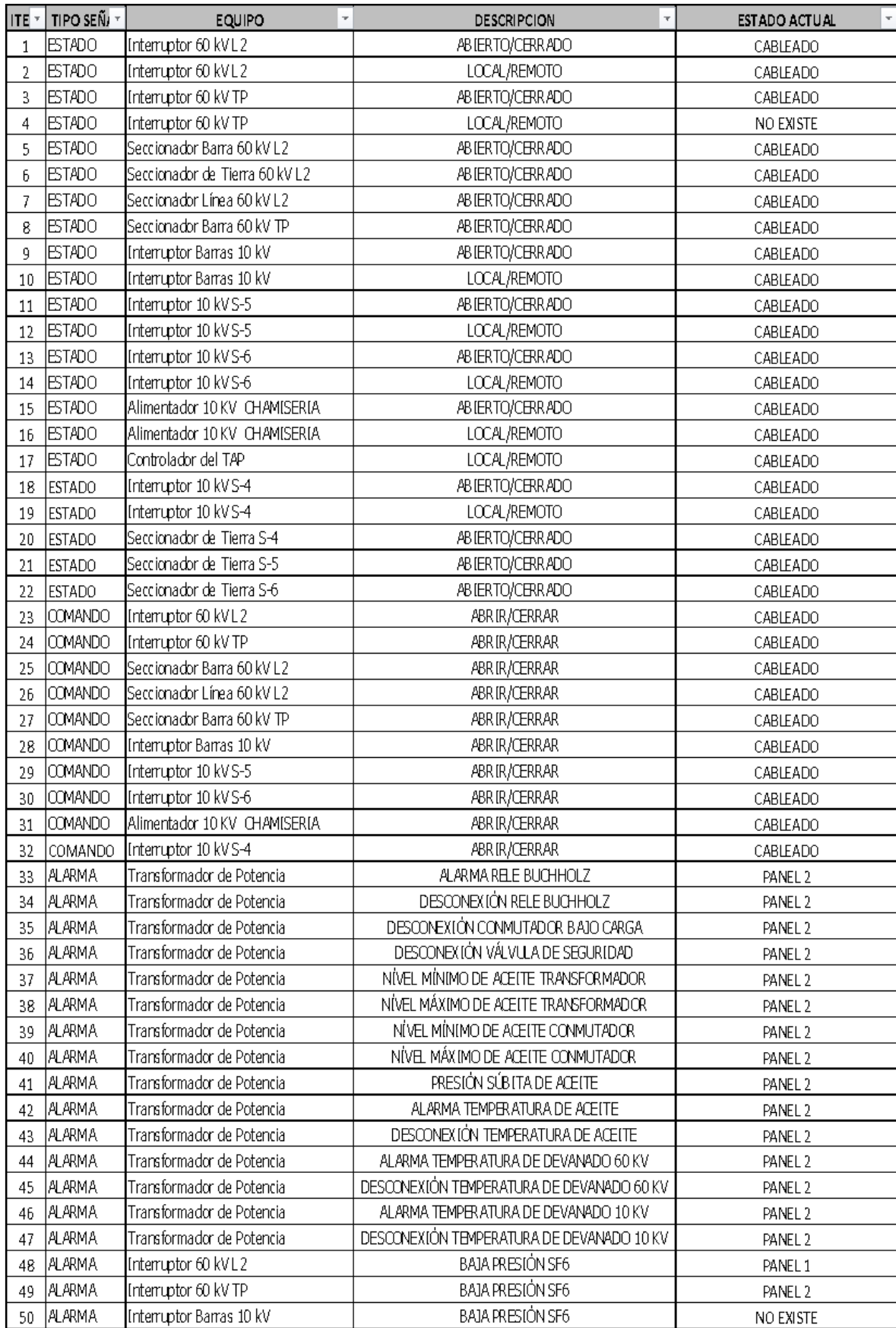

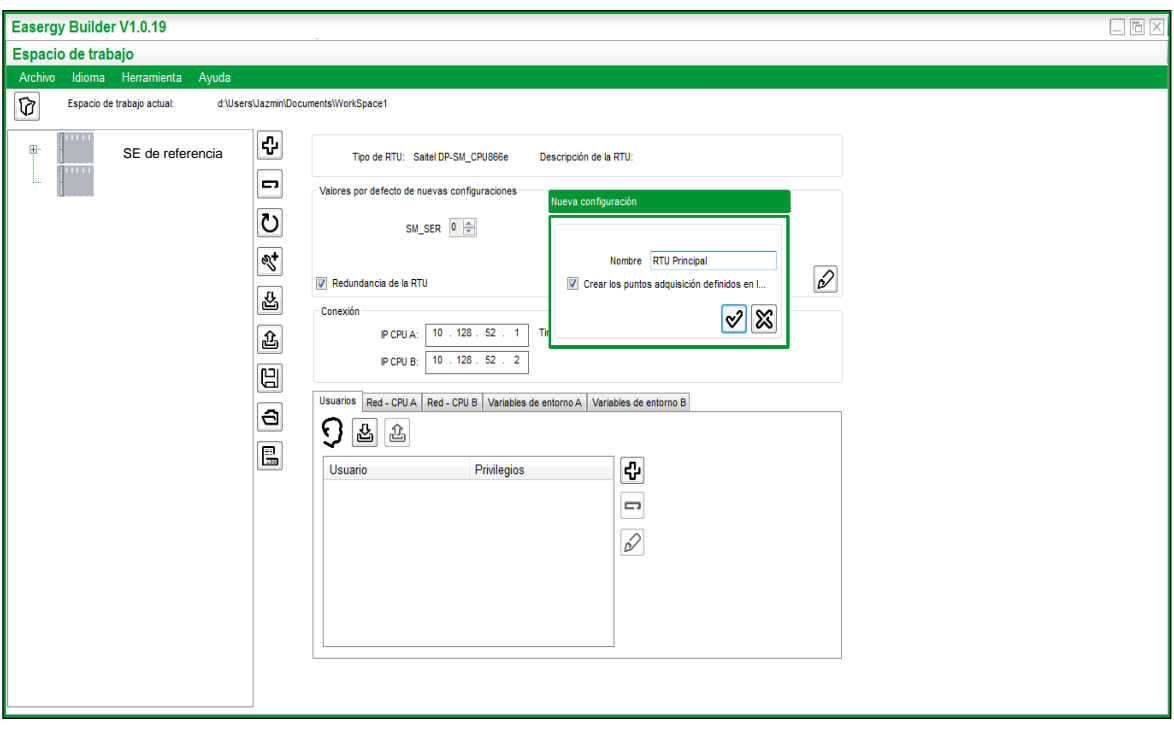

**Figura 3.20** Pantalla de nueva configuración de RTU en *Easergy Builder* Fuente: elaboración propia.

Otra manera de establecer los puntos de adquisición de forma automática es mediante la pestaña Dispositivos. Al activar el ícono resaltado en la figura 3.21, estos puntos se establecen de forma automática, quedando disponibles para renombrarlos.

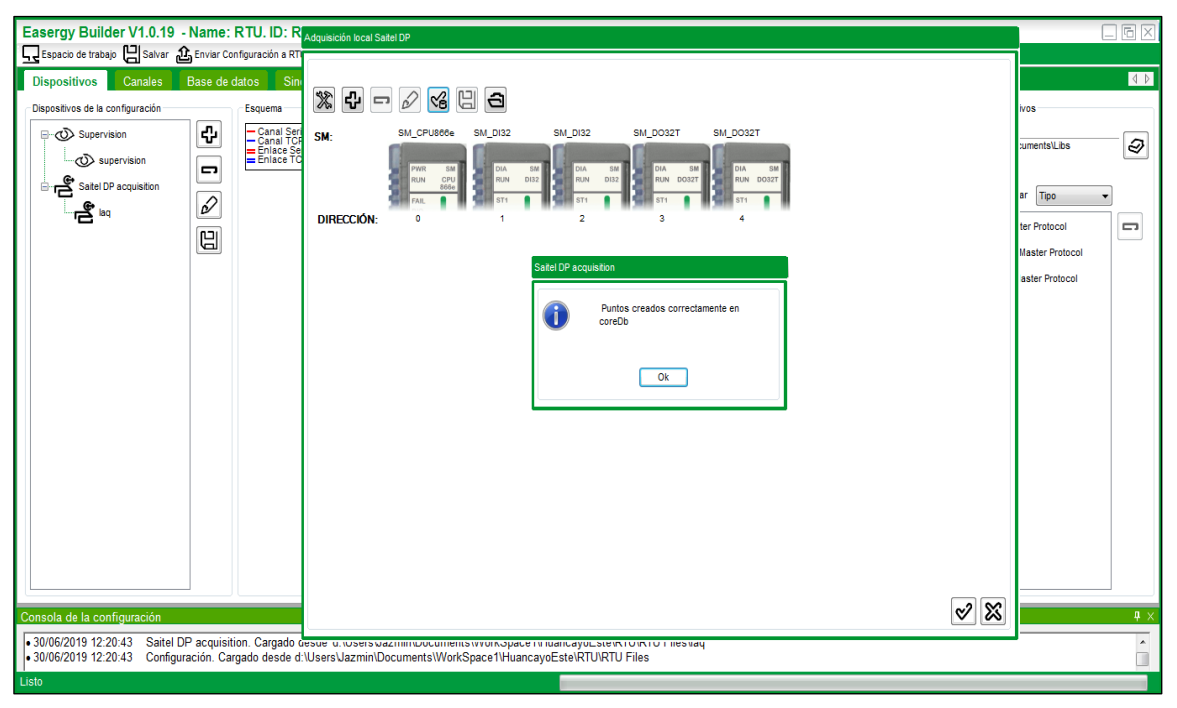

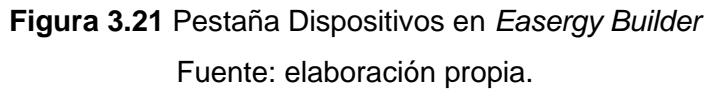

En la pestaña Dispositivos se administran los bits de supervisión y se agregan o

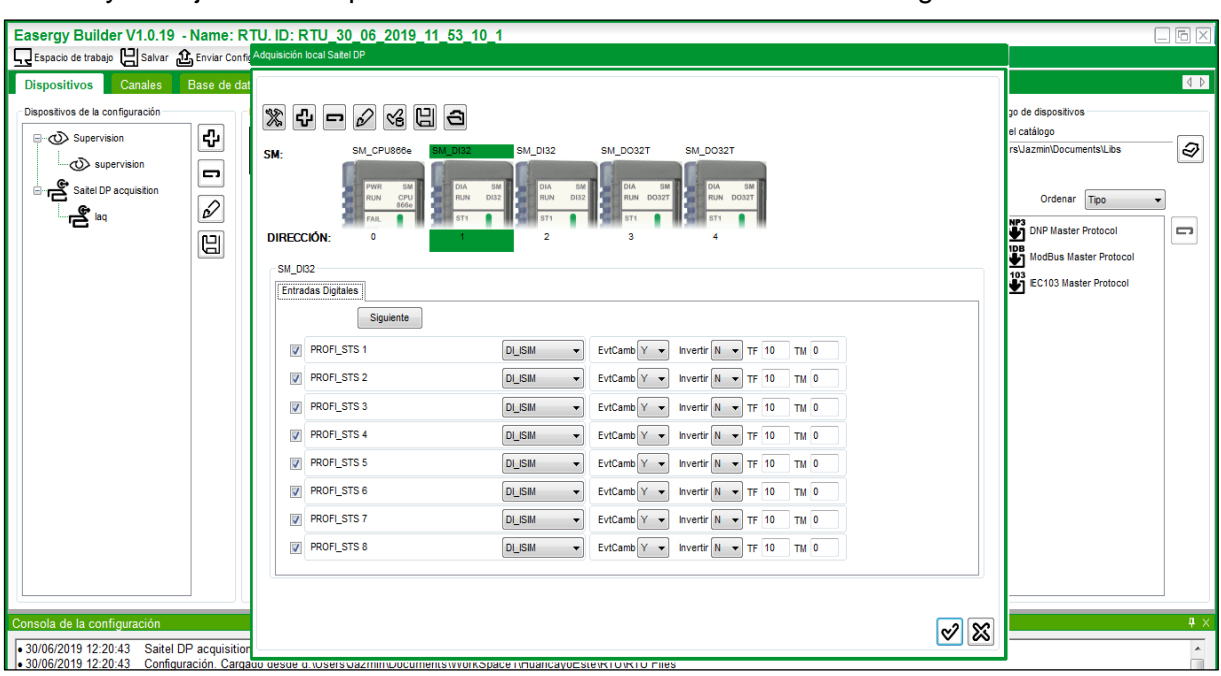

disminuyen tarjetas de adquisición de señales. Eso se muestra en la figura 3.22.

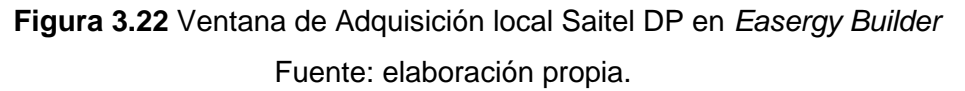

En la ventana Selección de supervisión se escogen las señales de supervisión para Alimentación, Sincronización, Configuración y PLC, RTU, Fecha y Hora, Temperatura, Redundancia, Sincronización GPS, Enlace, como se observa en la figura 3.23.

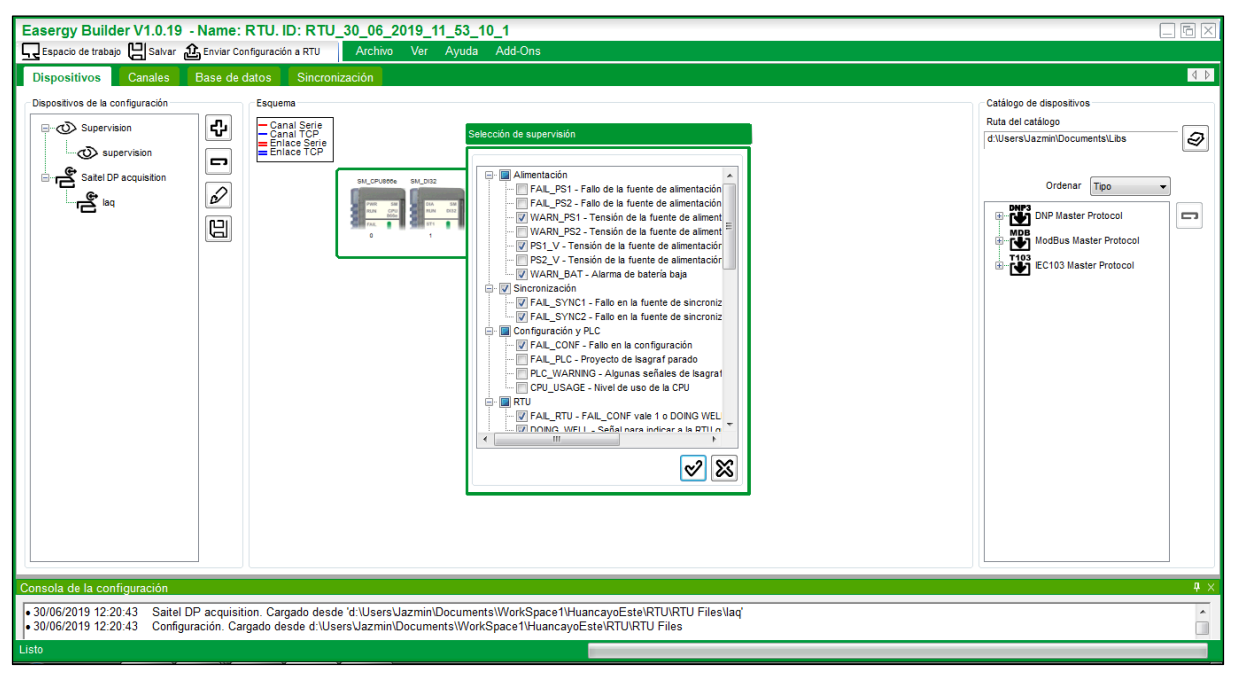

**Figura 3.23** Ventana de Selección de supervisión en *Easergy Builder*

Fuente: elaboración propia.

Las señales de supervisión son: [8]

- **Alimentación** 
	- o FAIL\_PS1: Fallo de la fuente de alimentación principal
	- o FAIL\_PS2: Fallo de la fuente de alimentación secundaria
	- o WARN\_PS1: Tensión de la fuente de alimentación principal bajo límite de alarma
	- o WARN\_PS2: Tensión de la fuente de alimentación secundaria bajo límite de alarma
	- o PS1\_V: Tensión de la fuente de alimentación principal
	- o PS2\_V: Tensión de la fuente de alimentación principal
	- o WARN\_BAT: Alarma de batería baja
- **Sincronización** 
	- o FAIL\_SYNC1: Fallo en la fuente de sincronización primaria
	- o FAIL\_SYNC2: Fallo en la fuente de sincronización secundaria
- Configuración y PLC
	- o FAIL\_CONF: Fallo en la configuración
	- o FAIL\_PLC: Proyecto de Isagraf parado
	- o PLC\_WARNING: Algunas señales de Isagraf no mapeadas
	- o CPU\_USAGE: Nivel de uso de la CPU
- RTU
	- o FAIL\_RTU: FAIL\_CONF vale 1 o DOING\_WELL vale 0 o *Watchdog timeout*
	- o DOING\_WELL: Señal para indicar a la RTU que algo externo funciona bien
	- o LOCAL
- Fecha y Hora
	- o YEAR: Año actual
	- o MONTH: Mes actual
	- o DAY: Día actual
	- o WDAY: Día de la semana actual
	- o HOUR: Hora actual
	- o MINUTE: Minuto actual
	- o SECOND: Segundo actual
- **Temperatura** 
	- o TEMP: Temperatura actual
- **Redundancia** 
	- o RED\_VIA1\_FAIL: Fallo en la vía de redundancia principal
	- o RED\_VIA2\_FAIL: Fallo en la vía de redundancia secundaria
	- o RED\_I\_STATE: Redundancia OK
- o RED\_IT\_FAIL: Fallo en la RTU redundante
- o COM\_CTS: Estado del CTS del puerto conectado al MSAC
- o DB\_UPDATE: Base de datos en caliente actualizada
- o NODE\_A: RTU configurada como CPU redundante A
- o NODE\_B: RTU configurada como CPU redundante B
- o ONLINE: RTU en modo *online* de redundancia
- Sincronización GPS
	- o FAIL\_SYNCHW: Fallo *hardware*
	- o FAIL\_SYNCDESV: Desviación mayor de 3 ms
- **Enlace** 
	- o LINK:MOTFEC0: Enlace en ETH2
	- o LINK:LNC0: Enlace en ETH1
	- o LINK:LNC1: Enlace en ETH4
	- o LINK:LNC2: Enlace en ETH3

Después de seleccionar el número de tarjetas de entradas y salidas con las que se dispone físicamente y luego de elegir los bits de supervisión, se establece la lista de señales en la pestaña Base de Datos.

Los puntos de adquisición de señales se crean automáticamente siempre y cuando se haya escogido esta opción, de lo contrario, se tendrían que declarar manualmente uno a uno. En la figura 3.24 se muestra la pantalla principal de Base de Datos.

|                 |                                | Easergy Builder V1.0.19 - Name: RTU. ID: RTU_30_06_2019_11_53_10_1<br>Espacio de trabajo [ Salvar [ Enviar Configuración a RTU |                               | Archivo Ver Ayuda Add-Ons     |                    |                                |           |          |                                                                           |                 |                                        |        |                                        |                                     | 同<br>×           |
|-----------------|--------------------------------|----------------------------------------------------------------------------------------------------|-------------------------------|-------------------------------|--------------------|--------------------------------|-----------|----------|---------------------------------------------------------------------------|-----------------|----------------------------------------|--------|----------------------------------------|-------------------------------------|------------------|
|                 | <b>Dispositivos</b><br>Canales | Base de datos                                                                                                    | Sincronización                |                               |                    |                                |           |          |                                                                           |                 |                                        |        |                                        |                                     | $\sqrt{2}$       |
|                 | ☆☆※☆☆☆                         |                                                                                                    |                               |                               |                    |                                |           |          |                                                                           |                 |                                        |        |                                        |                                     |                  |
| <b>Entradas</b> | Comandos                       | Analógicas<br>Consignas                                                                                                    | dbNET                         | dbRED                         |                    |                                |           |          |                                                                           |                 |                                        |        |                                        |                                     | $\sqrt{2}$       |
|                 | Nombre                         | Origen                                                                                                    | $\bullet$                     | Y<br>$\overline{\phantom{a}}$ |                    | <b>Destino</b>                 | $\bullet$ |          | $\infty$<br>∣∾                                                            | Filas con error |                                        |        |                                        |                                     |                  |
|                 | Nombre                         | <b>Descripción</b>                                                                                                    | Origen1<br><b>Dispositivo</b> | Origen1<br>Coordenadas        | Origen1<br>Máscara | Destino1<br><b>Dispositivo</b> | Destino1  | Destino2 | Destino <sub>2</sub><br>Coordenadas Dispositivo Coordenadas Valor Inicial |                 | Bloqueado No volátil                   |        |                                        | Compartido Compartido<br>Subscribir | $\blacktriangle$ |
| O               | <b>WARN BAT</b>                | Alarma de bateri.                                                                                                    | supervision                   | <b>WARN BAT</b>               |                    |                                |           |          |                                                                           |                 | $\Box$                                 | Π      | $\Box$                                 | $\Box$                              |                  |
|                 | <b>DB UPDATE</b>               | Base de satos e                                                                                                    | supervision                   | <b>DB UPDATE</b>              |                    |                                |           |          |                                                                           |                 | $\Box$                                 | $\Box$ | $\begin{array}{c} \square \end{array}$ | $\Box$                              |                  |
|                 | <b>FAIL RTU</b>                | FAIL CONF vale                                                                                                    | supervision                   | <b>FAIL RTU</b>               |                    |                                |           |          |                                                                           |                 | $\Box$                                 | $\Box$ | $\Box$                                 | $\Box$                              |                  |
|                 | <b>FAIL CONF</b>               | Fallo en la config                                                                                                    | supervision                   | <b>FAIL CONF</b>              |                    |                                |           |          |                                                                           |                 | $\Box$                                 | $\Box$ | $\Box$                                 | $\Box$                              |                  |
|                 | <b>FAIL SYNC1</b>              | Fallo en la fuent.                                                                                                    | supervision                   | <b>FAIL_SYNC1</b>             |                    |                                |           |          |                                                                           |                 | $\Box$                                 | $\Box$ | $\Box$                                 | n                                   |                  |
|                 | <b>FAIL SYNC2</b>              | Fallo en la fuent                                                                                                    | supervision                   | <b>FAIL SYNC2</b>             |                    |                                |           |          |                                                                           |                 | $\begin{array}{c} \square \end{array}$ | $\Box$ | $\Box$                                 | $\Box$                              |                  |
|                 | <b>RED IT FAIL</b>             | Fallo en la RTU r                                                                                                    | supervision                   | <b>RED IT FAIL</b>            |                    |                                |           |          |                                                                           |                 | $\Box$                                 | Π      | $\Box$                                 | n                                   |                  |
|                 | <b>RED VIA1 FAIL</b>           | Fallo en la via de                                                                                                    | supervision                   | RED_VIA1_FAIL                 |                    |                                |           |          |                                                                           |                 | $\Box$                                 | $\Box$ | $\Box$                                 | n                                   |                  |
|                 | <b>RED VIA2 FAIL</b>           | Fallo en la via de                                                                                                    | supervision                   | RED VIA2 FAIL                 |                    |                                |           |          |                                                                           |                 | $\Box$                                 | Π      | $\Box$                                 | $\Box$                              |                  |
|                 | D001 00000                     | PROFLSTS 1                                                                                                    | lag                           | 2001020000                    |                    |                                |           |          |                                                                           |                 | $\Box$                                 | $\Box$ | $\Box$                                 | n                                   |                  |
| 10              | <b>D002 00000</b>              | PROFI_STS 1                                                                                                    | la lag                        | 2002020000                    |                    |                                |           |          |                                                                           |                 | $\Box$                                 | O      | O                                      | $\Box$                              |                  |
| 11              | D001 00009                     | PROFI STS 10                                                                                                    | lag                           | 2001020009                    |                    |                                |           |          |                                                                           |                 | $\Box$                                 | F      | $\Box$                                 | n                                   |                  |
| 12              | D002 00009                     | PROFI STS 10                                                                                                    | lag                           | 2002020009                    |                    |                                |           |          |                                                                           |                 | $\Box$                                 | $\Box$ | $\Box$                                 | $\Box$                              |                  |
| 13              | D001 00010                     | PROFI STS 11                                                                                                    | lag                           | 2001020010                    |                    |                                |           |          |                                                                           |                 | $\Box$                                 | $\Box$ | $\Box$                                 | n                                   |                  |
| 14              | D002 00010                     | PROFI_STS 11                                                                                                    | lag                           | 2002020010                    |                    |                                |           |          |                                                                           |                 | $\Box$                                 | Π      | $\Box$                                 | n                                   |                  |
| 15              | D001_00011                     | PROFL STS 12                                                                                                    | lag                           | 2001020011                    |                    |                                |           |          |                                                                           |                 | $\Box$                                 | Π      | $\Box$                                 | n                                   |                  |
| 16              | D002 00011                     | PROFI STS 12                                                                                                    | lag                           | 2002020011                    |                    |                                |           |          |                                                                           |                 | $\Box$                                 | $\Box$ | E                                      | $\Box$                              |                  |
| 17              | D001 00012                     | PROFI STS 13                                                                                                    | lag                           | 2001020012                    |                    |                                |           |          |                                                                           |                 | $\Box$                                 | $\Box$ | $\Box$                                 | m                                   |                  |
|                 |                                |                                                                                                    |                               |                               |                    | m.                             |           |          |                                                                           |                 |                                        |        |                                        |                                     |                  |
|                 | Consola de la configuración    |                                                                                                    |                               |                               |                    |                                |           |          |                                                                           |                 |                                        |        |                                        |                                     | $+$              |
|                 | • 30/06/2019 11:53:18          | Saitel DP acquisition. Cargado desde 'd:\Users\Jazmin\Documents\WorkSpace1\HuancayoEste\RTU\RTU Files\laq'                     |                               |                               |                    |                                |           |          |                                                                           |                 |                                        |        |                                        |                                     | $\blacktriangle$ |
|                 | $\cdot$ 30/06/2019 11:53:18    | Configuración, Cargado desde d:\Users\Jazmin\Documents\WorkSpace1\HuancavoEste\RTU\RTU Files                                   |                               |                               |                    |                                |           |          |                                                                           |                 |                                        |        |                                        |                                     | ℿ                |

**Figura 3.24** Pantalla principal de Base de Datos en *Easergy Builder*

A cada punto se le asocia un nombre, descripción, fuente, destino, etc.

De acuerdo con lo mostrado en la figura 3.25, en la primera columna se colocan los nombres asociados a cada señal. En la segunda columna se coloca una breve descripción de las señales para una mejor identificación de estas.

La columna Origen identifica al dispositivo fuente. Por ejemplo, "Módulos" indica que la señal se lee directamente desde los módulos de entrada del RTU.

La columna Destino indica en dónde se leen estas señales. El destino de las señales de entrada es el sistema SCADA.

La nomenclatura de las coordenadas de destino se realiza de acuerdo con los tipos de datos que maneja el protocolo IEC 104. Para las señales de entrada en la subestación de referencia se utilizan dos tipos de datos:

- MSP: Punto Simple
- MDP: Punto Doble

Para los comandos también se utilizan dos tipos de datos:

- CSC: Comando Simple
- CDC: Comando Doble

Para las señales analógicas:

MMEC: Valor de medida, punto flotante

|                       |                                | Easergy Builder V1.0.19 - Name: SAT. ID: SAT 08/06/2016 19:29:27 131<br>Espacio de trabajo [ Salvar 1, Enviar Configuración a RTU<br>Archivo Ver Ayuda Add-Ons                                                                                             |                               |                        |                    |                                |                         |                                            |                                     | G                                             |
|-----------------------|--------------------------------|----------------------------------------------------------------------------------------------------|-------------------------------|------------------------|--------------------|--------------------------------|-------------------------|--------------------------------------------|-------------------------------------|-----------------------------------------------|
|                       | Canales<br><b>Dispositivos</b> | Base de datos<br>Sincronización                                                                                                    |                               |                        |                    |                                |                         |                                            |                                     | $\begin{array}{c} 1 & 1 \\ 1 & 1 \end{array}$ |
|                       | ※ ◎ ※ ※ ※                      |                                                                                                    |                               |                        |                    |                                |                         |                                            |                                     |                                               |
|                       | <b>Entradas</b><br>Comandos    | dbNET<br>Analógicas<br>Consignas<br>dbRED                                                                                                    |                               |                        |                    |                                |                         |                                            |                                     | <b>IV</b>                                     |
|                       | Nombre                         | Y<br>Origen<br>۰<br>$\overline{\phantom{a}}$                                                                                                    | Destino                       |                        | ี่ช ⊗              | Filas con error                |                         |                                            |                                     |                                               |
|                       | <b>Nombre</b>                  | <b>Descripción</b>                                                                                                    | Origen1<br><b>Dispositivo</b> | Origen1<br>Coordenadas | Origen1<br>Máscara | Destino1<br><b>Dispositivo</b> | Destino1<br>Coordenadas | Destino <sub>2</sub><br><b>Dispositivo</b> | Destino <sub>2</sub><br>Coordenadas |                                               |
| 15                    | <b>DI02 ACTIVA</b>             | ESTADO MODULO 02 - DI32                                                                                                    | <b>Modulos</b>                | 2002000000             |                    | <b>SCADA</b>                   | 1232:MSP                | SCADA2                                     | 1232:MSP                            |                                               |
| 16                    | <b>DI02 DIAG</b>               | DIAGN MODULO 02 - DI32                                                                                                    | <b>Modulos</b>                | 2002000001             |                    | <b>SCADA</b>                   | 1233:MSP                | SCADA2                                     | 1233:MSP                            |                                               |
| 17                    | <b>DO01 ACTIVA</b>             | ESTADO MODULO 03 - DO32T                                                                                                    | <b>Modulos</b>                | 2003000000             |                    | <b>SCADA</b>                   | 1234:MSP                | SCADA2                                     | 1234:MSP                            |                                               |
| 118                   | <b>DO01 DIAG</b>               | DIAGN MODULO 03 - DO32T                                                                                                    | <b>Modulos</b>                | 2003000001             |                    | <b>SCADA</b>                   | 1235:MSP                | SCADA2                                     | 1235:MSP                            |                                               |
| 19                    | <b>DI 001</b>                  | <b>RTU Local/Remoto</b>                                                                                                    | <b>Modulos</b>                | 2001020000             |                    | <b>SCADA</b>                   | 1039:MSP                | SCADA2                                     | 1039:MSP                            |                                               |
| $ 20\rangle$          | DI 002                         | Digital Input 002                                                                                                    | <b>Modulos</b>                | 2001020001             |                    | <b>SOE</b>                     | DI 002                  |                                            |                                     |                                               |
| 21                    | DI 003 004                     | ELCTO HCYOESTE 60KV L6632 INT IN6078<br>Interruptor IN-060-078                                                                                                    | <b>Modulos</b>                | 2001070000             |                    | <b>SCADA</b>                   | 1000:MDP                | SCADA2                                     | 1000:MDP                            |                                               |
| $ _{22}$              | DI 005 006                     | ELCTO_HCYOESTE__60KV_L6632_SEC_SL6014<br>Seccionador SL-060-014                                                                                                    | <b>Modulos</b>                | 2001070001             |                    | <b>SCADA</b>                   | 1002:MSP                | SCADA2                                     | 1002:MSP                            |                                               |
| $\vert$ 23            | DI 007 008                     | ELCTO_HCYOESTE_60KV_L6632_SEC_SB6016_<br>Seccionador SB-060-016                                                                                                    | <b>Modulos</b>                | 2001070002             |                    | <b>SCADA</b>                   | 1004:MSP                | SCADA2                                     | 1004:MSP                            |                                               |
| 24                    | DI 009 010                     | ELCTO_HCYOESTE_60KV_L6632_SEC_ST6020<br>Seccionador ST-060-020                                                                                                    | <b>Modulos</b>                | 2001070003             |                    | <b>SCADA</b>                   | 1006:MSP                | SCADA2                                     | 1006:MSP                            |                                               |
| 25                    | DI 011 012                     | ELCTO HCYOESTE 60KV TP056 INT IN6080<br>Interruptor IN-060-080                                                                                                    | <b>Modulos</b>                | 2001070004             |                    | <b>SCADA</b>                   | 1008:MDP                | SCADA2                                     | 1008:MDP                            |                                               |
| 26                    | DI 013 014                     | ELCTO HCYOESTE 60KV TP056 SEC SB6018 Seccionador SB-060-018                                                                                                    | <b>Modulos</b>                | 2001070005             |                    | <b>SCADA</b>                   | 1010:MSP                | SCADA2                                     | 1010:MSP                            |                                               |
| $\vert$ 27            | DI 015 016                     | ELCTO HCYOESTE 60KV TP056 LR IN6080<br>Selector Local/Remoto IN6080                                                                                                    | Modulos                       | 2001070006             |                    | <b>SCADA</b>                   | 1012:MSP                | SCADA2                                     | 1012:MSP                            |                                               |
| 28                    | DI 017 018                     | ELCTO HCYOESTE 10KV TP056 INT IN1052<br>Interruptor IN-010-052                                                                                                    | Modulos                       | 2001070007             |                    | <b>SCADA</b>                   | 1014:MDP                | SCADA2                                     | 1014:MDP                            |                                               |
| $\vert$ <sub>29</sub> | DI 019 020                     | ELCTO_HCYOESTE__10KV_TP056_LR__IN1052____Selector Local/Remoto IN-010-052                                                                                                    | <b>Modulos</b>                | 2001070008             |                    | <b>SCADA</b>                   | 1016:MSP                | SCADA2                                     | 1016:MSP                            |                                               |
| 30                    | DI 021 022                     | ELCTO_HCYOESTE__10KV_A4244_INT_IN1056___Interruptor IN-010-056                                                                                                    | <b>Modulos</b>                | 2001070009             |                    | <b>SCADA</b>                   | 1028:MDP                | SCADA2                                     | 1028:MDP                            |                                               |
| 31                    | DI 023 024                     | ELCTO_HCYOESTE_ 10KV_A4244_LR_ IN1056 Selector Local/Remoto IN-010-056                                                                                                    | <b>Modulos</b>                | 2001070010             |                    | <b>SCADA</b>                   | 1020:MSP                | SCADA2                                     | 1020:MSP                            |                                               |
| 32                    | DI 025 026                     | ELCTO HCYOESTE 10KV A4244 SEC ST1035 Seccionador ST-010-035                                                                                                    | <b>Modulos</b>                | 2001070011             |                    | <b>SCADA</b>                   | 1032:MSP                | SCADA2                                     | 1032 MSP                            | $\overline{\phantom{a}}$                      |
|                       |                                | $\mathbf{m}$                                                                                                    |                               |                        |                    |                                |                         |                                            |                                     |                                               |
|                       | Consola de la configuración    |                                                                                                    |                               |                        |                    |                                |                         |                                            |                                     | n x                                           |
|                       |                                | • 30/06/2019 19:53:12 Sequence of events. Cargado desde 'd:\Users\Jazmin\Documents\WorkSpace1\SE Huancayo Este\SAT\SAT Files\soe'<br>830/06/2019 19:53:12 Configuración. Cargado desde d:\Users\Jazmin\Documents\WorkSpace1\SE Huancavo Este\SAT\SAT Files |                               |                        |                    |                                |                         |                                            |                                     |                                               |
| Listo                 |                                |                                                                                                    |                               |                        |                    |                                |                         |                                            |                                     |                                               |

**Figura 3.25** Base de Datos de la subestación de referencia

Fuente: elaboración propia.

En la figura 3.25 se observa como destino "SOE", que significa secuencia de eventos, el *software* almacena eventos que son vistos en la herramienta *Saitel Webtool* (se verá más adelante, sección 3.3.4.h).

La lista final de señales declaradas en la subestación de referencia la entregó la compañía propietaria. A esta lista se le añadieron alrededor de 29 señales más, según la necesidad observada durante la etapa de montaje. Finalmente, la lista de entradas digitales, comandos y analógicas entregada a la empresa se establece en la RTU como se muestra en las figuras 3.26, 3.27 y 3.28. En la tabla 3.2, 3.3 y 3.4 se muestra la lista de señales de estados, de comandos y analógicas en la subestación de referencia.

|       |                                | Easergy Builder V1.0.19 - Name: SAT. ID: SAT 08/06/2016 19:29:27 131<br>Espacio de trabajo [ Salvar 1, Enviar Configuración a RTU<br>Archivo Ver Ayuda Add-Ons                                                                       |                               |                        |                    |                                |                         |                                            |                                     | $= 5x$       |
|-------|--------------------------------|----------------------------------------------------------------------------------------------------|-------------------------------|------------------------|--------------------|--------------------------------|-------------------------|--------------------------------------------|-------------------------------------|--------------|
|       | Canales<br><b>Dispositivos</b> | Base de datos<br>Sincronización                                                                                                    |                               |                        |                    |                                |                         |                                            |                                     | $\sqrt{10}$  |
|       | ※ ※ ※ ※ ※                      |                                                                                                    |                               |                        |                    |                                |                         |                                            |                                     |              |
|       |                                |                                                                                                    |                               |                        |                    |                                |                         |                                            |                                     |              |
|       | <b>Entradas</b><br>Comandos    | dbNET<br>Analógicas<br>Consignas<br>dbRED                                                                                                    |                               |                        |                    |                                |                         |                                            |                                     | $\sqrt{X}$   |
|       | <b>Nombre</b>                  | IY.<br>Origen<br>$\blacktriangledown$                                                                                                    | <b>Destino</b>                | $\bullet$              | $X =$<br>∣∾        | Filas con error                |                         |                                            |                                     |              |
|       | <b>Nombre</b>                  | <b>Descripción</b>                                                                                                    | Origen1<br><b>Dispositivo</b> | Origen1<br>Coordenadas | Origen1<br>Máscara | Destino1<br><b>Dispositivo</b> | Destino1<br>Coordenadas | Destino <sub>2</sub><br><b>Dispositivo</b> | Destino <sub>2</sub><br>Coordenadas |              |
| 15    | <b>DI02_ACTIVA</b>             | ESTADO MODULO 02 - DI32                                                                                                    | <b>Modulos</b>                | 2002000000             |                    | <b>SCADA</b>                   | 1232:MSP                | SCADA2                                     | 1232:MSP                            |              |
| 16    | <b>DI02 DIAG</b>               | DIAGN MODULO 02 - DI32                                                                                                    | Modulos                       | 2002000001             |                    | <b>SCADA</b>                   | 1233:MSP                | SCADA2                                     | 1233:MSP                            |              |
| 17    | <b>DO01 ACTIVA</b>             | ESTADO MODULO 03 - DO32T                                                                                                    | Modulos                       | 2003000000             |                    | <b>SCADA</b>                   | 1234:MSP                | SCADA2                                     | 1234:MSP                            |              |
| 18    | <b>DO01 DIAG</b>               | DIAGN MODULO 03 - DO32T                                                                                                    | Modulos                       | 2003000001             |                    | <b>SCADA</b>                   | 1235:MSP                | SCADA2                                     | 1235 MSP                            |              |
| 19    | DI 001                         | <b>RTU Local/Remoto</b>                                                                                                    | <b>Modulos</b>                | 2001020000             |                    | <b>SCADA</b>                   | 1039:MSP                | SCADA2                                     | 1039:MSP                            |              |
| 20    | DI 002                         | Digital Input 002                                                                                                    | <b>Modulos</b>                | 2001020001             |                    | SOE                            | DI 002                  |                                            |                                     |              |
| 21    | DI 003 004                     | ELCTO_HCYOESTE_60KV_L6632_INT_IN6078_<br>Interruptor IN-060-078                                                                                                    | Modulos                       | 2001070000             |                    | <b>SCADA</b>                   | 1000:MDP                | SCADA2                                     | 1000:MDP                            |              |
| 22    | DI 005 006                     | ELCTO_HCYOESTE_60KV_L6632_SEC_SL6014<br>Seccionador SL-060-014                                                                                                    | Modulos                       | 2001070001             |                    | <b>SCADA</b>                   | 1002:MSP                | SCADA2                                     | 1002:MSP                            |              |
| 23    | DI 007 008                     | ELCTO_HCYOESTE_60KV_L6632_SEC_SB6016<br>Seccionador SB-060-016                                                                                                    | Modulos                       | 2001070002             |                    | <b>SCADA</b>                   | 1004:MSP                | SCADA2                                     | 1004:MSP                            |              |
| 24    | DI 009 010                     | ELCTO HCYOESTE 60KV L6632 SEC ST6020<br>Seccionador ST-060-020                                                                                                    | Modulos                       | 2001070003             |                    | <b>SCADA</b>                   | 1006:MSP                | SCADA2                                     | 1006:MSP                            |              |
| 25    | DI 011 012                     | ELCTO HCYOESTE 60KV TP056 INT IN6080<br>Interruptor IN-060-080                                                                                                    | <b>Modulos</b>                | 2001070004             |                    | <b>SCADA</b>                   | 1008:MDP                | SCADA2                                     | 1008:MDP                            |              |
| 26    | DI 013 014                     | ELCTO HCYOESTE 60KV TP056 SEC SB6018 Seccionador SB-060-018                                                                                                    | Modulos                       | 2001070005             |                    | <b>SCADA</b>                   | 1010:MSP                | SCADA2                                     | 1010:MSP                            |              |
| 27    | DI 015 016                     | ELCTO HCYOESTE 60KV TP056 LR IN6080 Selector Local/Remoto IN6080                                                                                                    | <b>Modulos</b>                | 2001070006             |                    | <b>SCADA</b>                   | 1012:MSP                | SCADA2                                     | 1012:MSP                            |              |
| 28    | DI_017_018                     | ELCTO_HCYOESTE__10KV_TP056_INT_IN1052____Interruptor IN-010-052                                                                                                    | <b>Modulos</b>                | 2001070007             |                    | <b>SCADA</b>                   | 1014:MDP                | SCADA2                                     | 1014:MDP                            |              |
| 29    | DI 019 020                     | ELCTO_HCYOESTE__10KV_TP056_LR__IN1052____Selector Local/Remoto IN-010-052                                                                                                    | <b>Modulos</b>                | 2001070008             |                    | <b>SCADA</b>                   | 1016:MSP                | SCADA2                                     | 1016:MSP                            |              |
| 30    | DI 021 022                     | ELCTO_HCYOESTE _10KV_A4244_INT_IN1056 __ Interruptor IN-010-056                                                                                                    | Modulos                       | 2001070009             |                    | <b>SCADA</b>                   | 1028:MDP                | SCADA2                                     | 1028:MDP                            |              |
| 31    | DI 023 024                     | ELCTO HCYOESTE 10KV A4244 LR IN1056 Selector Local/Remoto IN-010-056                                                                                                    | Modulos                       | 2001070010             |                    | <b>SCADA</b>                   | 1020:MSP                | SCADA2                                     | 1020 MSP                            |              |
| 32    | DI 025 026                     | ELCTO_HCYOESTE__10KV_A4244_SEC_ST1035____Seccionador ST-010-035                                                                                                    | <b>Modulos</b>                | 2001070011             |                    | <b>SCADA</b>                   | 1032:MSP                | SCADA2                                     | 1032:MSP                            | $t -$        |
|       |                                |                                                                                                    |                               |                        |                    |                                |                         |                                            |                                     |              |
|       | Consola de la configuración    |                                                                                                    |                               |                        |                    |                                |                         |                                            |                                     | $\mathbf{u}$ |
|       | $\bullet$ 30/06/2019 19:53:12  | Sequence of events. Cargado desde 'd:\Users\Jazmin\Documents\WorkSpace1\SE Huancayo Este\SAT\SAT Files\soe'<br>.50/06/2019 19:53:12 Configuración, Cargado desde d:\Users\Jazmin\Documents\WorkSpace1\SE Huancavo Este\SAT\SAT Files |                               |                        |                    |                                |                         |                                            |                                     |              |
| Listo |                                |                                                                                                    |                               |                        |                    |                                |                         |                                            |                                     |              |

**Figura 3.26** Lista de señales de entradas digitales en *Easergy Builder*

Fuente: elaboración propia.

**Tabla 3.2** Lista de señales de estados en subestación de referencia

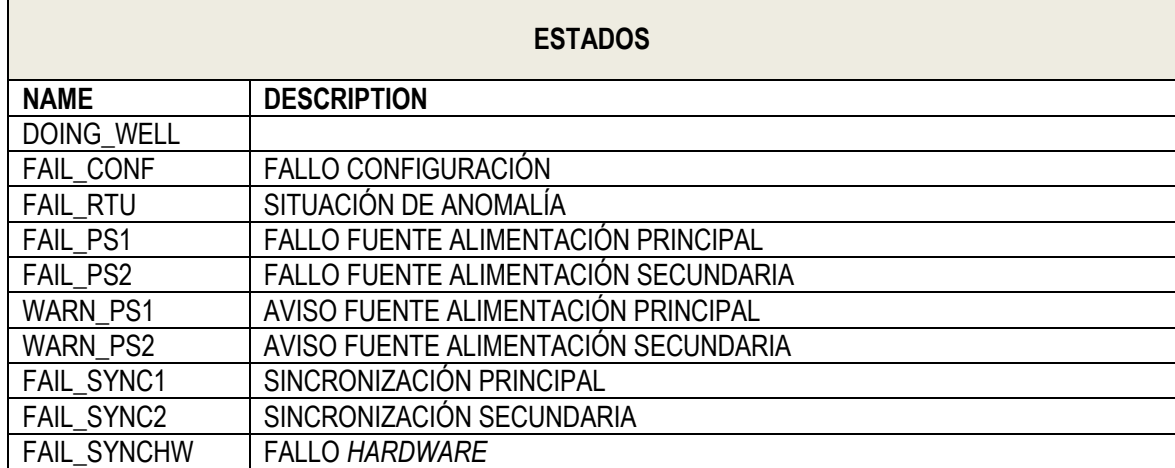

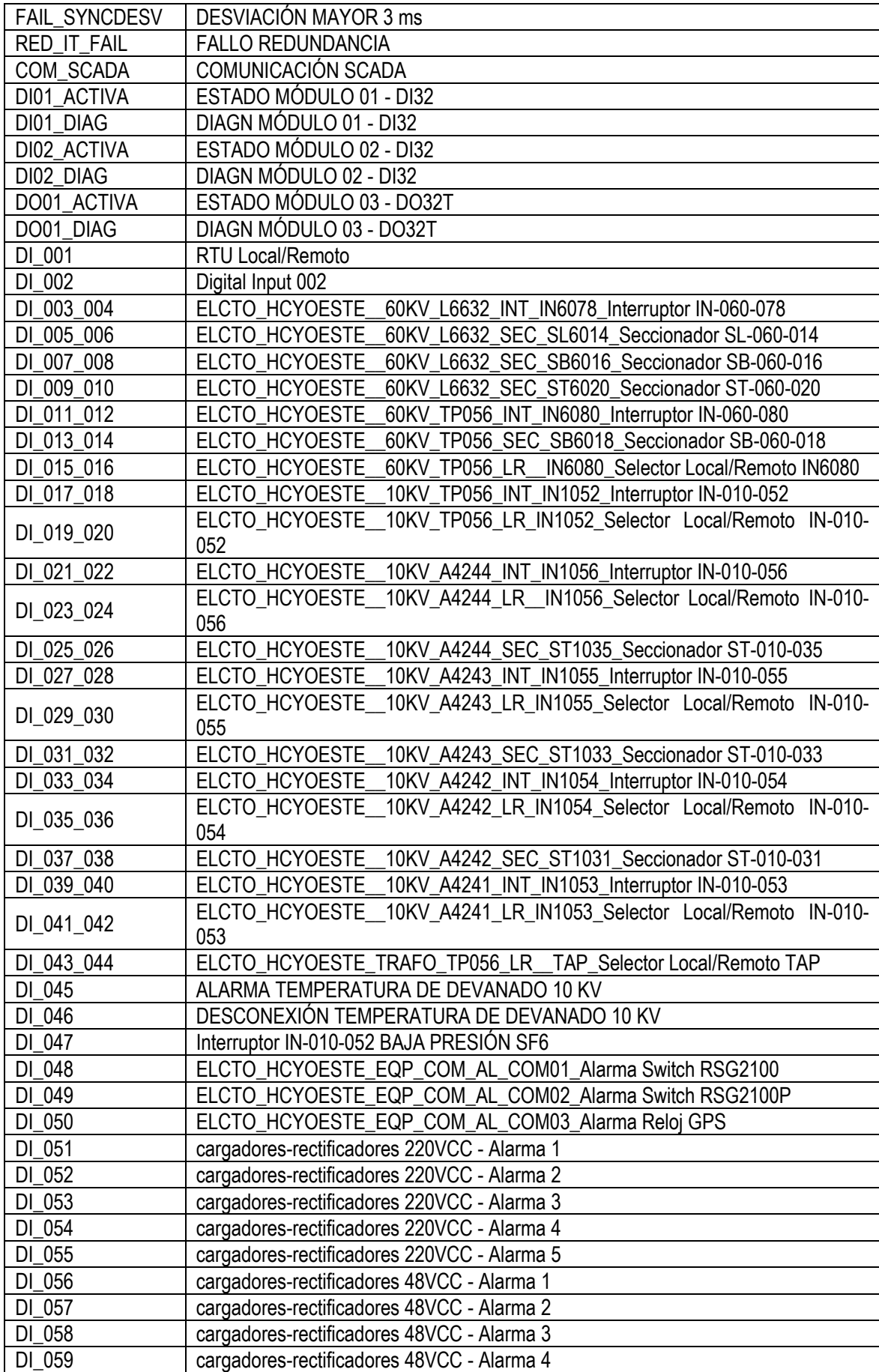

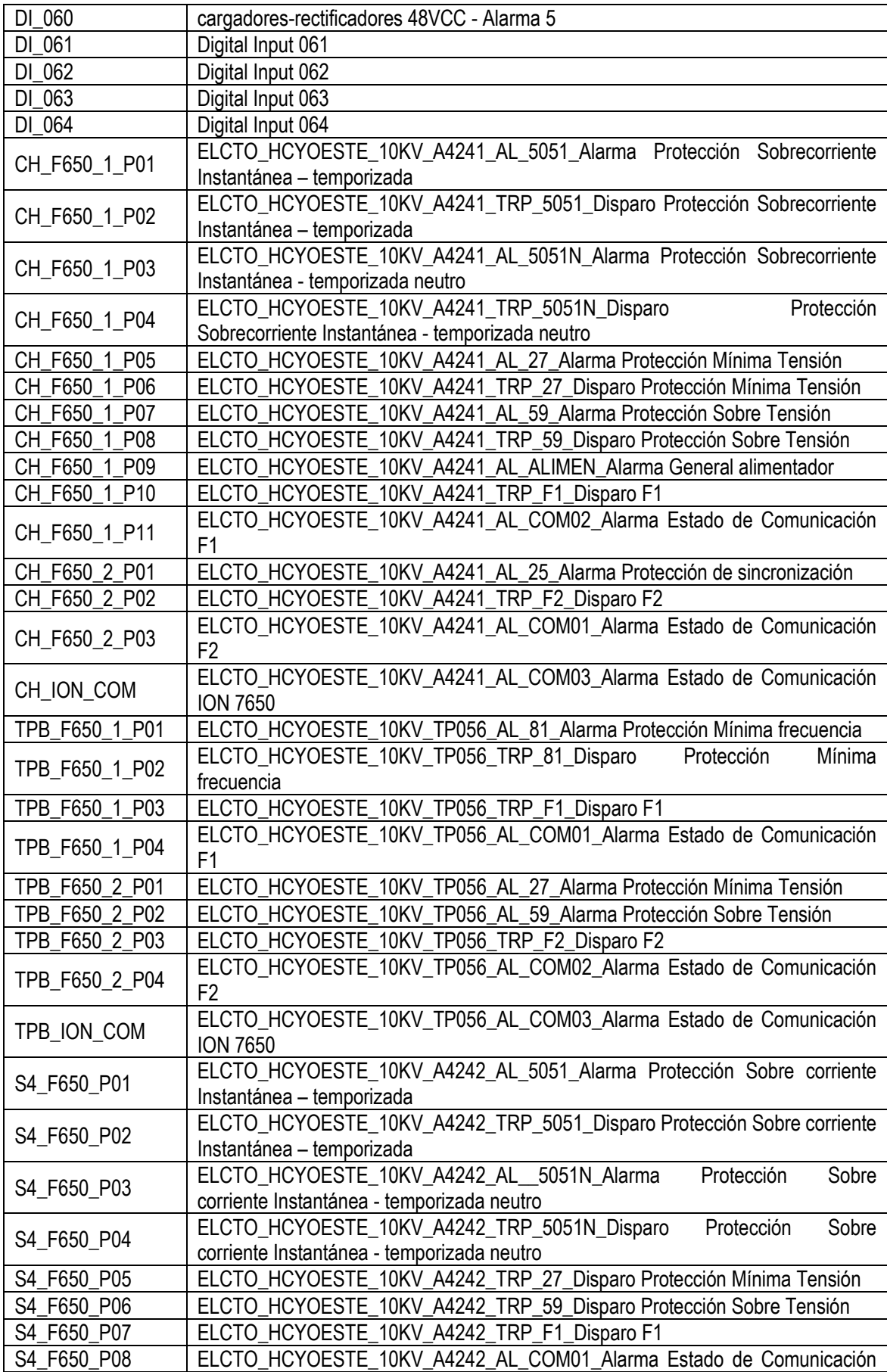

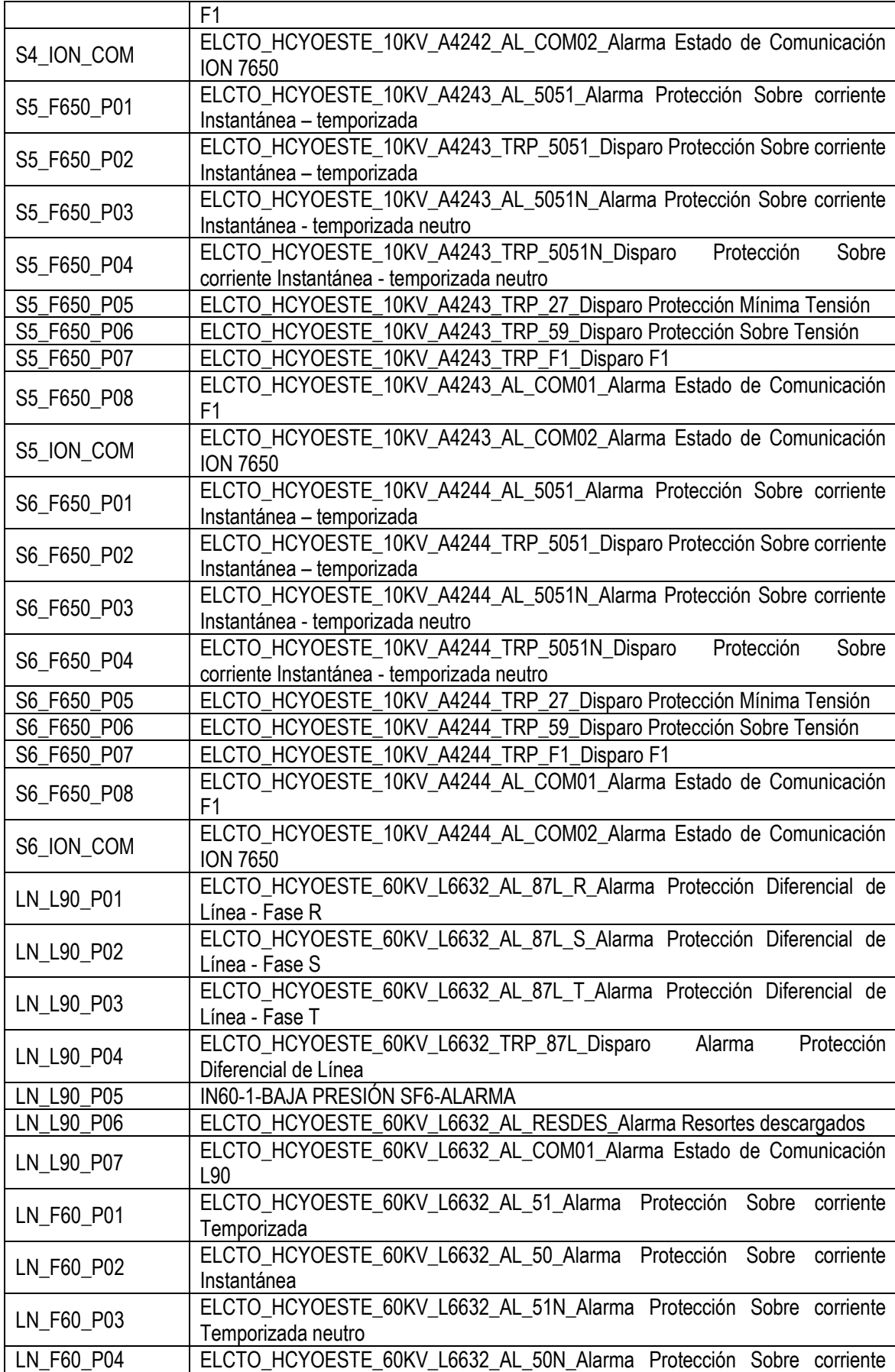

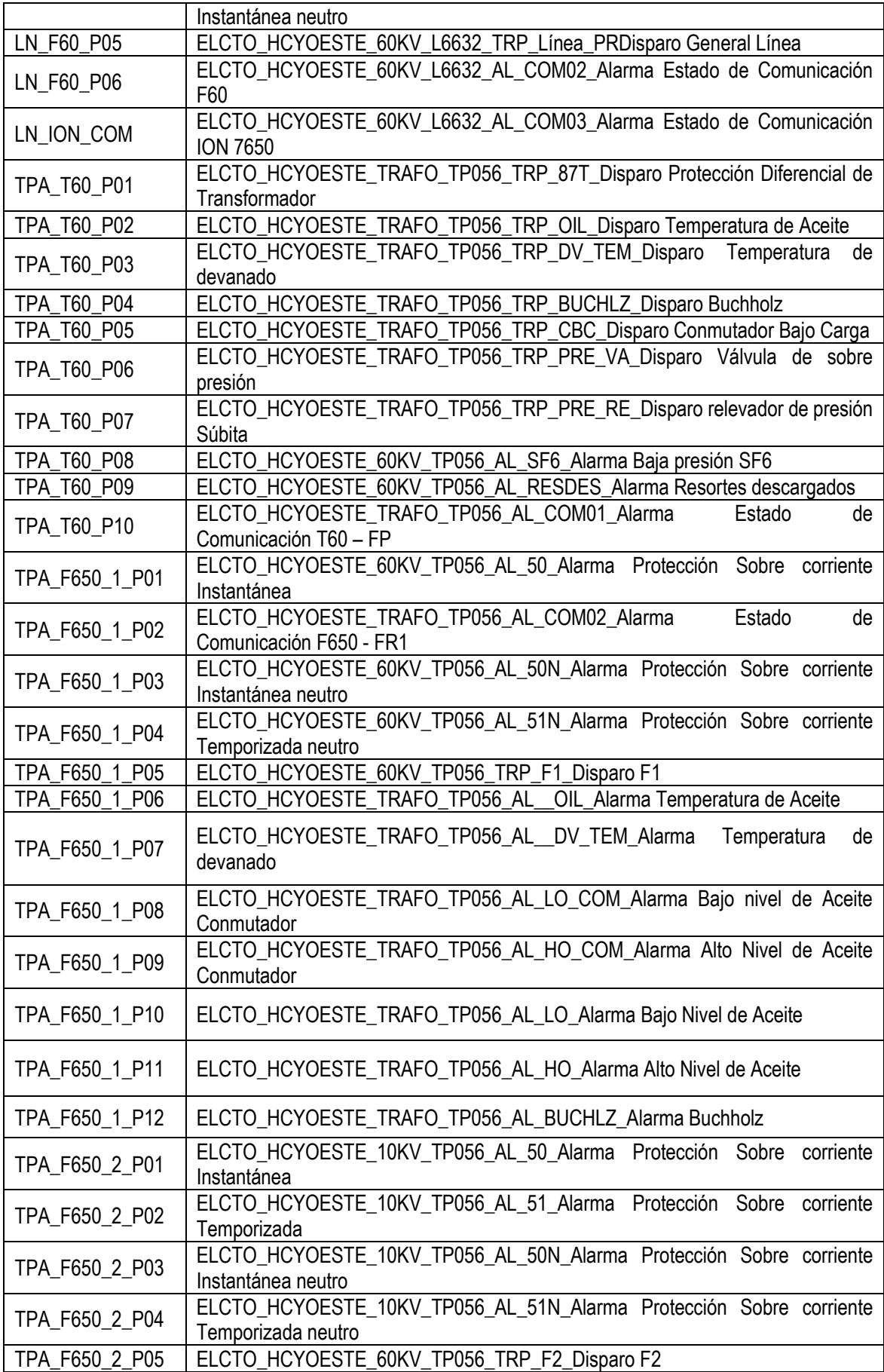

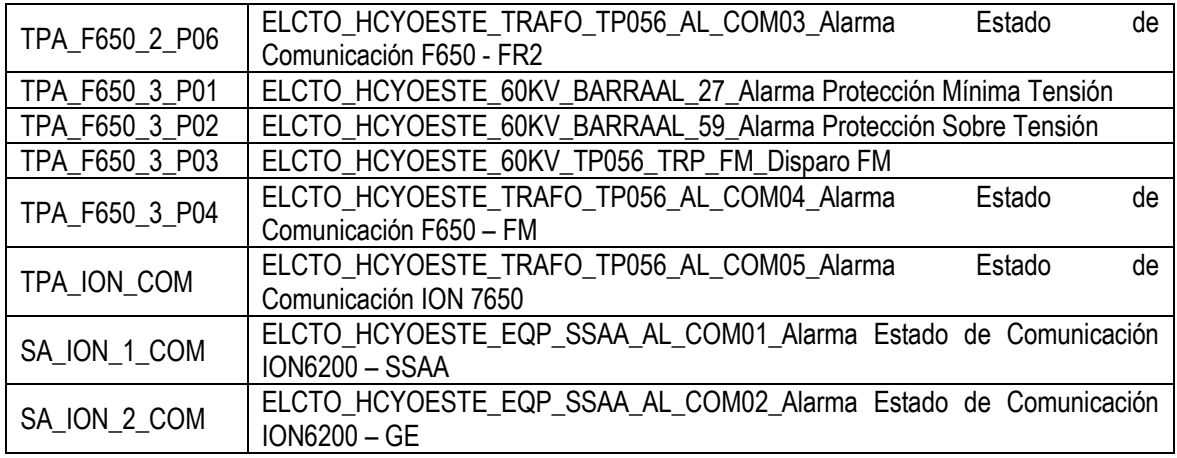

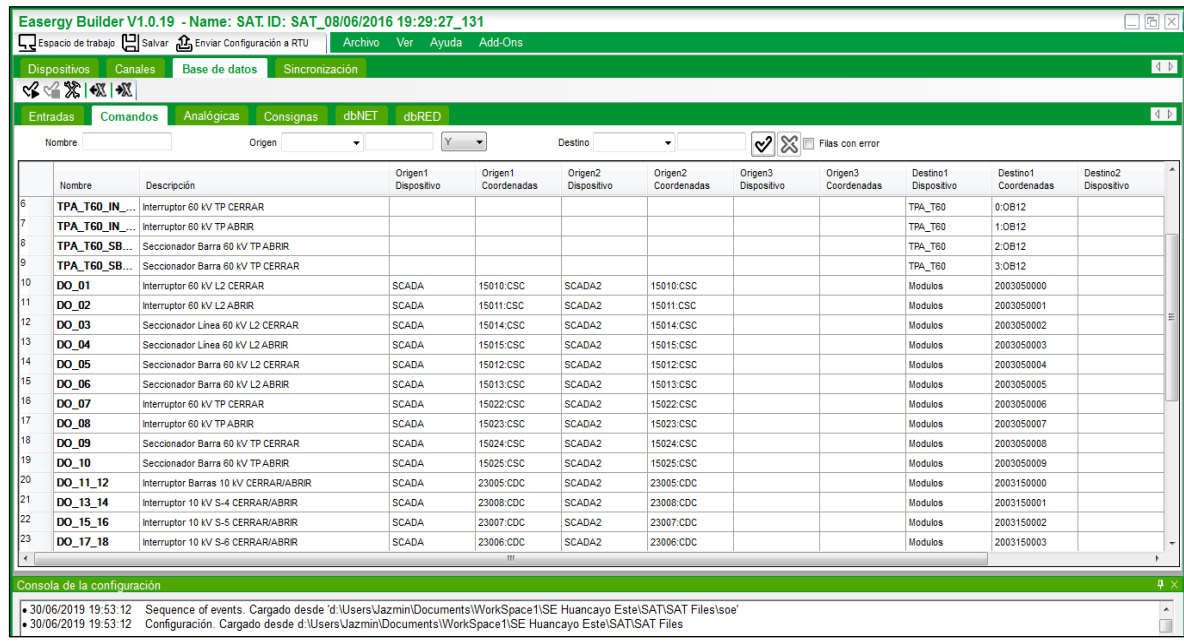

# **Figura 3.27** Lista de señales de mandos en *Easergy Builder*

Fuente: elaboración propia.

# **Tabla 3.3** Lista de señales de comandos en subestación de referencia

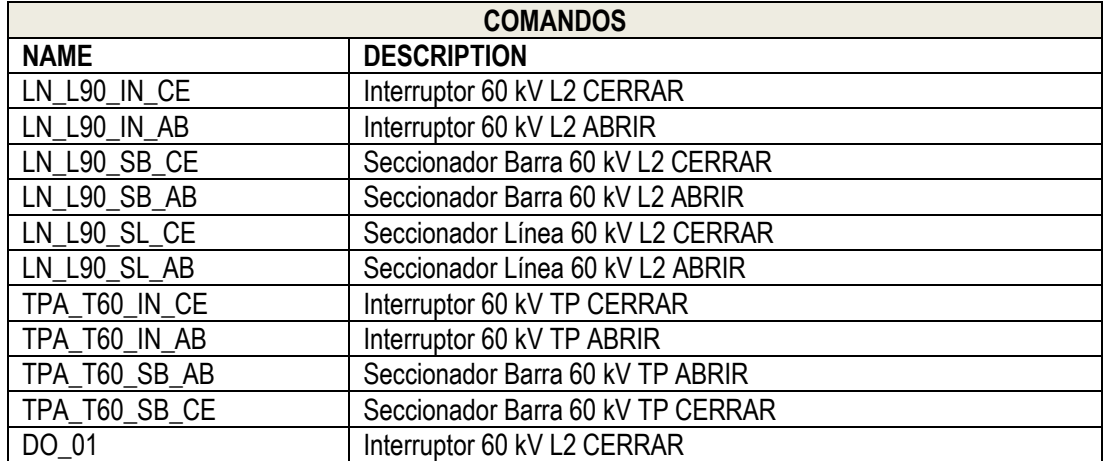

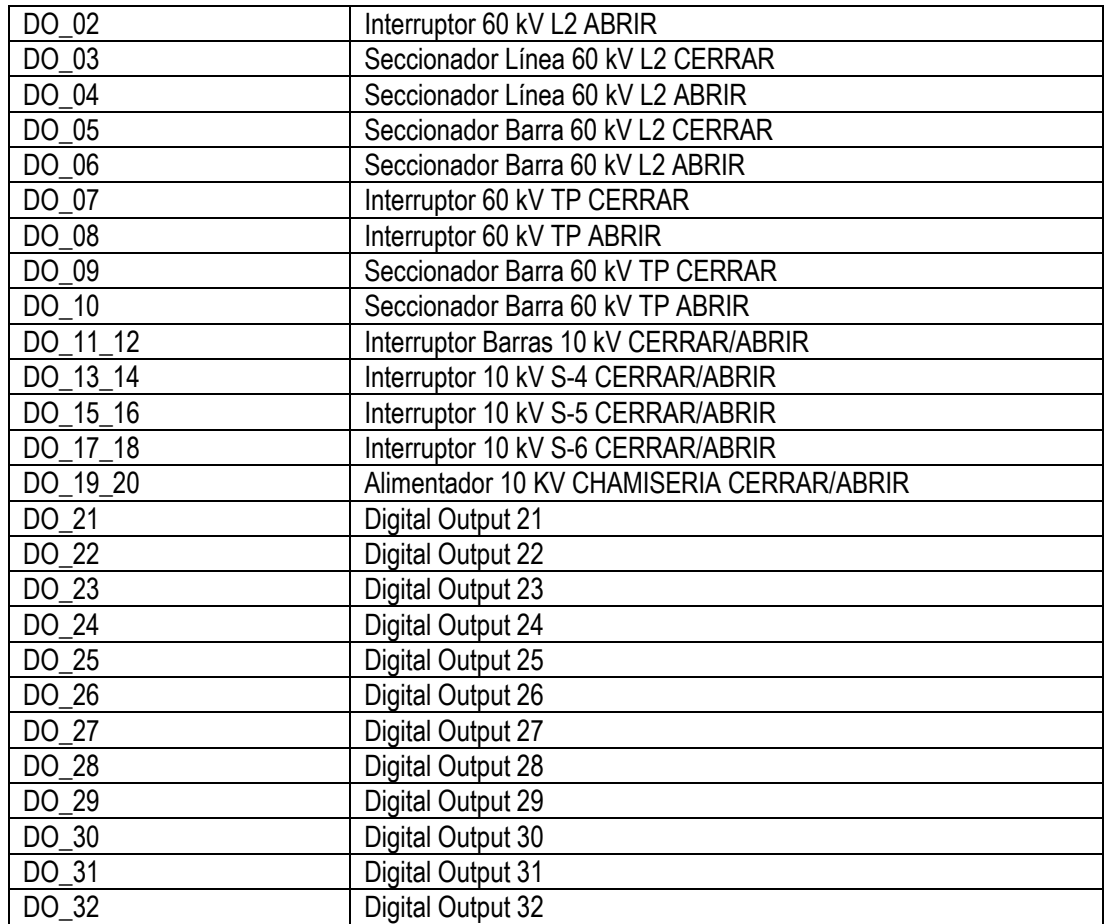

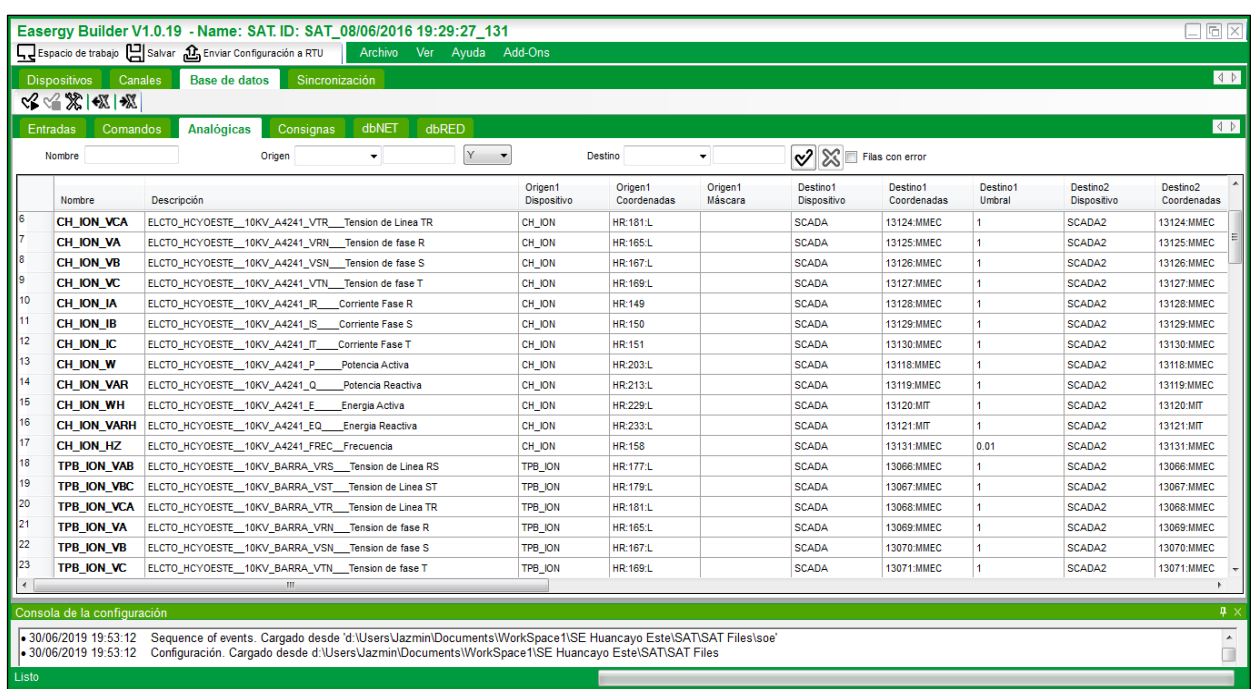

**Figura 3.28** Lista de señales analógicas en *Easergy Builder*

Fuente: elaboración propia.

**Tabla 3.4** Lista de señales analógicas en subestación de referencia

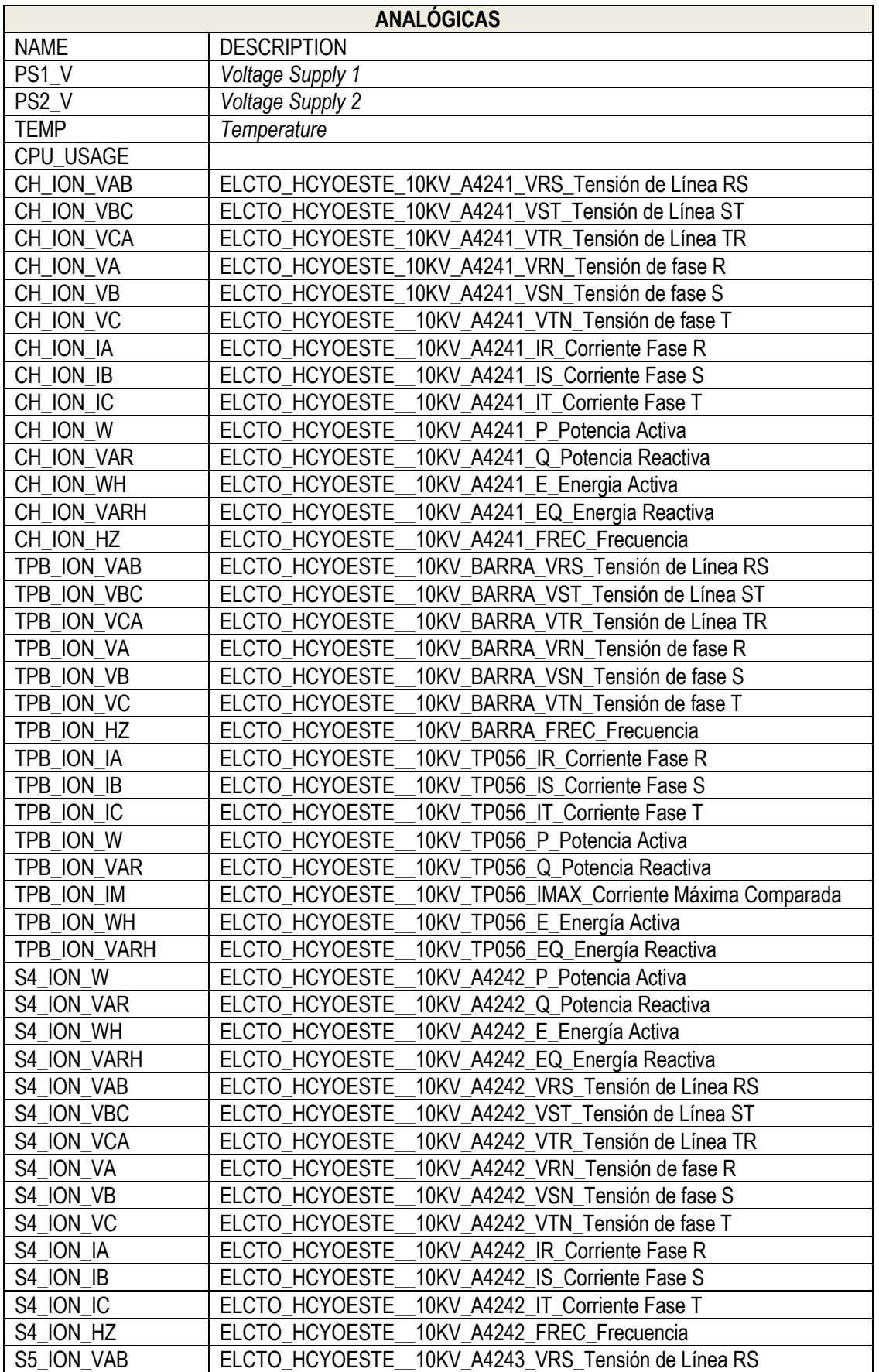

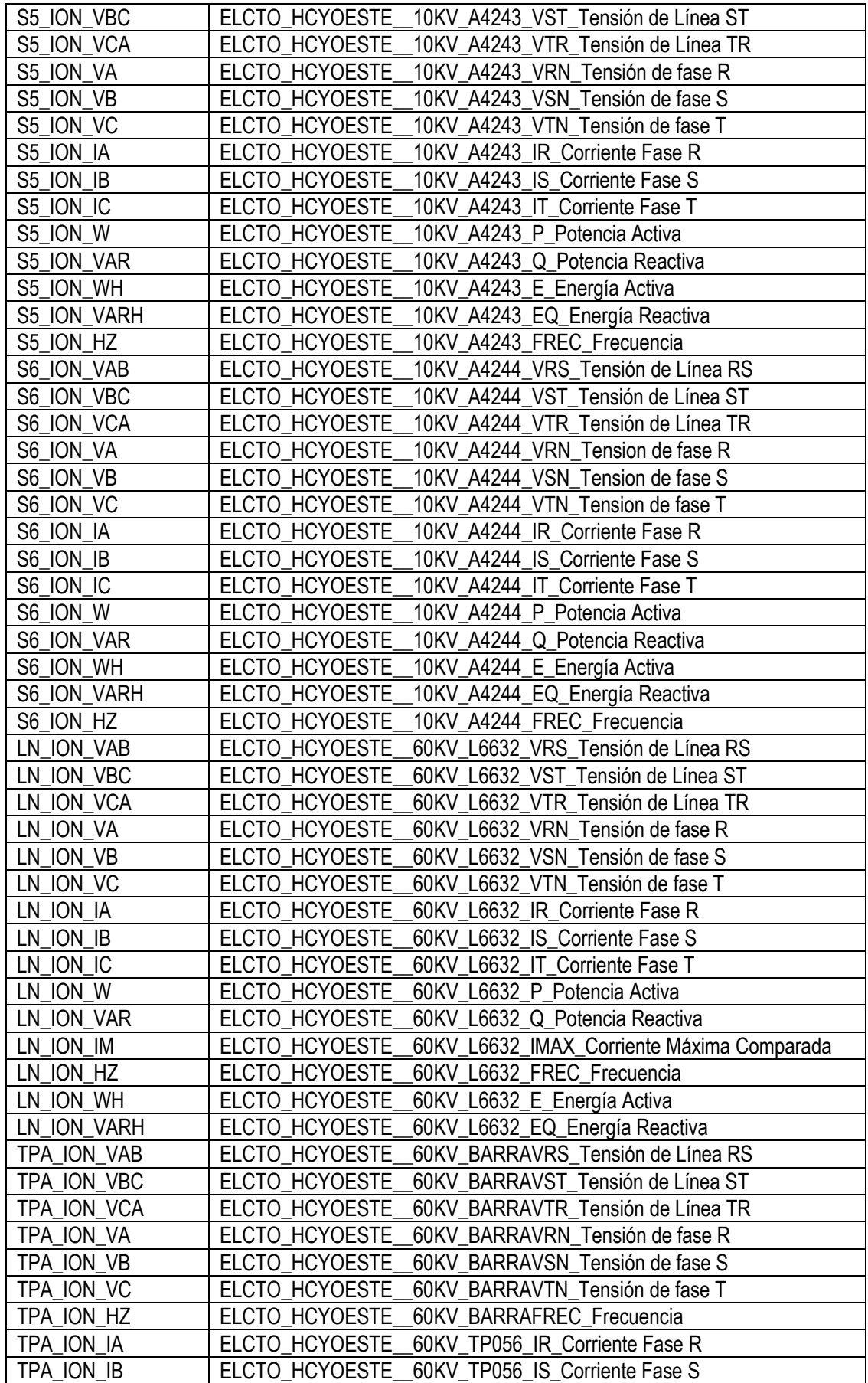

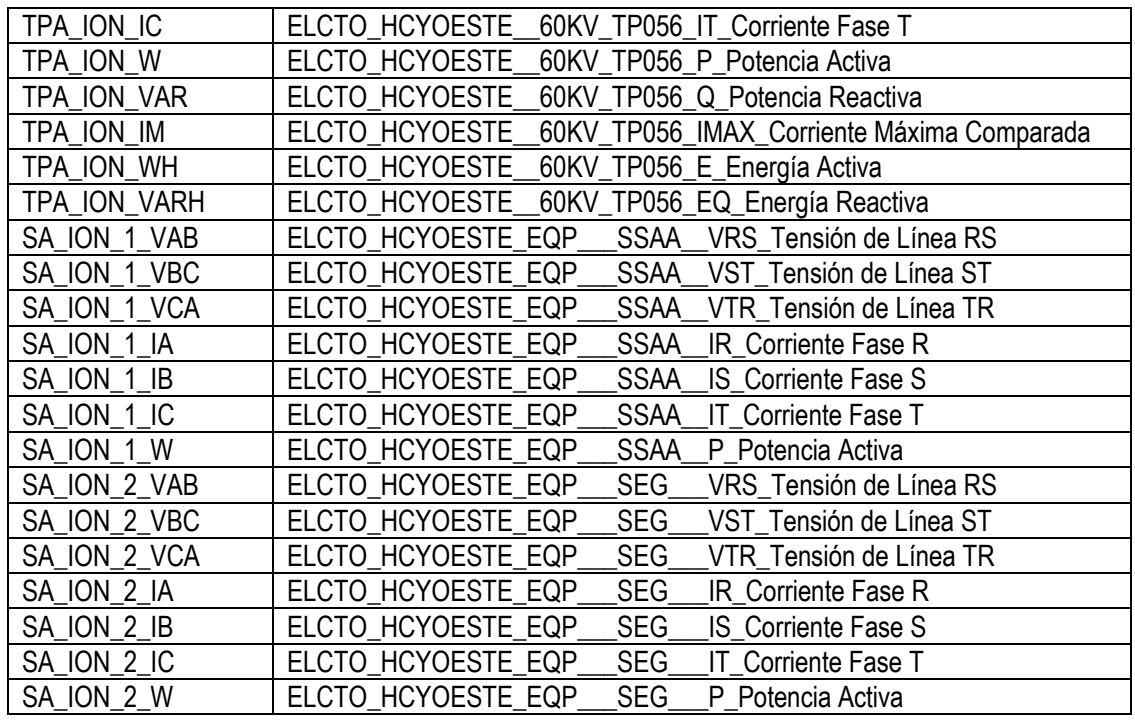

### **3.3 Equipamiento suministrado y configuración de CDS**

Conforme a lo requerido por el grupo empresarial, el equipamiento suministrado debía diseñarse para operar con aplicaciones SCADA de transmisión y distribución de energía eléctrica, operar en ambientes de alta tensión, altas temperaturas, alta polución y con inmunidad al ruido eléctrico.

#### **3.3.1 Equipos y materiales suministrados**

El tablero concentrador de datos de las subestaciones eléctricas contiene equipos basados en arquitecturas abiertas, flexibles y expandibles de acuerdo con las normas tecnológicas, con las siguientes características:

- Escalabilidad. Acompaña el crecimiento de las necesidades en términos de señales de datos, sin reemplazar el sistema completo, sea *hardware* o *software*.
- Interoperabilidad. Tiene posibilidad de integración con equipos de diferentes fabricantes. Soporta el intercambio de información vía protocolos abiertos de comunicación.
- Seguridad. Se alinea a las normas de seguridad física y cibernética.
- Modularidad/reutilización. Está orientado al uso de componentes reutilizables, de manera que los componentes se intercambien entre los CDS sin inconveniente alguno.
- Mantenibilidad. La arquitectura minimiza los costos asociados con los mantenimientos de rutina.
- Accesibilidad. Se accede a los datos y se escribe programas de aplicación cuando es necesario, basándose únicamente en la documentación existente.

Los materiales necesarios para la fabricación del tablero CDS suministrado en la subestación de referencia se indican en la tabla 3.5:

**Tabla 3.5** Lista de materiales para CDS de la subestación de referencia. [13] Fuente: Schneider Electric.

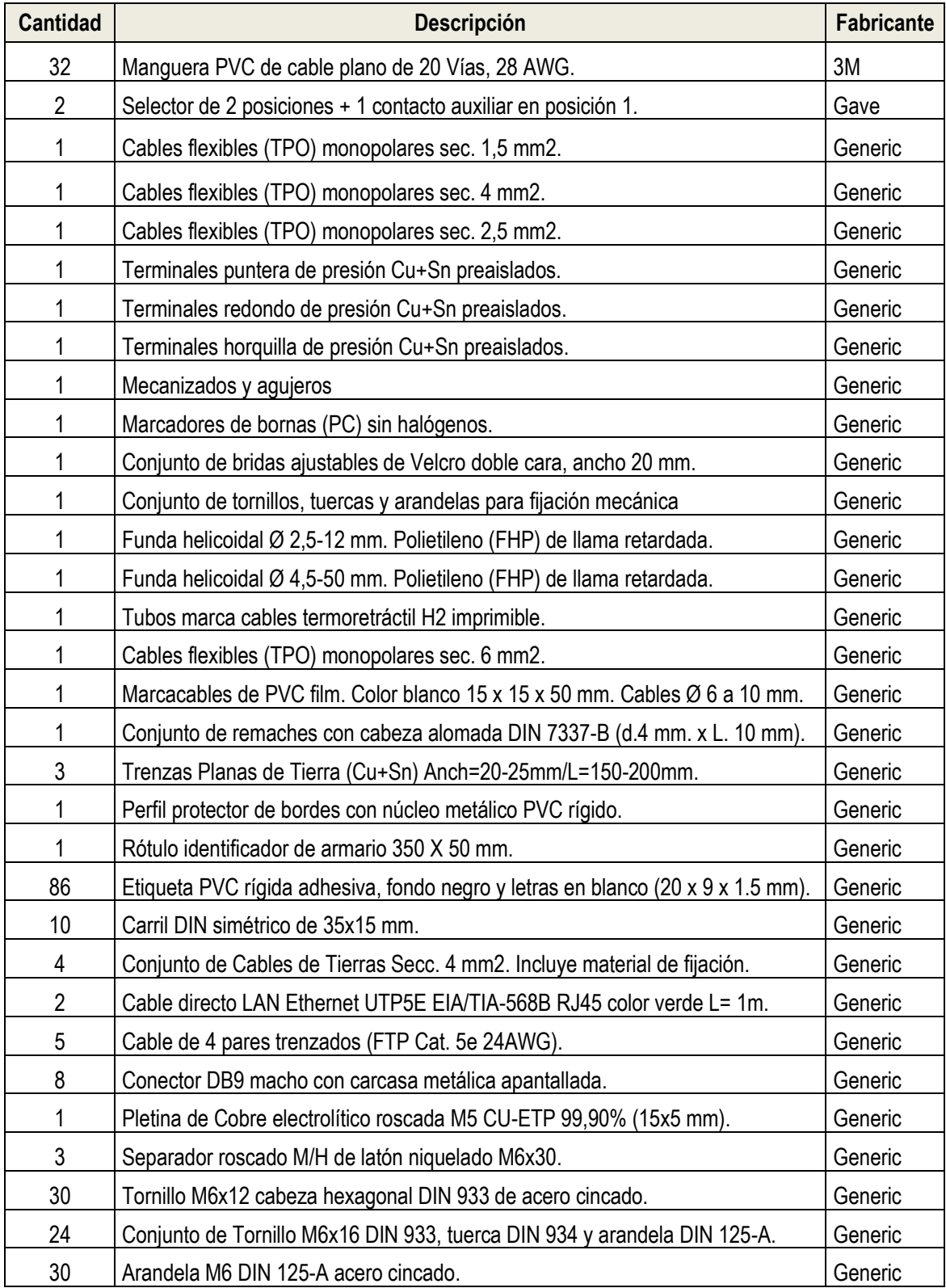

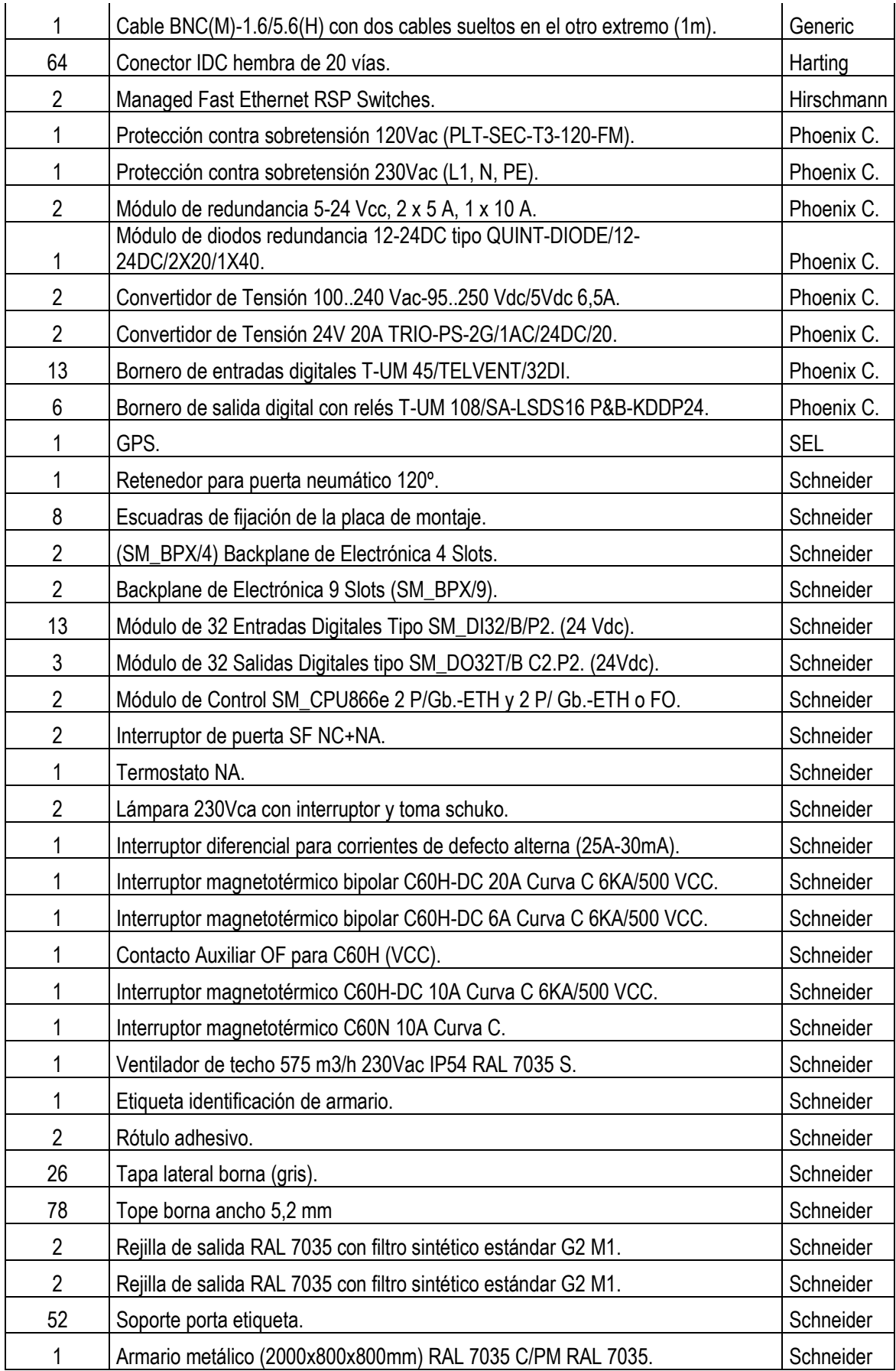
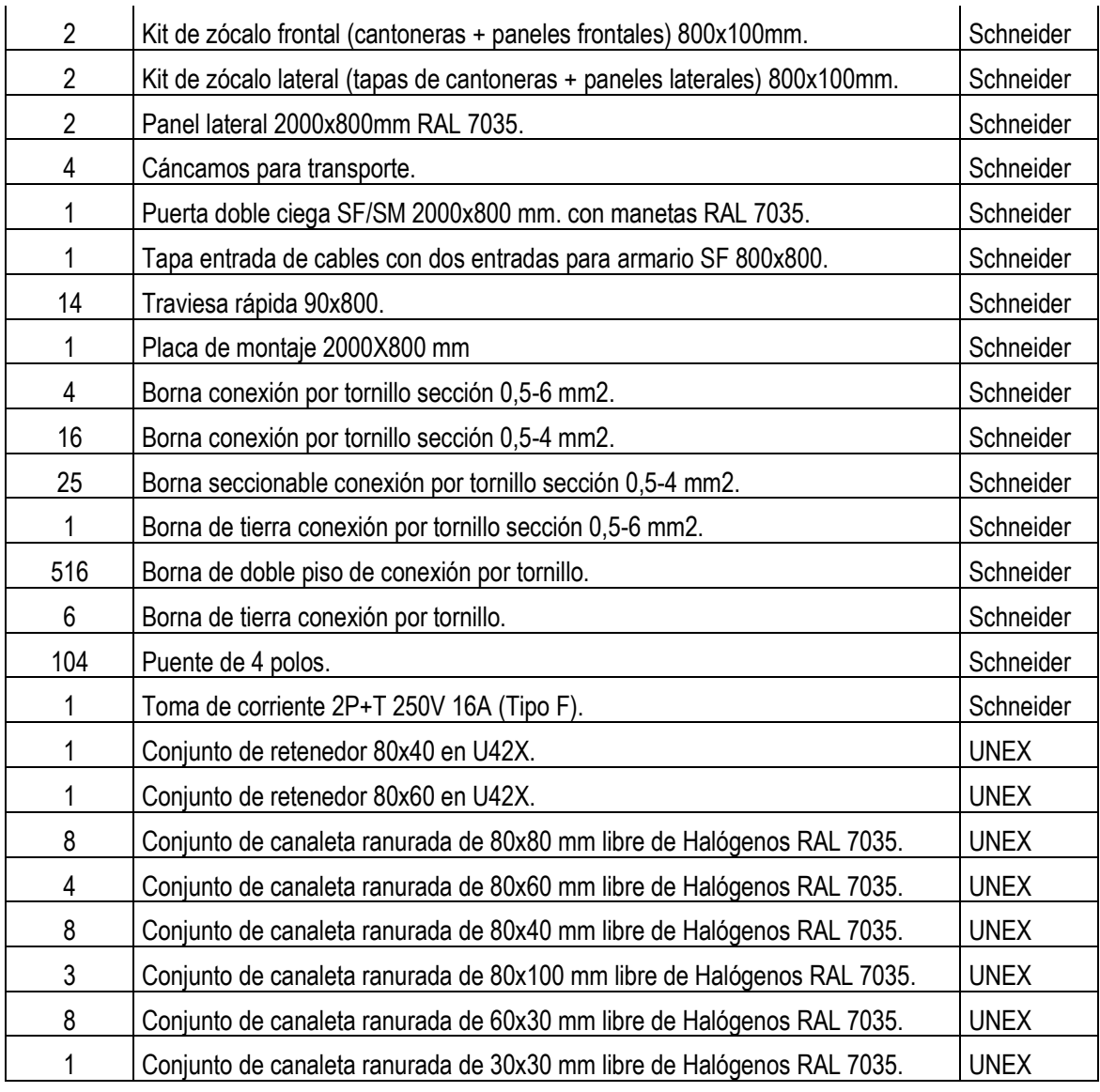

El CDS se ensambló de forma modular, es decir, módulo de procesamiento, módulos de comunicaciones, módulo de fuente de poder y módulos de entradas y salidas (que debían poder insertarse en cualquier orden).

Luego del diagnóstico en la subestación, se determinó que el suministro debía ser el mostrado en la tabla 3.6:

# **Tabla 3.6** Metrado de la subestación de referencia [14]

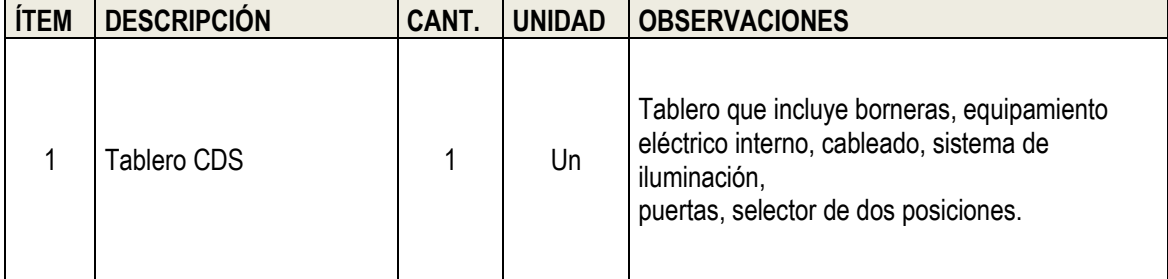

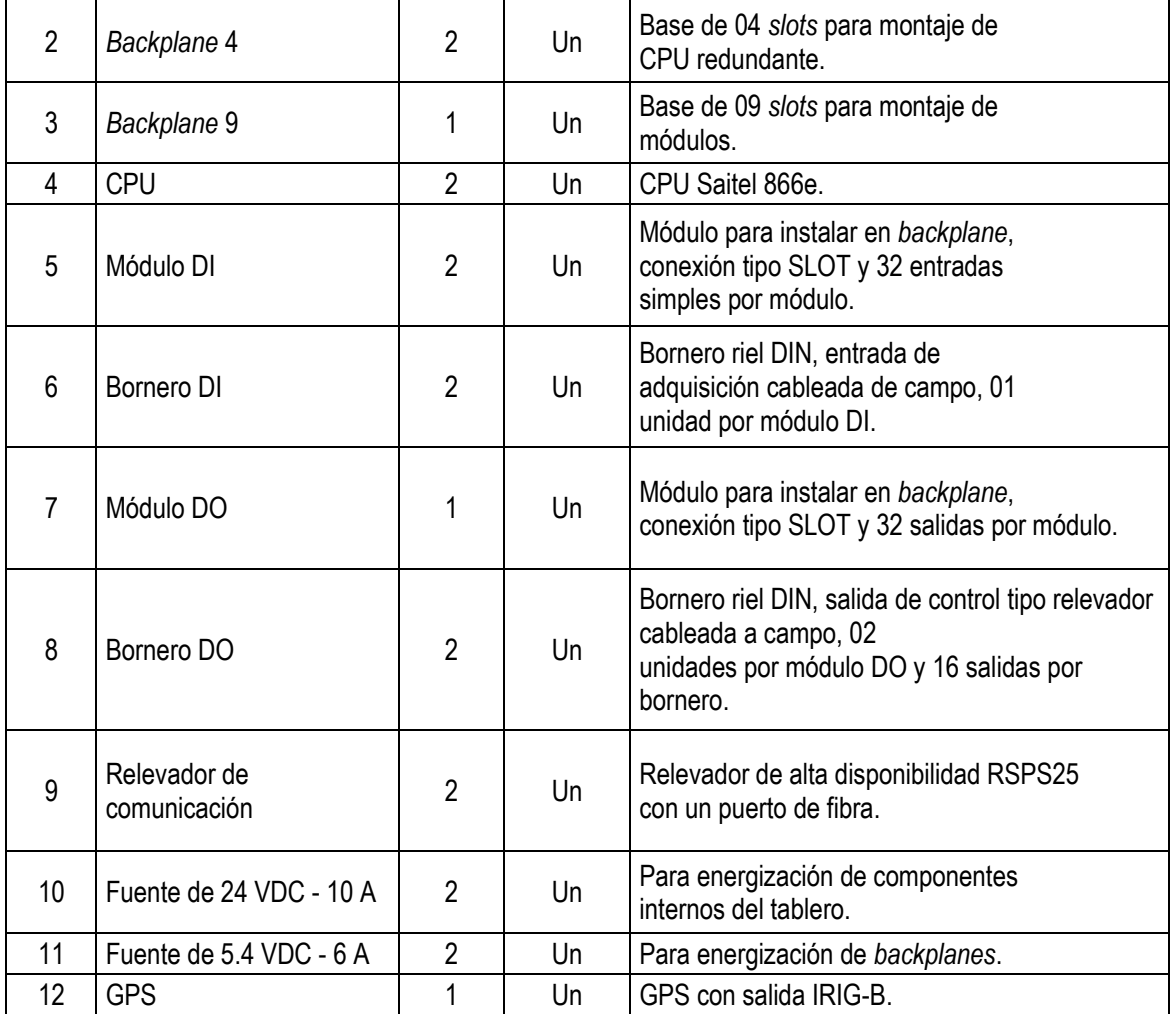

### **3.3.2 Características del gabinete montado**

El gabinete o tablero suministrado contiene los equipos electrónicos y de comunicación necesarios para el intercambio de información entre los dispositivos de la subestación eléctrica y el centro de control.

Entre los principales equipos que están instalados en el tablero se mencionan los siguientes: módulo de control CPU66e, módulo de entradas digitales, módulo de salidas analógicas, *backplane*, conmutador de comunicación, GPS, interruptores diferenciales, interruptores termomagnéticos, borneras, entre otros.

En la tabla 3.7 se muestran las principales características del tablero instalado en la subestación de referencia:

**Tabla 3.7** Características de tablero instalado en la subestación de referencia

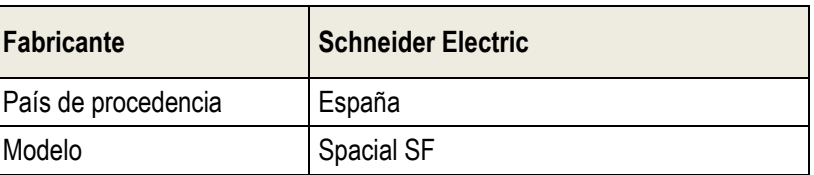

Fuente: Schneider Electric.

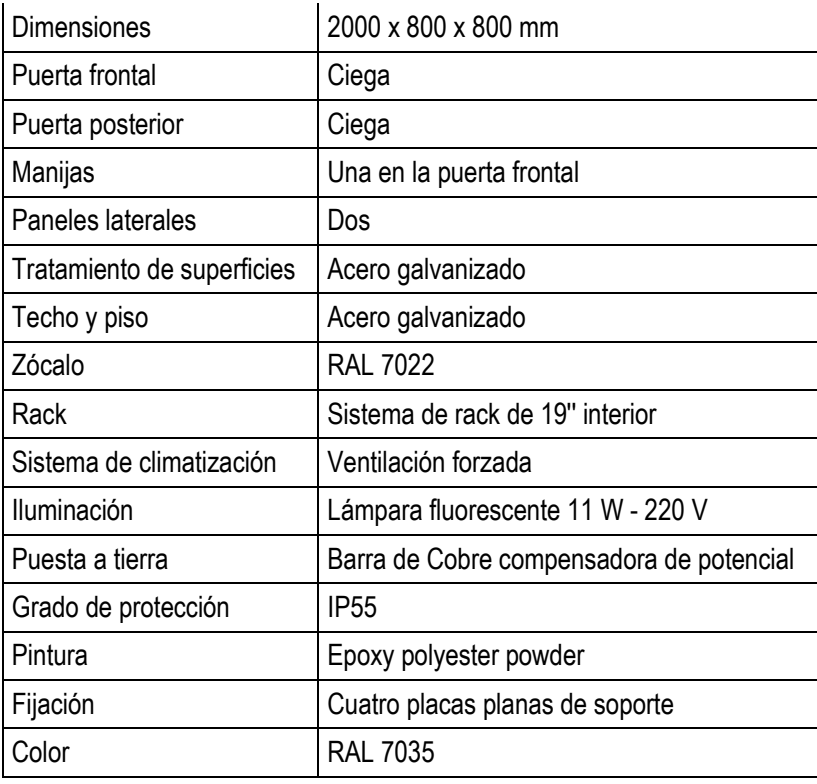

En la figura 3.29 se muestran las vistas sudoeste y noroeste de tablero de alta disponibilidad y en la figura 3.30 las vistas frontal y posterior

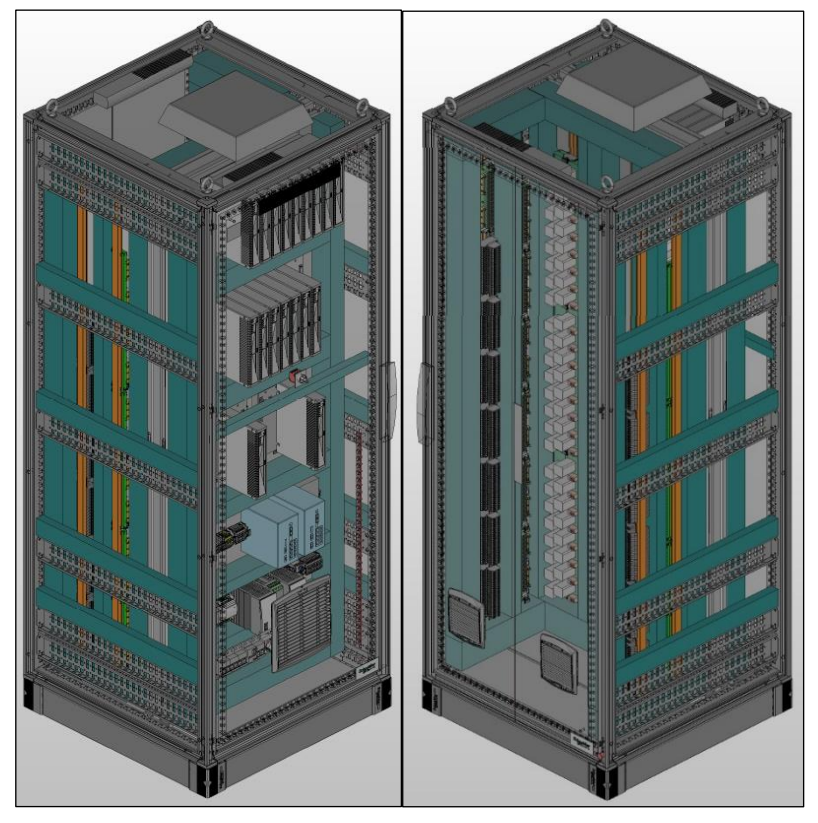

**Figura 3.29** Vistas sudoeste y noroeste de tablero de alta disponibilidad Fuente: Schneider Electric.

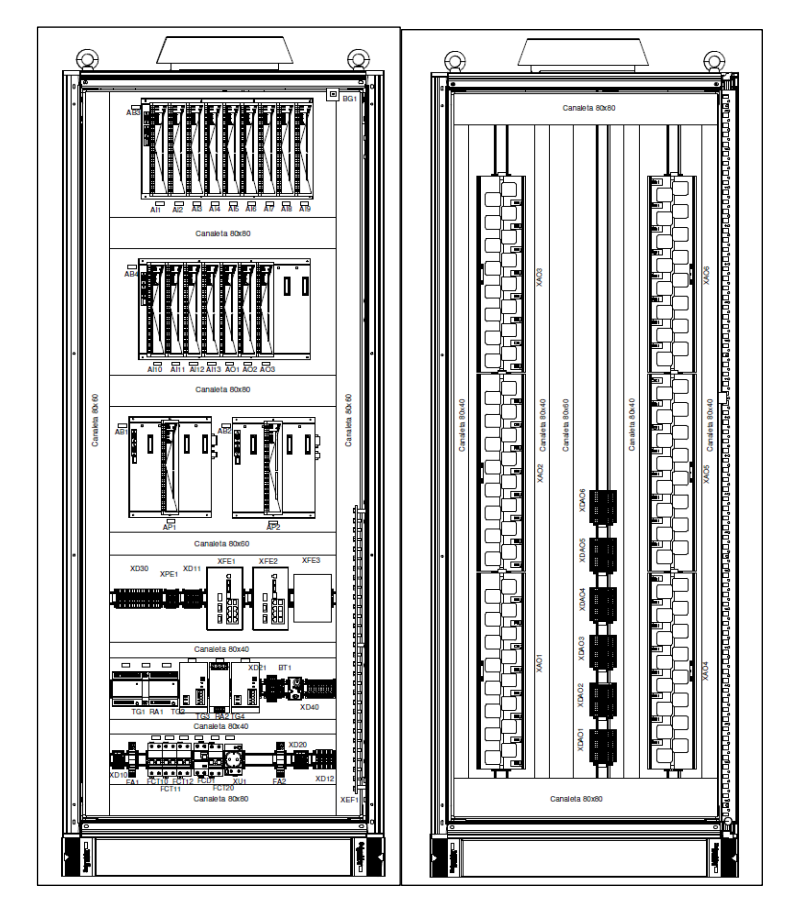

**Figura 3.30** Vistas frontal y posterior de tablero de alta disponibilidad Fuente: Schneider Electric.

### **3.3.3 Configuración de CDS**

En el capítulo II se explicó el *software* de configuración *Easergy Builder* y los respectivos modos: modo *Workspace* y modo Configuración.

Usando ambos modos, en el presente capítulo se describe detalladamente la configuración del CDS de la subestación de referencia. En primer lugar, se inicia el *software Easergy Builder* en su versión 1.0.19. En la figura 3.31 se muestra la pantalla de inicio del *software Easergy Builder*. Una vez que iniciado, se muestra el modo *Workspace*. Se activa el menú contextual (emergente) en el espacio de trabajo y se selecciona Nueva RTU. En este caso, el nombre que se escogió fue SE de referencia. En la figura 3.32 se muestra la creación de nueva RTU en el software *Easergy Builder.*

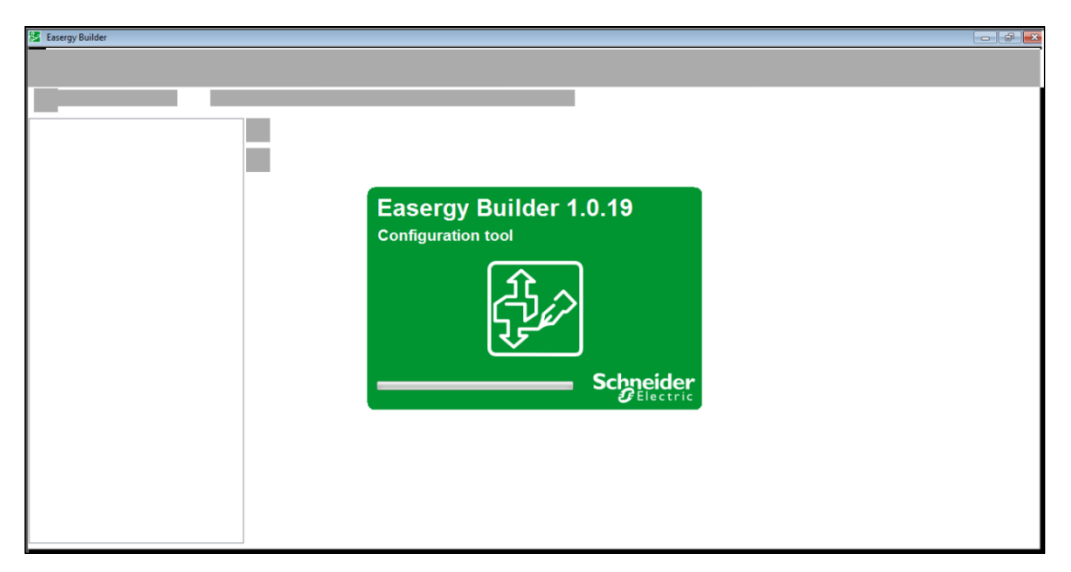

**Figura 3.31** Pantalla de inicio del software *Easergy Builder* Fuente: elaboración propia.

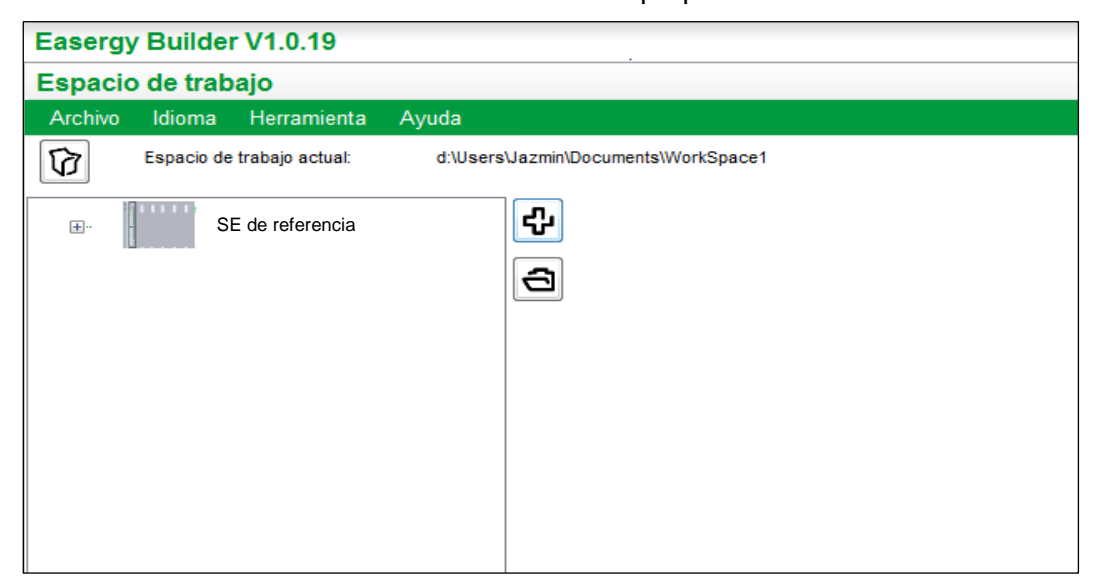

**Figura 3.32** Creación de nueva RTU en el *software Easergy Builder* Fuente: elaboración propia.

Automáticamente, se muestra la ventana RTU *hardware redefinition*, en la cual se configura la cantidad de módulos que incluye el tablero CDS. En este caso y de la tabla 3.6, se seleccionó 01 módulo de salidas digitales y 02 módulos de entradas digitales. El CPU seleccionado es el SM\_CPU866e. En la figura 3.33 se muestra la ventana RTU *Hardware redefinition*.

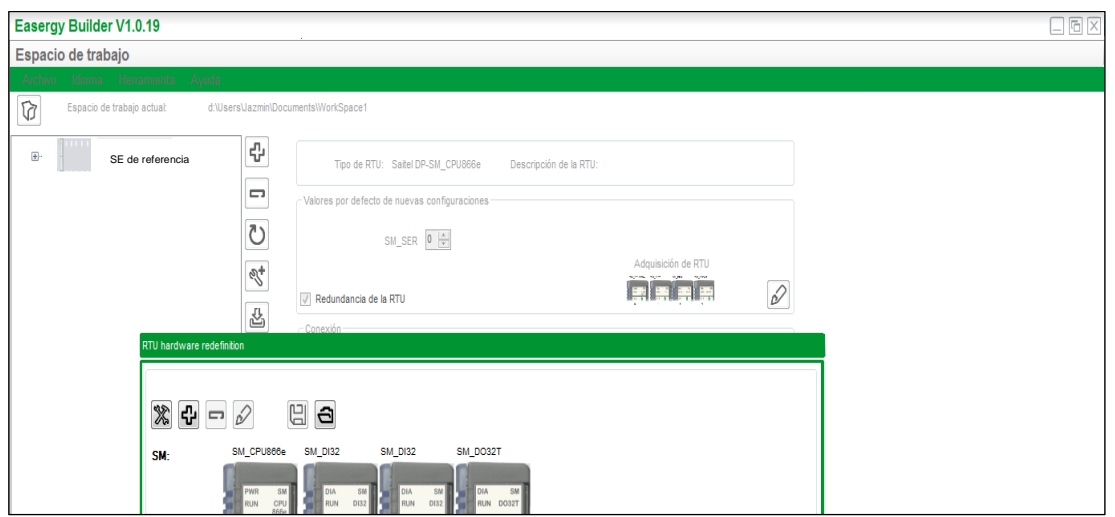

**Figura 3.33** Ventana RTU *Hardware redefinition* de *software Easergy Builder* Fuente: elaboración propia.

Luego de declarado en el *software* el *hardware* disponible en el tablero, se muestra un resumen de la configuración seleccionada. Además, en esta ventana se colocan las direcciones IP de la CPU principal y de la CPU de respaldo. Estas direcciones IP fueron indicadas por el departamento de TI de la empresa. En la figura 3.34 se muestra la ventana de resumen en modo *Workspace*.

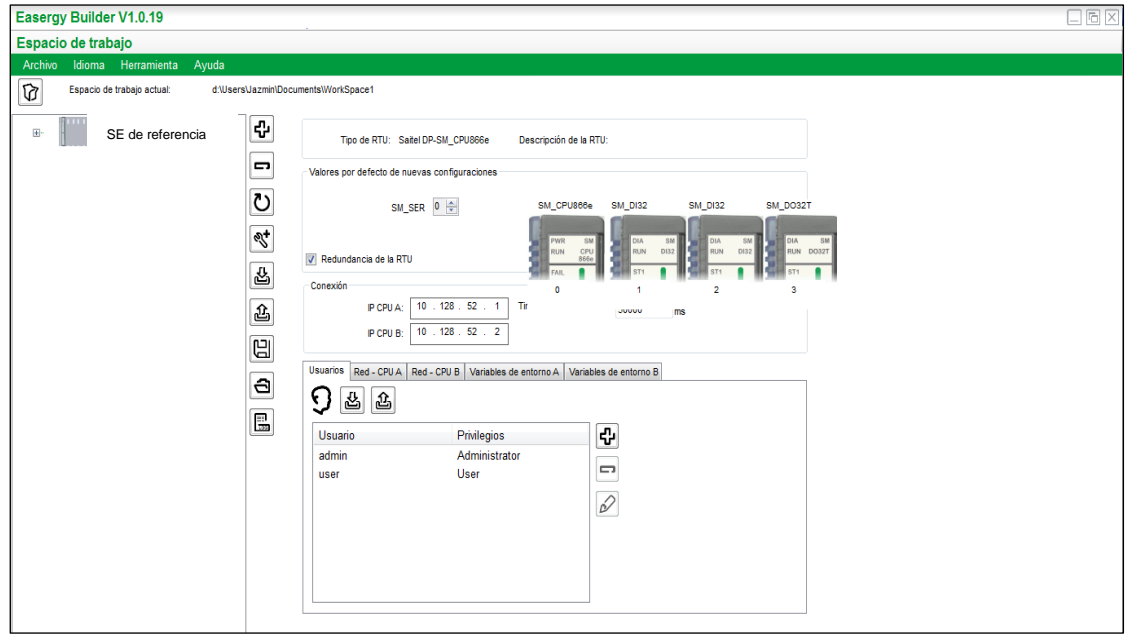

**Figura 3.34** Ventana de resumen en modo *Workspace* Fuente: elaboración propia.

En la figura 3.4 se aprecia que la subestación de referencia incorporó dos usuarios con niveles de privilegio distintos: admin y user.

El nivel de privilegio *Administrator*, el usuario puede acceder a la base de datos, archivos del sistema y escribir/leer las señales vía *Saitel Webtool*. En el nivel de privilegio *User*, el usuario puede monitorear la base de datos desde la herramienta *Saitel Webtool*, pero no puede forzar o bloquear ninguna señal. En la figura 3.35 se muestra la ventana de configuración de usuarios.

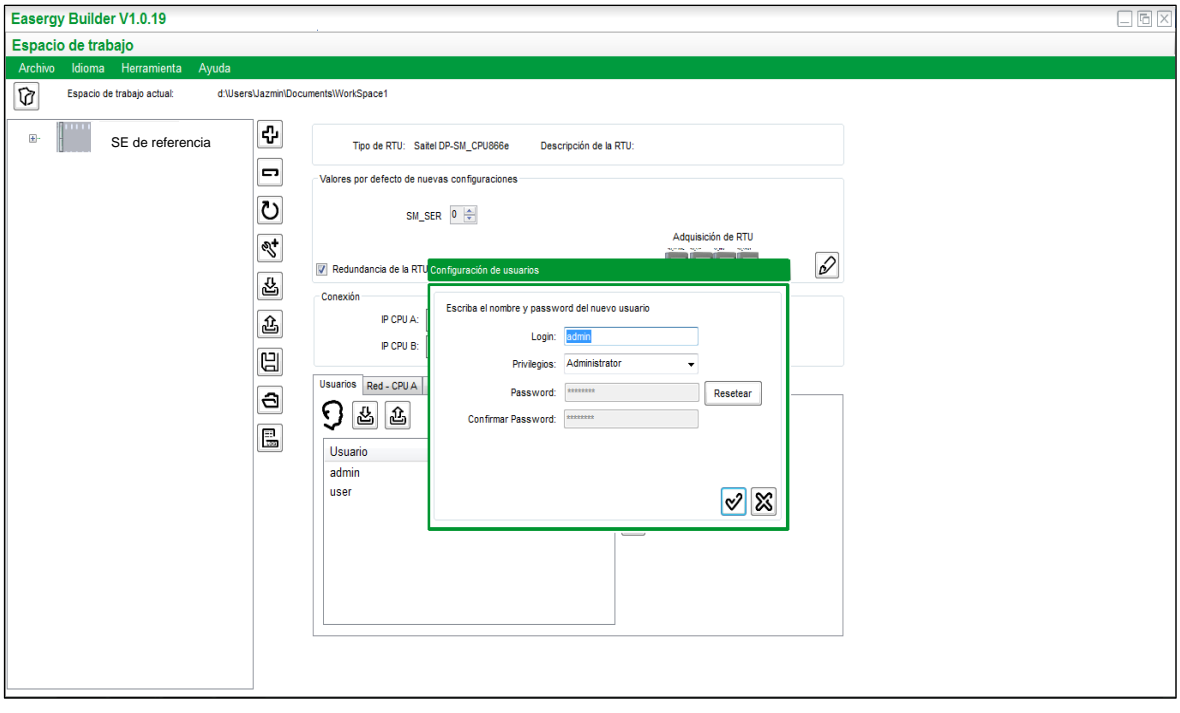

**Figura 3.35** Ventana de configuración de usuarios Fuente: elaboración propia.

En la pestaña Red – CPU, se configuran las direcciones IP de los puertos *Ethernet* de las CPU. En este caso, las direcciones IP establecidas por la empresa para Red – CPU A y para Red – CPU B, se muestran en las figuras 3.36 y 3.37:

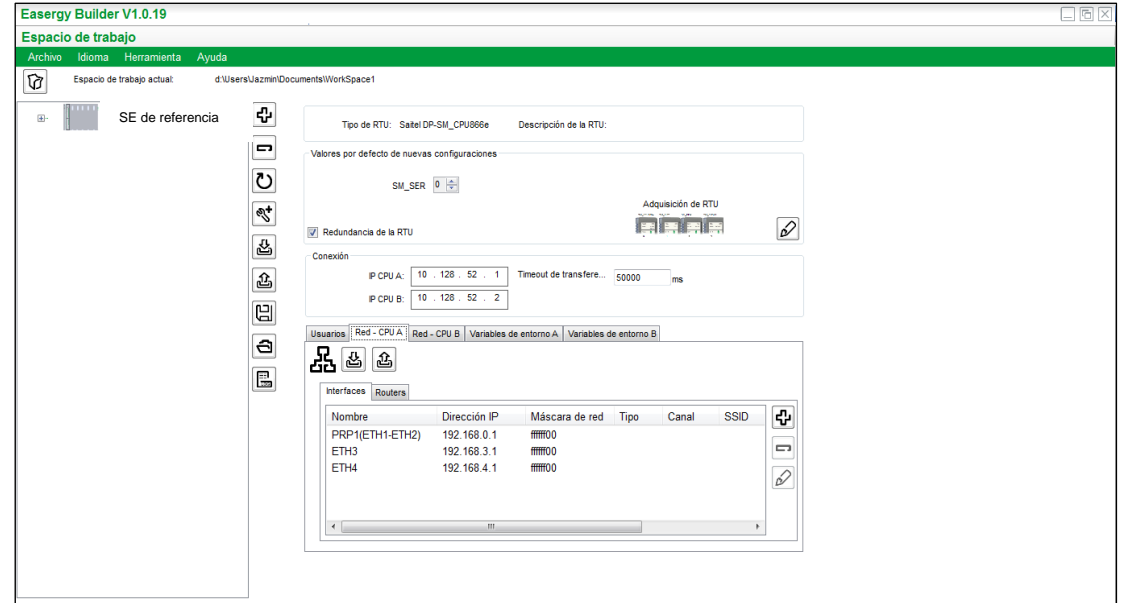

**Figura 3.36** Direcciones IP para Red – CPU A Fuente: elaboración propia.

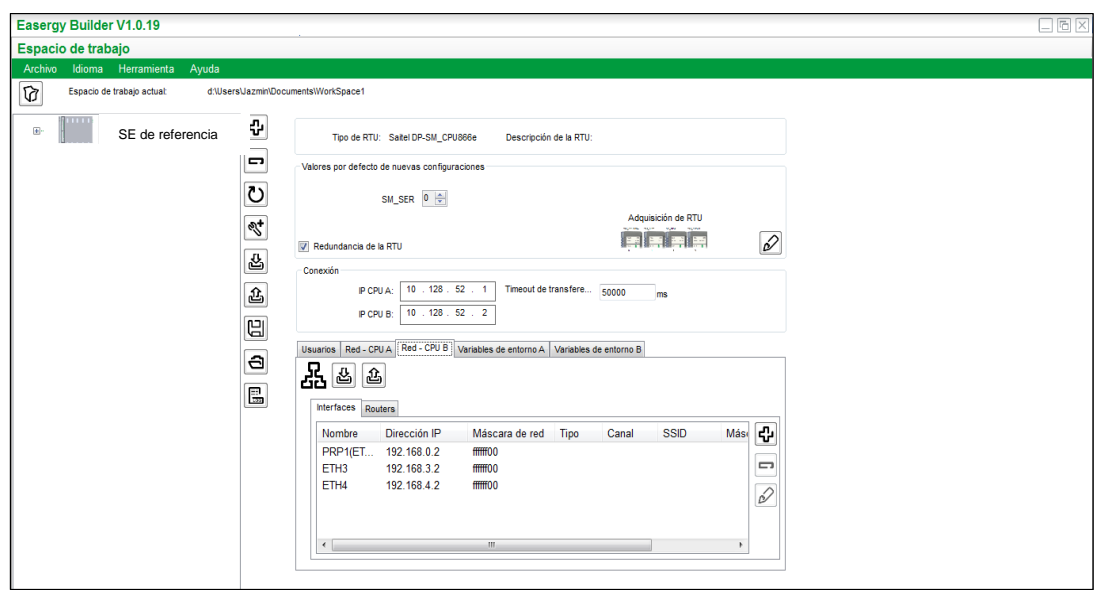

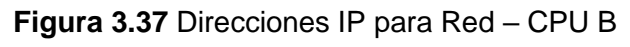

Fuente: elaboración propia.

Las interfaces que tiene la CPU en la SE de referencia son: ETH1, ETH2, ETH3, ETH4, PRP1 (ETH1 y ETH2) y PRP2 (ETH3 y ETH4). El protocolo PRP (*Parallel Redundancy Protocol*) permite utilizar dos puertos físicos como un único puerto lógico, con la misma dirección MAC y la misma dirección IP.

Como se observa en las figuras 3.36 y 3.37, los puertos ETH1 y ETH2 de ambas CPU se configuraron en PRP.

Luego de establecer todos los parámetros de comunicación en ambas CPU, tanto la principal como la de respaldo, se crearon dos configuraciones, nombradas FAT y SAT. Esto se muestra en la figura 3.38.

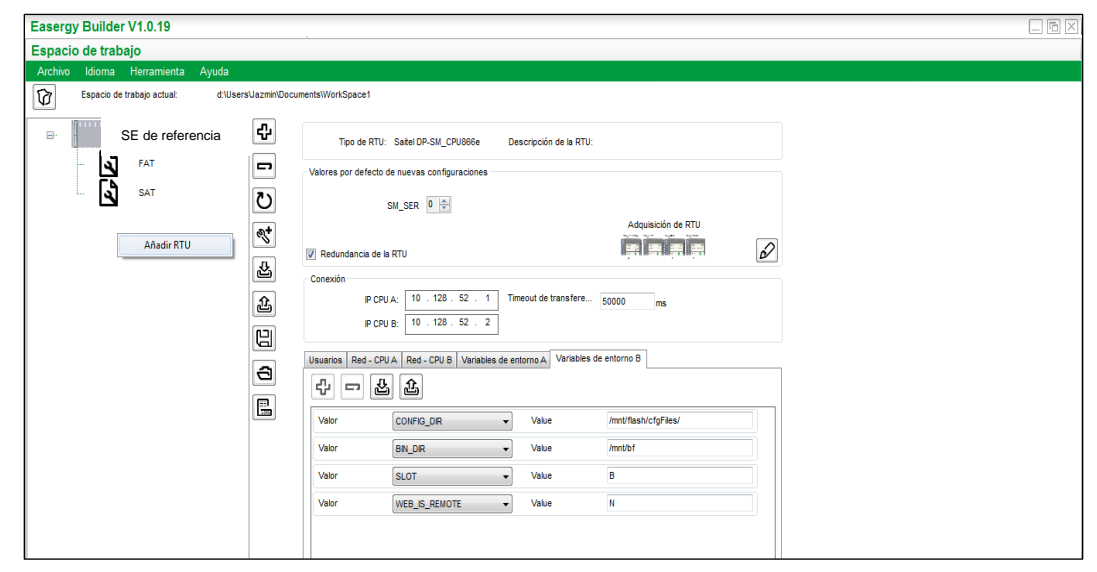

**Figura 3.38** Configuraciones FAT y SAT en *Easergy Builder* Fuente: elaboración propia.

Se selecciona la configuración SAT y se muestra el modo Configuración de *Easergy Builder*, donde aparecen varias pestañas, entre ellas, la pestaña dispositivos.

En esta ventana, en la parte derecha, se muestran los dispositivos que se han configurado en la RTU. En el lado izquierdo, se muestran los dispositivos por protocolo de comunicación y en la parte central se muestra un esquema de la RTU con los diversos IED configurados en su respectivo protocolo de comunicación. En la figura 3.39 se muestra la pestaña Dispositivos.

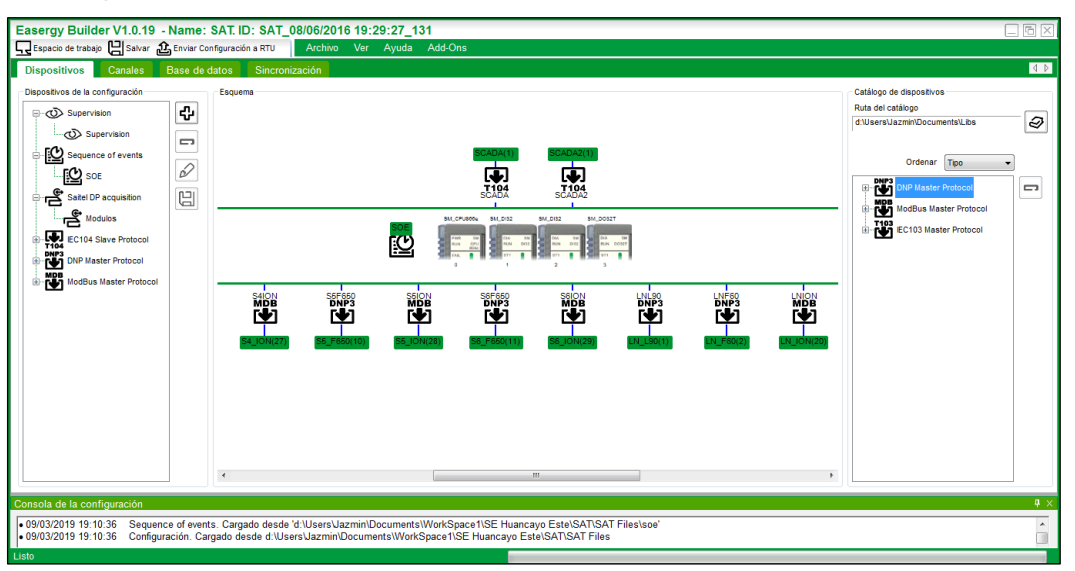

**Figura 3.39** Pestaña Dispositivos de *Easergy Builder*

Fuente: elaboración propia.

Para crear un nuevo dispositivo, se selecciona el botón con símbolo de cruz en la parte izquierda. En la nueva ventana se escoge qué tipo de protocolo soporta el dispositivo a agregar, como se muestra en la figura 3.40.

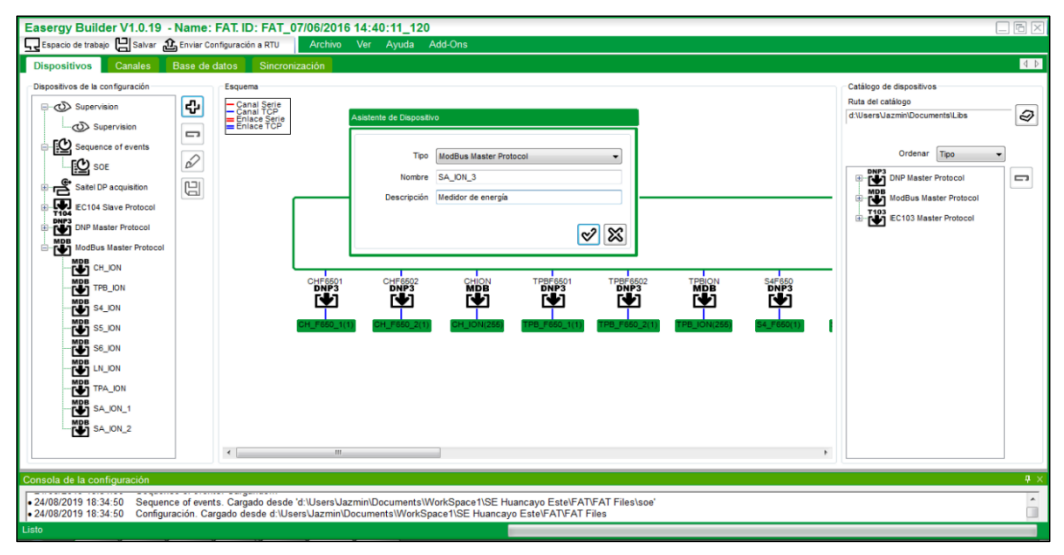

**Figura 3.40** Agregando un dispositivo MODBUS a la configuración Fuente: elaboración propia.

Entre los dispositivos que se configuraron están los relevadores F650, el L90, el F60 y el T60, configurados en DNP3. Mientras que los ION 7650 y 6200 fueron configurados en MODBUS. Además, se crearon dos dispositivos en IEC 104 para el sistema SCADA. Por otra parte, al lado derecho se observa el catálogo de dispositivos configurada para comunicarse en DNP, MODBUS e IEC 103.

El *software Easergy Builder* identifica cada IED como un canal, por lo que se tiene que configurar tantos canales como IED existentes en la subestación.

### **3.3.4 Configuración de los dispositivos en** *Easergy Builder*

Antes de mostrar la configuración de los dispositivos en *Easergy Builder*, es necesario explicar brevemente cómo funciona el protocolo DNP 3 en este *software.*

### **a. Protocolo DNP 3.0 en** *Easergy Builder*

El protocolo DNP 3.0 está orientado a aplicaciones de SCADA, de telecontrol y de sistemas de automatización distribuidos. Permite una comunicación punto a punto y punto a multipunto, además de ser usado por maestros y esclavos para comunicarse mediante canales asíncronos (RS-232, RS-485) o *Ethernet* (TCP-IP).

En el protocolo DNP, los puntos son procesados como objetos. Por ejemplo, las entradas digitales se asocian al Objeto 1 en DNP y los eventos son relacionados al Objeto 2. Las salidas analógicas están asociadas al Objeto 40 (estado de las salidas) o al Objeto 41 (comandos analógicos). Los otros puntos se procesan de la misma forma, todos están asociados a un objeto. De acuerdo con esto, la comunicación entre un maestro DNP y un esclavo DNP puede ser definida por una serie de preguntas/respuestas de diferentes tipos de objetos. [11]

#### **b. Operación de un Esclavo DNP 3.0**

Desde el punto de vista de un esclavo DNP, la comunicación con un dispositivo maestro DNP se observa en la figura 3.41. Una serie de dispositivos maestros, generalmente comunicados mediante diferentes canales, consultan a múltiples dispositivos esclavos DNP (cada esclavo está configurado en una sesión distinta). Cada esclavo DNP analiza el mensaje recibido y, basándose en el contenido, lee o escribe los valores en el correspondiente punto de la base de datos *coreDb* del *software.* [11]

#### **c. Operación de un Maestro DNP 3.0**

Cada sesión, que está asociada a un dispositivo maestro, envía consultas a una serie de dispositivos esclavos conectados al mismo canal. A cada esclavo consultado se le asignará una dirección de conexión distinta dentro de la misma red (mismo canal). En DNP 3.0, los puntos son agrupados en sesiones. Una sesión es un conjunto de puntos con una dirección de conexión en común. Estos puntos son asociados en un Dispositivo. Además, una sesión tiene un canal de comunicación asociado, que se puede compartir por múltiples

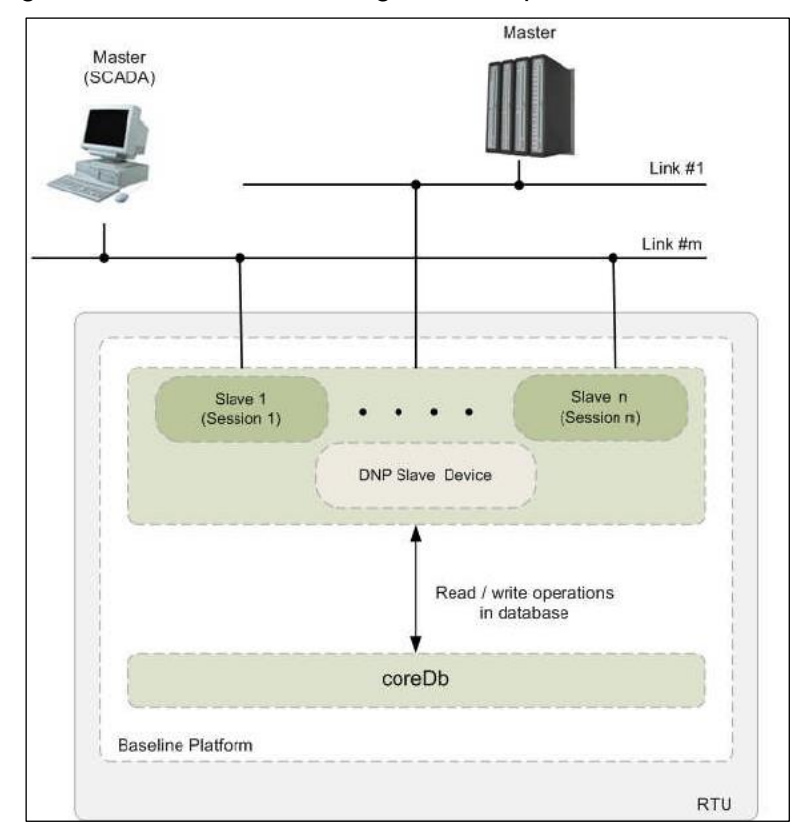

sesiones. En la figura 3.42 se muestra el diagrama de operación de un Maestro DNP. [11]

**Figura 3.41** Diagrama de operación de un Esclavo DNP en el entorno *Baseline* [11] Fuente: manual de Schneider Electric.

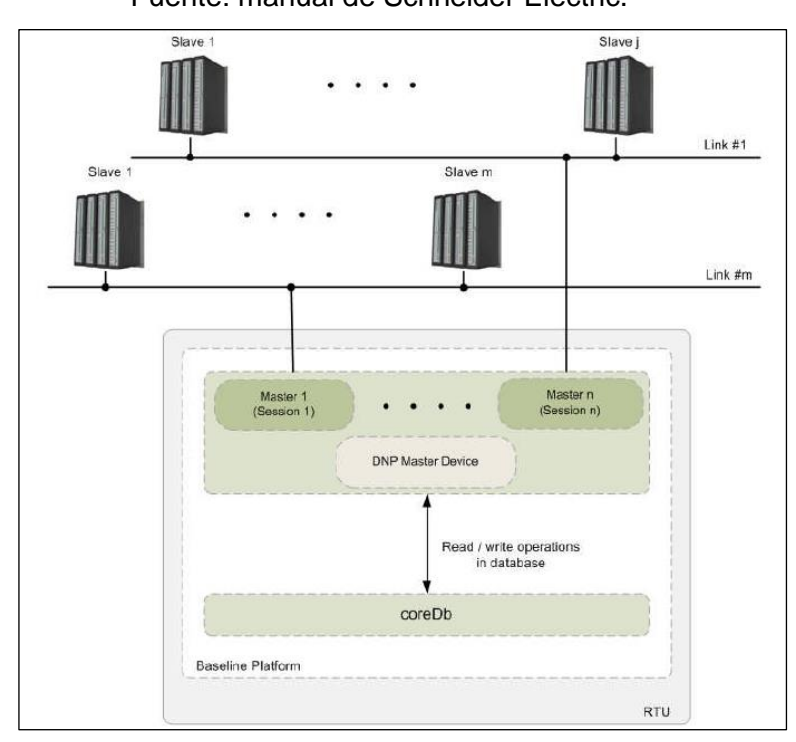

**Figura 3.42** Diagrama de operación de un Maestro DNP en el entorno *Baseline* [11] Fuente: manual de Schneider Electric.

Para configurar un canal se completan los datos solicitados en la ventana de

configuración. El tipo de canal depende del protocolo de comunicación implementado; por ejemplo, para el caso de los relevadores, se selecciona TCP.

Este canal soporta modos *Called* y *Calling*. *Called* se usa si el RTU actúa como Servidor, mientras que *Calling* se usa si el RTU actúa como Cliente.

El campo Puerto Local está asociado a los mensajes de entrada, pero no tiene efecto si el modo especificado es "*Calling*", mientras que el campo Puerto Remoto tiene el valor de 20000 (es el puerto reservado para comunicación DNP 3.0).

En el campo Lista de IP remotas, se coloca la dirección IP del relevador del cual se quieren leer sus parámetros. Como ejemplo, al relevador Multilin F650 se le asignó la dirección IP 192.168.0.100.

*Timeout* de conexión indica el tiempo (en milisegundos) de espera por una respuesta, mientras que Tiempo de reconexión indica el mínimo tiempo de espera por un intento de reconexión. Ambos aplican solo para canales *Calling*. Por último, el campo Usar IP Local, indica la única dirección IP que se usará en la conexión. Este campo es opcional. En la figura 3.43 se muestra la configuración del canal para un IED en DNP.

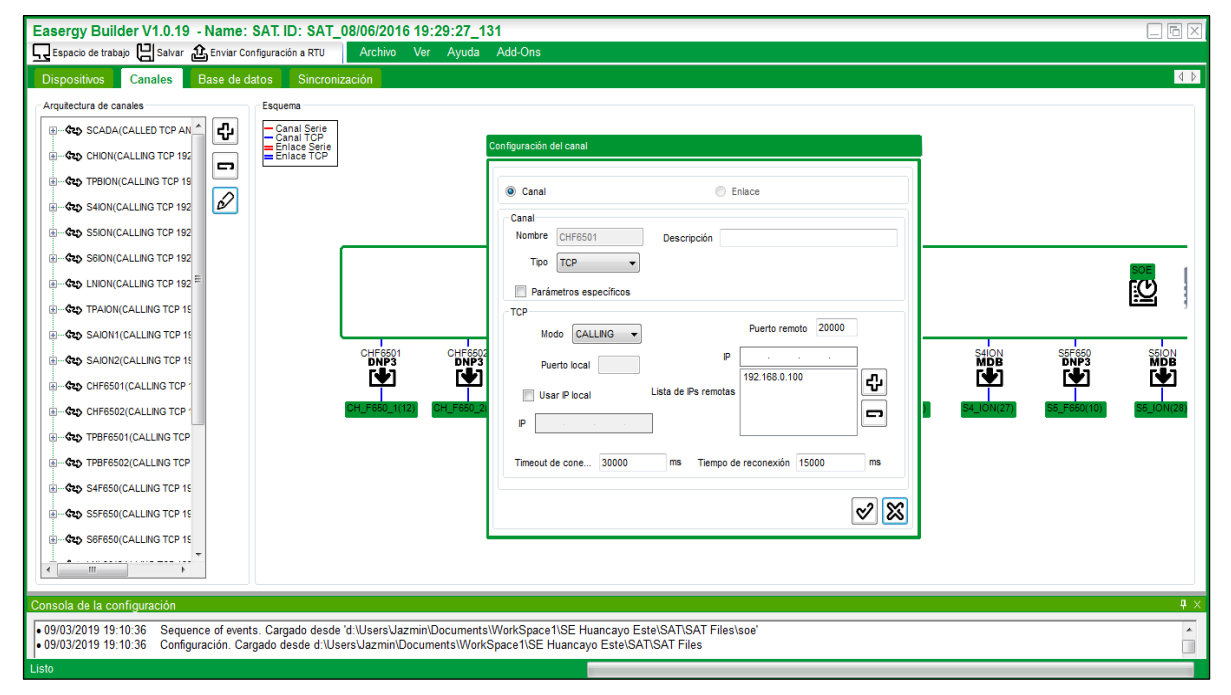

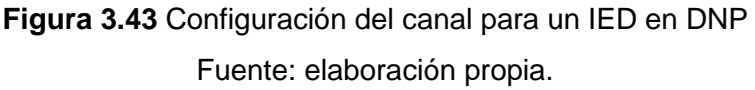

Para configurar una sesión asociada a un canal, se completan dos parámetros importantes: Grupo de peticiones y dirección de destino. En la figura 3.44 se muestra la configuración de la sesión DNP *Master*.

Grupo de peticiones indica el grupo usado en este canal. En la figura 3.45 se muestra cómo se crea este grupo de peticiones. En este grupo se crean los parámetros asociados a cada petición, especificando el código de las funciones. Por ejemplo, en DNP, el código para la función de lectura de entradas binarias es el número 1, para la lectura de entradas analógicas es el número 30.

El otro parámetro importante es Dirección de destino, que indica la dirección para esta sesión. Esta dirección debe ser única para todas las sesiones en el mismo canal. En este ejemplo, se le asigna el valor de 12.

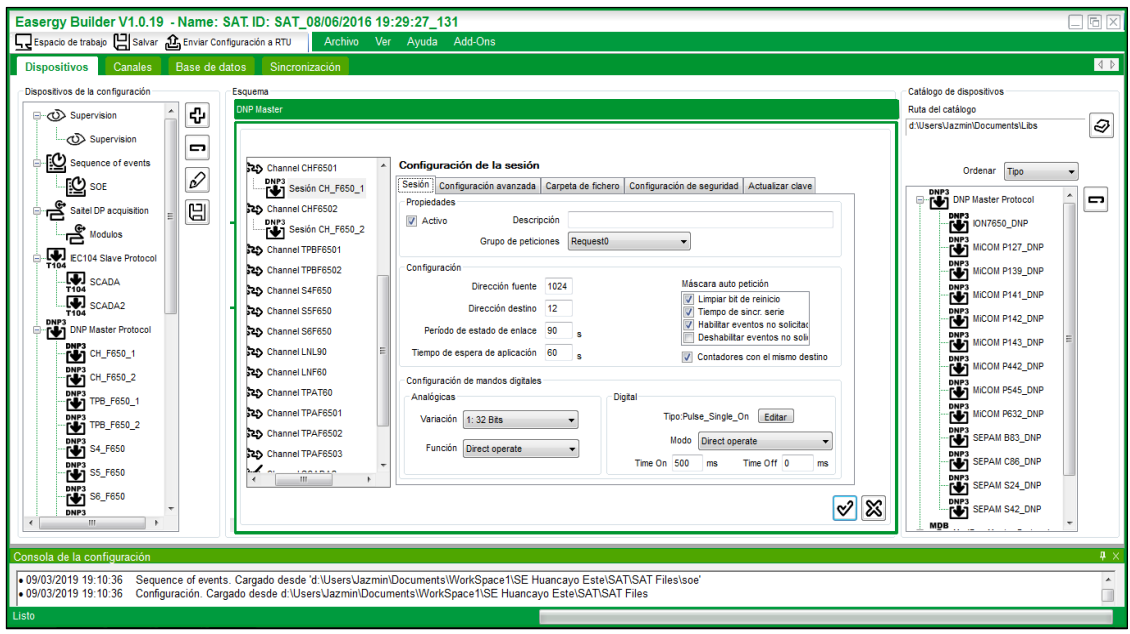

**Figura 3.44** Configuración de la sesión DNP *Master*

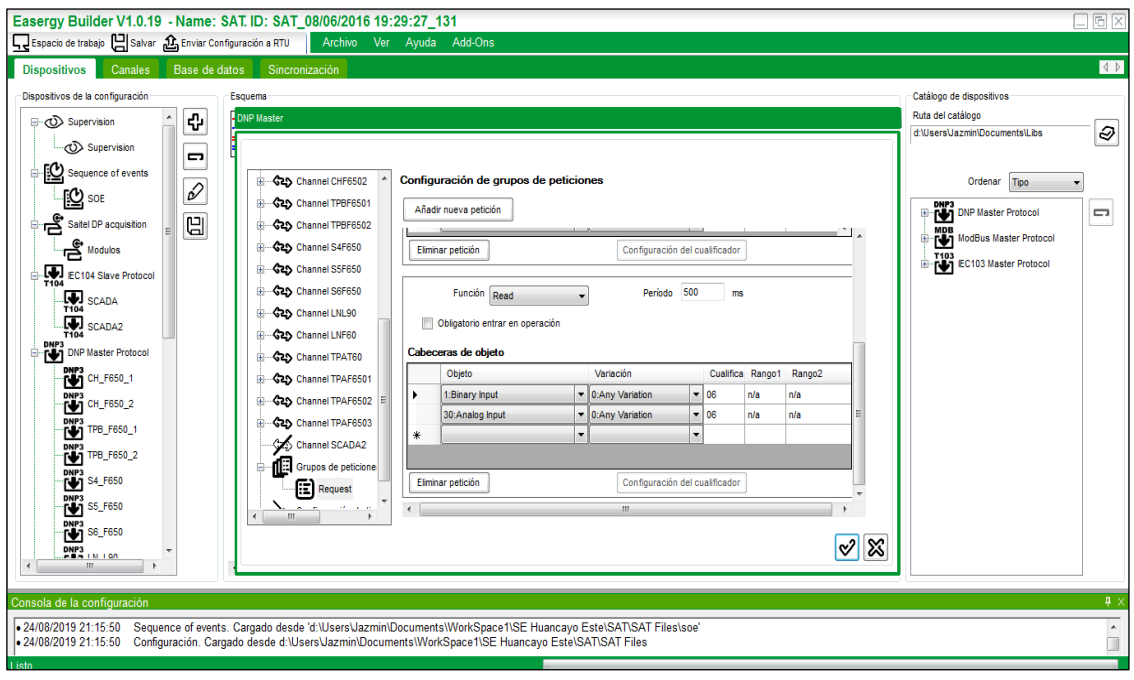

**Figura 3.45** Configuración de las peticiones DNP Fuente: elaboración propia.

Otro de los protocolos de comunicación utilizados en la configuración de los IED existentes en la subestación, fue el protocolo MODBUS, que es un protocolo maestro/esclavo que intercambia información mediante direcciones de esclavos y códigos de funciones. Mediante este protocolo se configuraron los medidores de energía ION 7650 y ION 6200.

### **d. Operación de un Maestro MODBUS en** *Easergy Builder*

El maestro MODBUS es usado para controlar la comunicación con los dispositivos esclavos MODBUS y administrar la información que se intercambia entre estos dispositivos y la base de datos *coreDb*. El maestro MODBUS es una serie de programas ejecutándose en la CPU. Se basa en el *software mdbmBinC* y contiene, al menos, un perfil implementado. Para el momento en el que se configuró la RTU de la subestación de referencia, el único perfil implementado en el *software* era el STD. En la figura 3.46 se muestra la relación entre *coreDb* y un maestro MODBUS. [12]

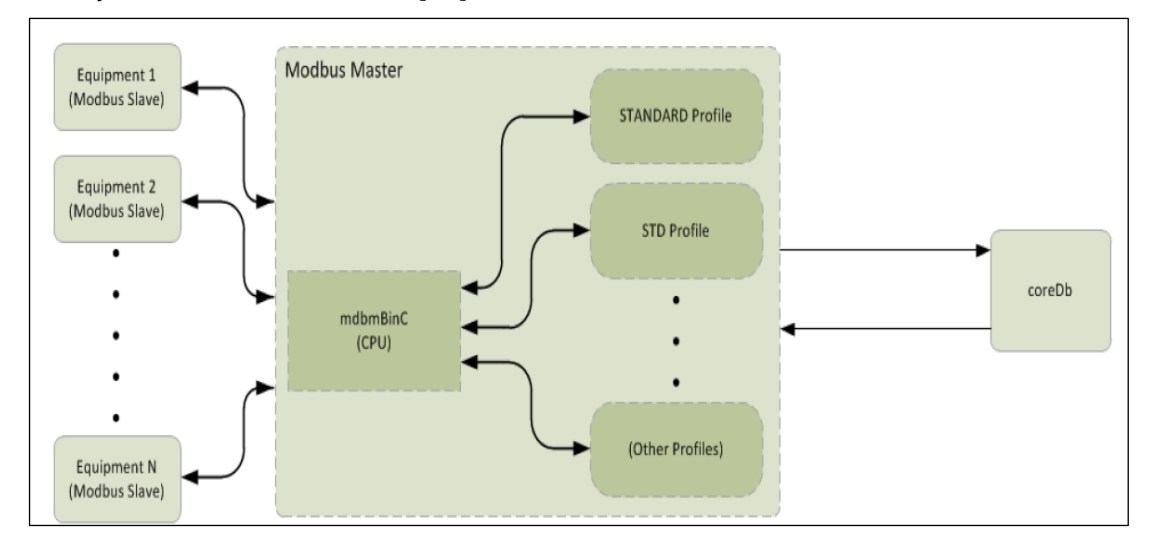

**Figura 3.46** Relación entre *coreDb* y un maestro MODBUS [12] Fuente: manual de Schneider Electric.

## **e. Operación de un Esclavo MODBUS en** *Easergy Builder*

Un esclavo MODBUS permite que se intercambie información entre dispositivos maestros MODBUS y la base de datos en tiempo real *coreDb*.

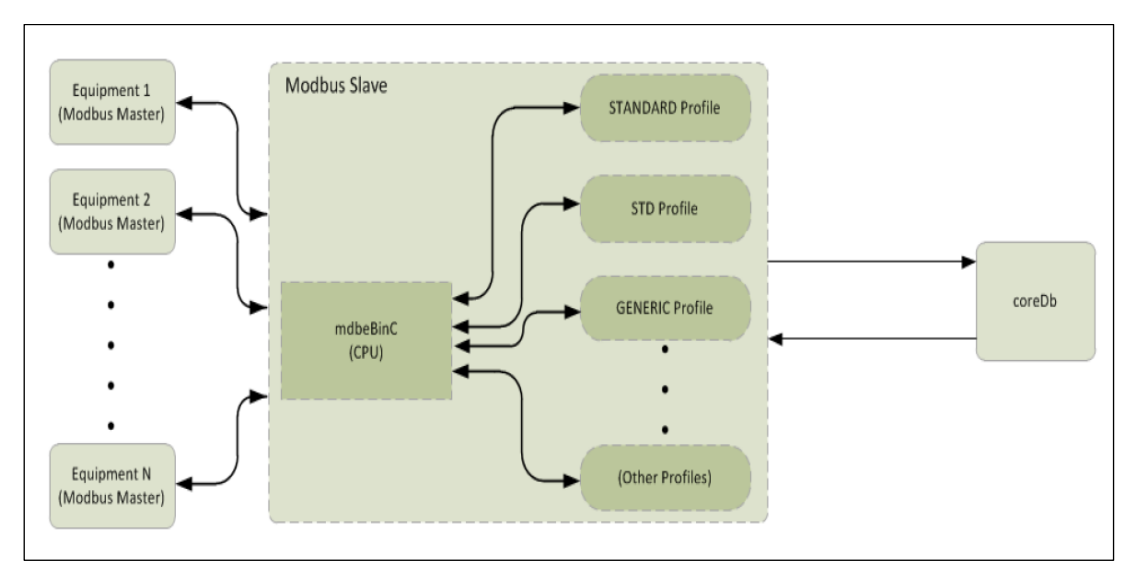

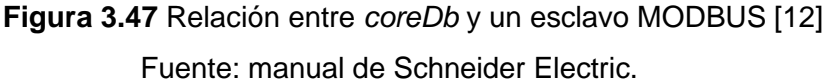

Del mismo modo que para un maestro MODBUS, el único perfil implementado en el software era el STD. Al igual que con el protocolo DNP, en MODBUS también se debe crear un canal por cada dispositivo a comunicar. Esto se muestra en la figura 3.48.

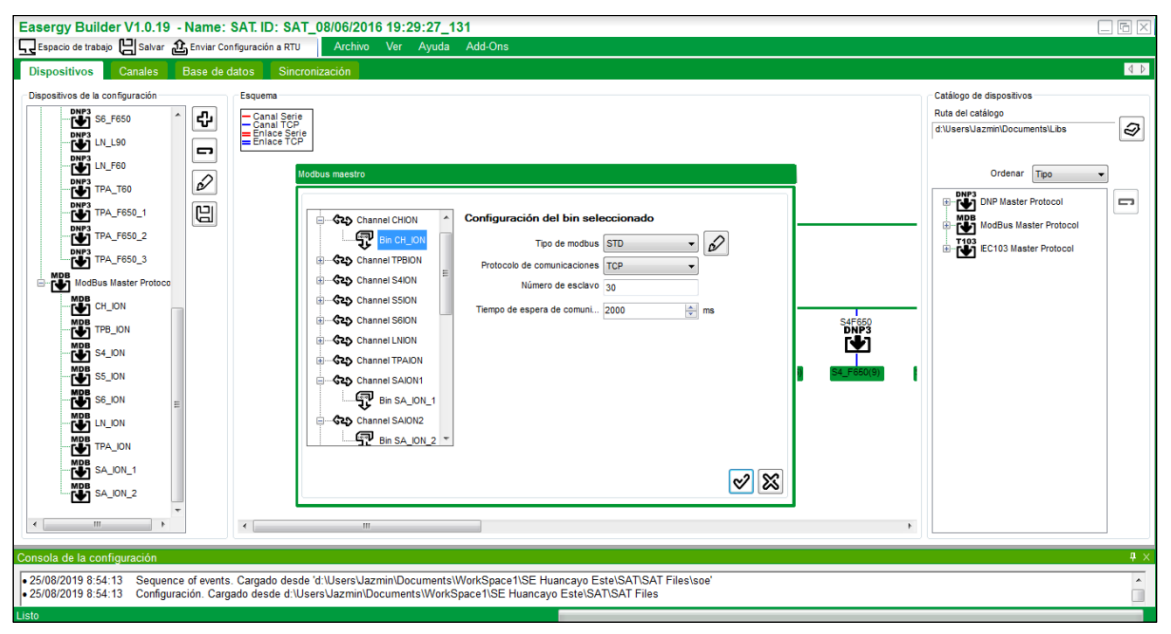

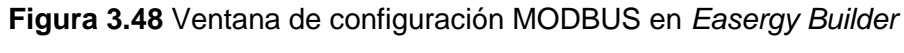

Fuente: elaboración propia.

El único perfil disponible en el software es el STD. El protocolo de comunicación por el que se comunicó el ION fue MODBUS sobre TCP. El identificador o número de esclavo asignado para uno de los ION de la subestación es 30. Por último, el tiempo de espera de comunicación se refiere a que, si el maestro no recibe respuesta por parte del esclavo por un periodo mayor al establecido aquí, la comunicación se considera interrumpida. El estado de la comunicación se puede monitorear usando una señal de supervisión DIAG:SERV.

Cada perfil incluye una sección de configuración, que son una serie de parámetros relacionados al protocolo. En la figura 3.49 se muestra la configuración del perfil del maestro MODBUS.

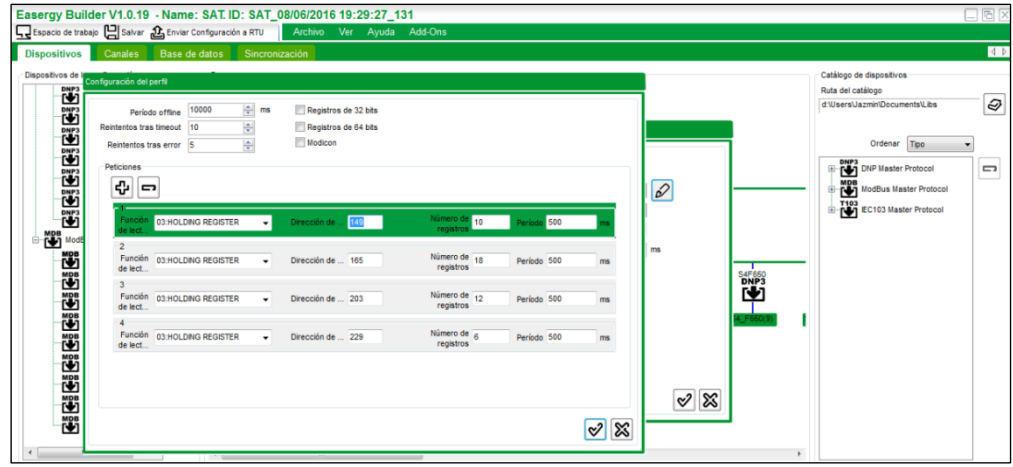

**Figura 3.49** Configuración del perfil del maestro MODBUS

Fuente: elaboración propia.

Uno de los códigos de función de lectura disponibles es el 03 *Read Holding Registers*, que permite realizar la lectura de las entradas y salidas analógicas.

En los medidores ION, los registros empiezan desde cero, de la siguiente manera: 40001=0, 40002=1, y así sucesivamente. [15]

Según la figura 3.49 y el mapa de registros del ION 7650 de las figuras 3.50 y 3.51, se obtuvo la lectura de la corriente de línea, tensión de línea, potencia activa y el consumo de energía.

| Label            | <b>Address</b> | <b>Module</b><br>number | <b>Module label</b> | Number of<br>registers | Format        | <b>Scaling</b> | <b>Scaling</b><br>enabled |
|------------------|----------------|-------------------------|---------------------|------------------------|---------------|----------------|---------------------------|
| l a              | 40150          | 16                      | Amp/freq/unbal      | 1                      | <b>UINT16</b> | 10             | Yes                       |
| 1 <sub>b</sub>   | 40151          | 16                      | Amp/freq/unbal      | 1                      | <b>UINT16</b> | 10             | <b>Yes</b>                |
| I c              | 40152          | 16                      | Amp/freq/unbal      | 1                      | <b>UINT16</b> | 10             | Yes                       |
| 4                | 40153          | 16                      | Amp/freq/unbal      | $\mathbf{1}$           | <b>UINT16</b> | 10             | Yes                       |
| 15               | 40154          | 16                      | Amp/freq/unbal      | 1                      | <b>UINT16</b> | 10             | Yes                       |
| I avg            | 40155          | 16                      | Amp/freq/unbal      | 1                      | <b>UINT16</b> | 10             | Yes                       |
| I avg mn         | 40156          | 16                      | Amp/freq/unbal      | 1                      | <b>UINT16</b> | 10             | Yes                       |
| I avg mx         | 40157          | 16                      | Amp/freq/unbal      | 1                      | <b>UINT16</b> | 10             | Yes                       |
| I avg mean       | 40158          | 16                      | Amp/freq/unbal      | 1                      | <b>UINT16</b> | 10             | Yes                       |
| Freq             | 40159          | 16                      | Amp/freq/unbal      | 1                      | <b>UINT16</b> | 10             | Yes                       |
| Freq mn          | 40160          | 16                      | Amp/freq/unbal      | 1                      | <b>UINT16</b> | 10             | Yes                       |
| Freq mx          | 40161          | 16                      | Amp/freq/unbal      | $\overline{1}$         | <b>UINT16</b> | 10             | Yes                       |
| Freq mean        | 40162          | 16                      | Amp/freq/unbal      | 1                      | <b>UINT16</b> | 10             | Yes                       |
| V unbal          | 40163          | 16                      | Amp/freq/unbal      | 1                      | <b>UINT16</b> | 10             | Yes                       |
| I unbal          | 40164          | 16                      | Amp/freq/unbal      | 1                      | <b>UINT16</b> | 10             | Yes                       |
| <b>Phase Rev</b> | 40165          | 16                      | Amp/freq/unbal      | 1                      | <b>UINT16</b> | 10             | Yes                       |
| $V\ln a$         | 40166          | 17                      | <b>Volts</b>        | $\overline{2}$         | <b>UINT32</b> | 10             | <b>No</b>                 |

**Figura 3.50** Mapa de registros para corriente y tensión en el ION 7650 Fuente: manual de Schneider Electric.

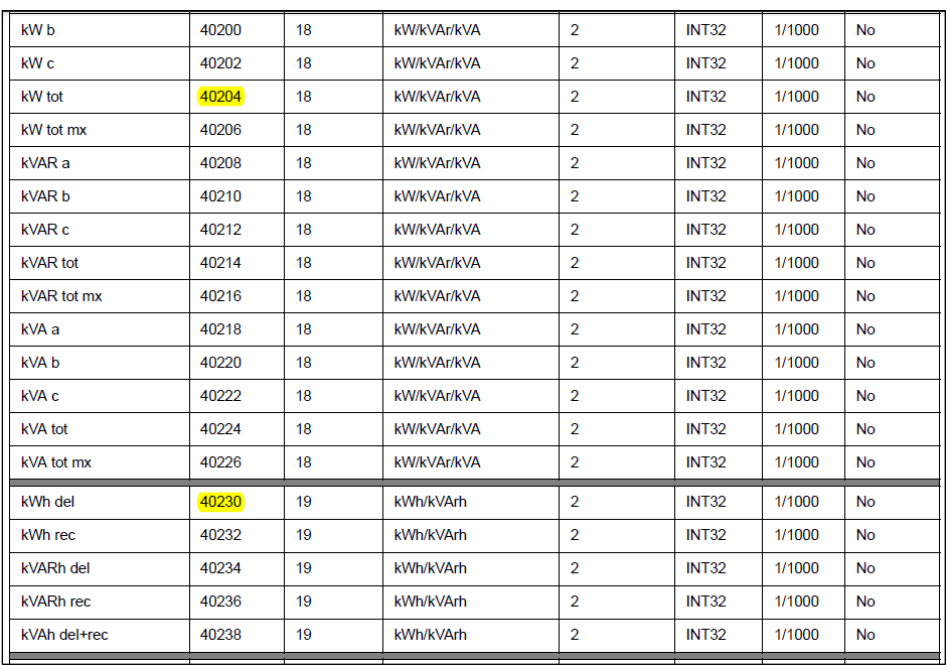

**Figura 3.51** Mapa de registros para potencia y consumo en el ION 7650 Fuente: manual de Schneider Electric.

Se debe considerar que la dirección 149 colocada en el *software Easergy Builder*, corresponde a la dirección MODBUS 40150. Del mismo modo, a continuación, las equivalencias para los demás registros mostrados en la figura 3.49:

- $165 = 40166$
- $203 = 40204$
- $229 = 40230$

La configuración del canal para el ION es similar a la mostrada anteriormente para un relevador en DNP, con la diferencia de que el puerto MODBUS TCP es el 502. En la figura 3.52 se muestra la configuración del canal para un IED en MODBUS.

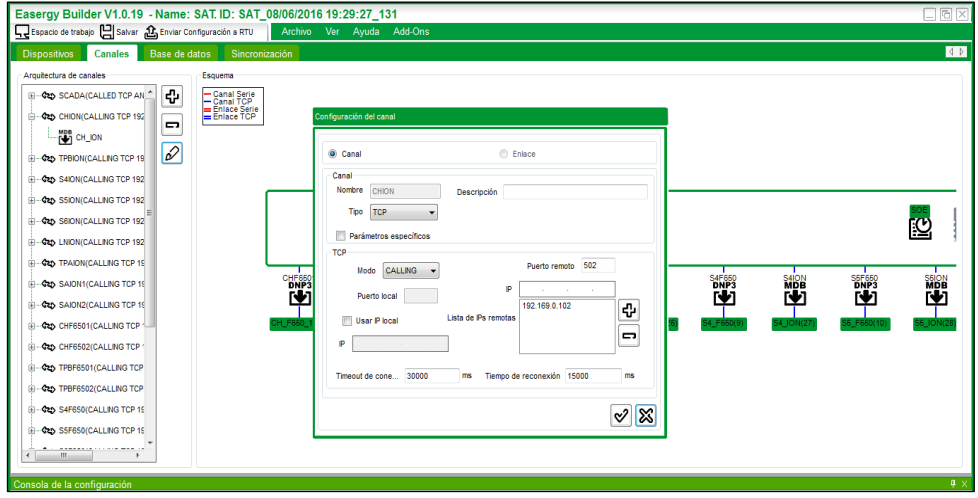

**Figura 3.52** Configuración del canal para un IED en MODBUS Fuente: elaboración propia.

Por último, se configuraron dos dispositivos que representan al sistema SCADA en protocolo de comunicación IEC 60870-5-104, que es un protocolo de telecontrol con el mismo nivel de aplicación que el protocolo IEC 60870-5-101. Utiliza una red TCP/IP para el intercambio de mensajes.

### **f. Esclavo IEC104**

Este dispositivo se puede comportar como si tuviese distintas estaciones controladas o clientes, llamados así porque contiene información que habilita la comunicación con un cliente telecontrol.

El punto es identificado por su IOA (*Information Object Address*) y por su CAA (*Common Address of ASDU*). El conjunto de puntos que comparten el mismo CAA se denomina Sector. Un cliente puede tener varios sectores asociados. Desde el punto de vista de la implementación, un sector es considerado un conjunto de puntos con una dirección común (canal físico). En la figura 3.53 se muestra la conexión del protocolo IEC104 operando como esclavo. [10]

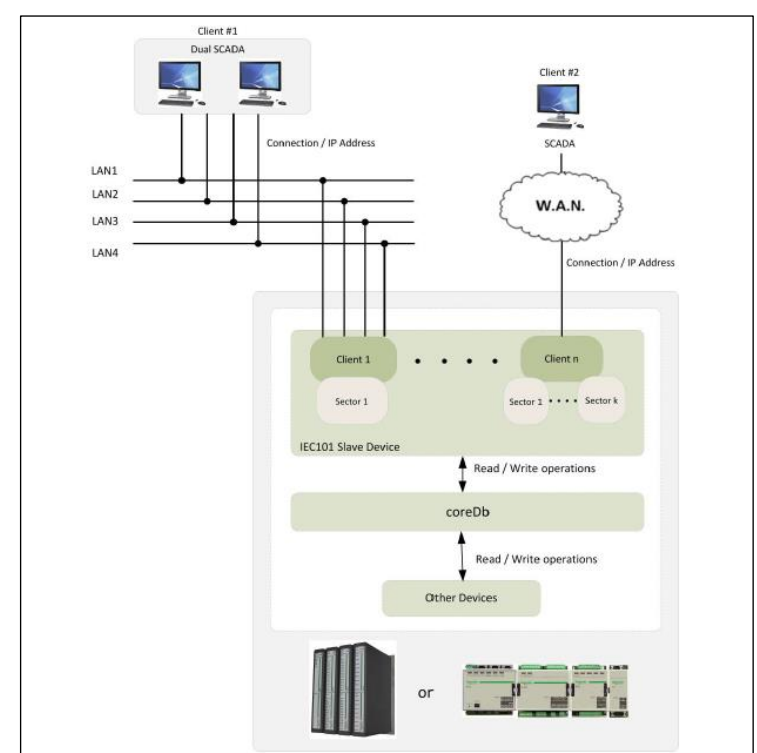

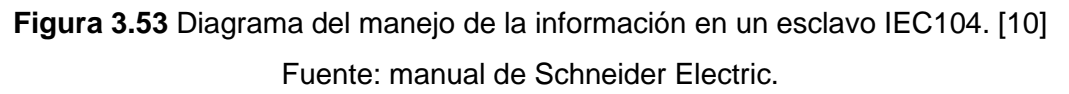

### **g. Maestro IEC104**

Este dispositivo puede comunicarse con distintas estaciones controladas o servidores, llamados así porque contiene información que habilita la comunicación con un servidor telecontrol. En la figura 3.54 se muestra el diagrama del manejo de la información en un dispositivo maestro IEC104. [10]

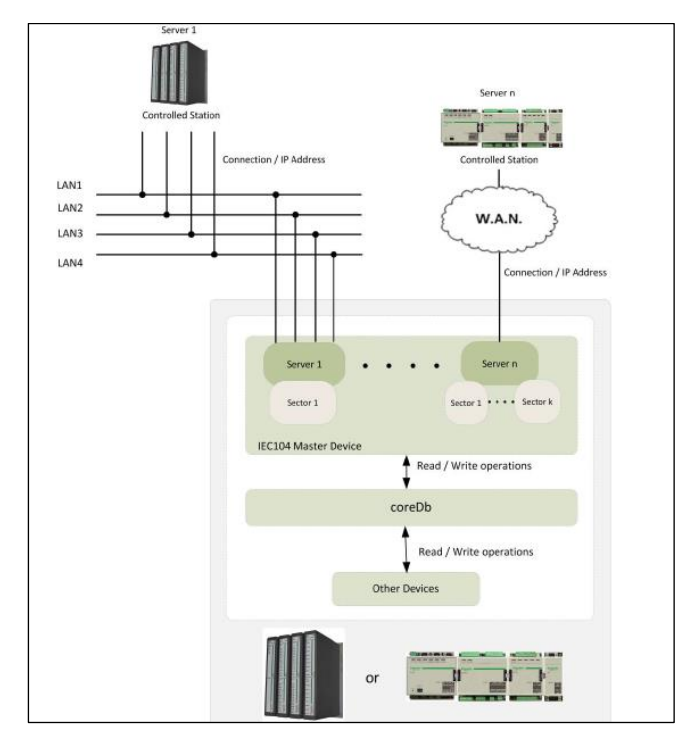

**Figura 3.54** Diagrama del manejo de la información en un maestro IEC104 [10] Fuente: manual de Schneider Electric.

Para la creación de un canal de comunicación en IEC104 se sigue el mismo procedimiento que para la comunicación DNP y MODBUS, con la diferencia que el modo ya no será *calling*, sino *called*, debido a que la RTU funciona como Servidor. El puerto es el 2404 (normalizado), ya que IEC 60870-5-104 lo usa para enviar mensajes de telecontrol entre dos sistemas.

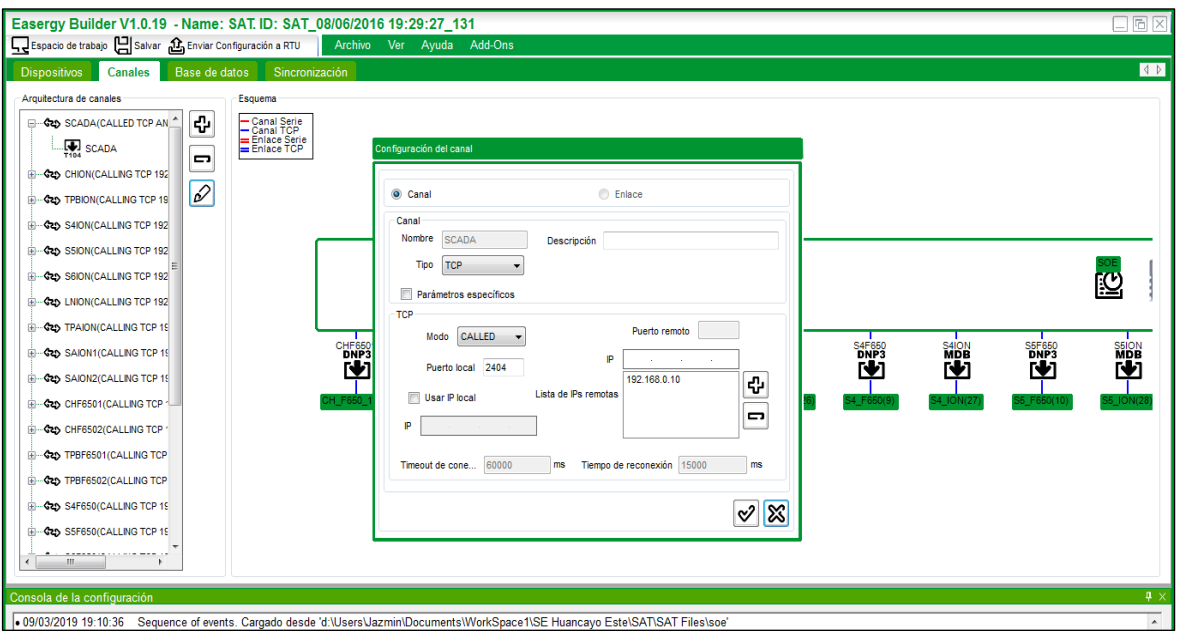

**Figura 3.55** Configuración del canal para comunicación con un SCADA

Además de la pestaña Dispositivos, también se tiene la pestaña Canales, donde se realiza el mismo procedimiento visto para la creación de los canales de comunicación. Esta configuración se puede hacer indistintamente en cualquiera de las dos pestañas.

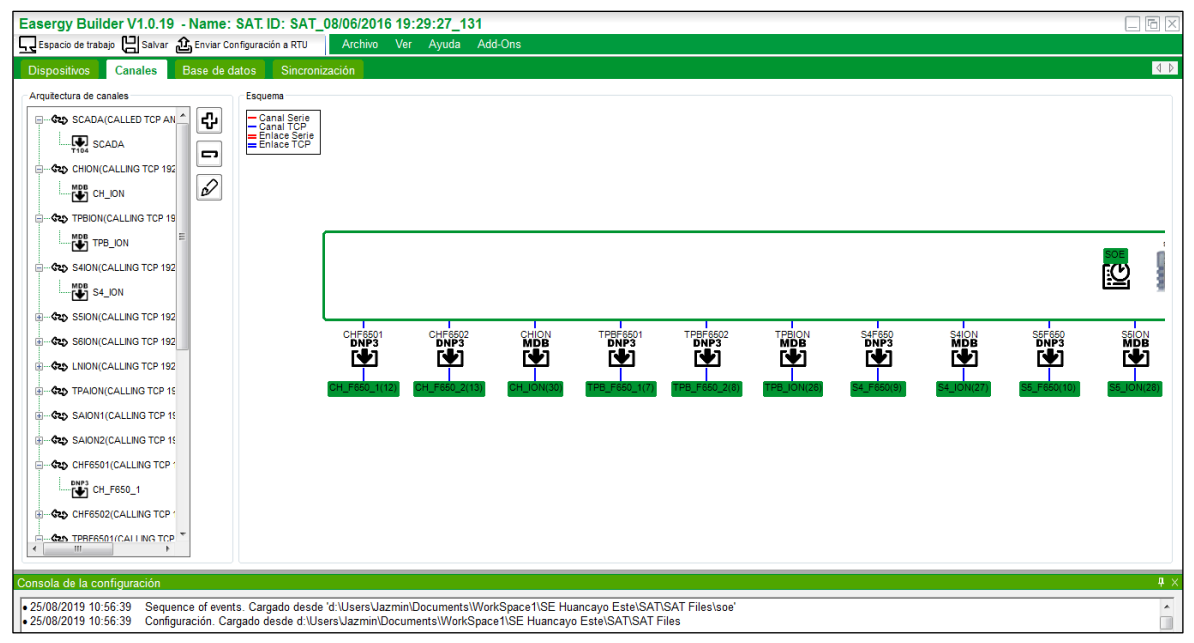

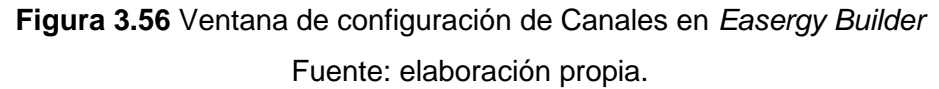

La pestaña del *software* mostrada en la figura 3.24 es la de Base de datos, que ya se explicó en el punto 3.2 del presente capítulo.

Finalmente, la última pestaña mostrada en el *software* es la de Sincronización.

Se seleccionó como Dispositivo Primario IRIG, con formato B y código 003.

La sincronización usando IRIG-B, se puede realizar en los siguientes formatos: IRIG-B002, IRIG-B003, IRIG-B007.

En el CPU 866e solo se puede configurar el formato "B" existen formatos A, B, D, E, G y H) y elegir los códigos 002, 003, 006 o 007, que son los reconocidos por el estándar IRIG-B 200-98.

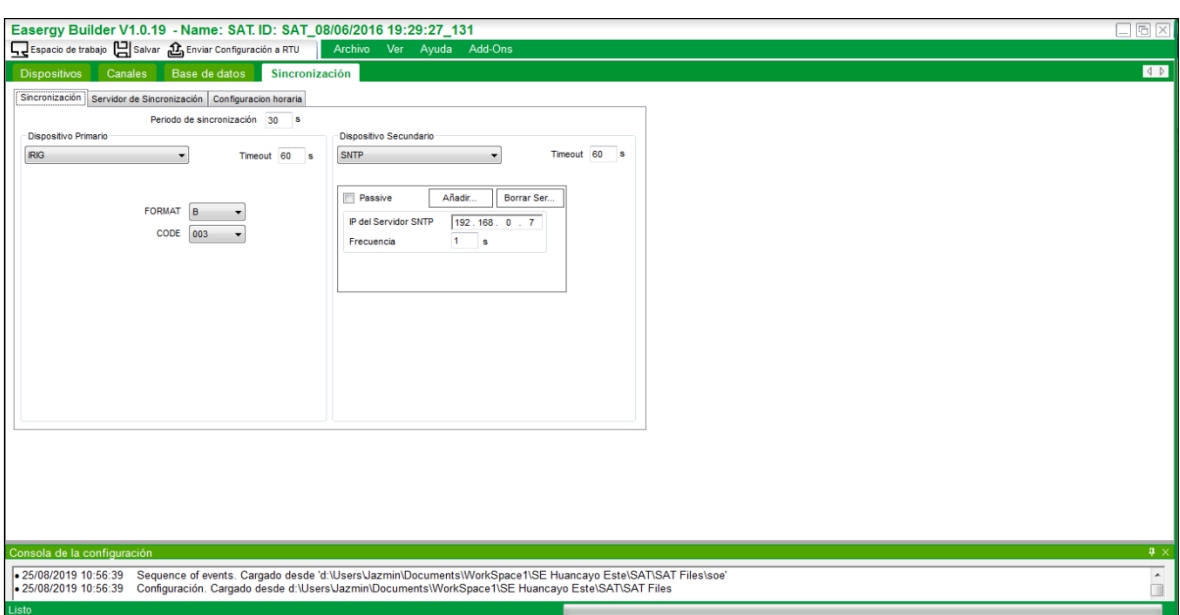

**Figura 3.57** Ventana de Sincronización en *Easergy Builder* Fuente: elaboración propia.

El periodo de sincronización es un valor (en segundos) en el cual los dispositivos (primarios y secundarios) son explorados y el sistema se conecta con el dispositivo prioritario.

El *Timeout* es el tiempo en segundos en el que el dispositivo se establece como desconectado si es que no se reciben mensajes de sincronización.

Se configuró como dispositivo secundario un servidor SNTP con dirección IP 192.168.0.7, con una frecuencia de interrogación de 1 segundo. Cabe mencionar que este dispositivo se conecta cuando el dispositivo principal no responde.

### **h. Herramienta** *Saitel Webtool*

*Saitel Webtool* es una herramienta usada para mantenimiento y monitoreo de las RTU Saitel. Se monitorea toda información de los puntos de la base de datos *coreDb* en tiempo real. En la figura 3.58 se muestras la ventana de *Login* en *Saitel Webtool.*

Para ingresar a la *web* de una CPU, solo se digita la dirección IP correspondiente a esa RTU y se ingresa el usuario y contraseña.

http://< dirección IP del CPU >

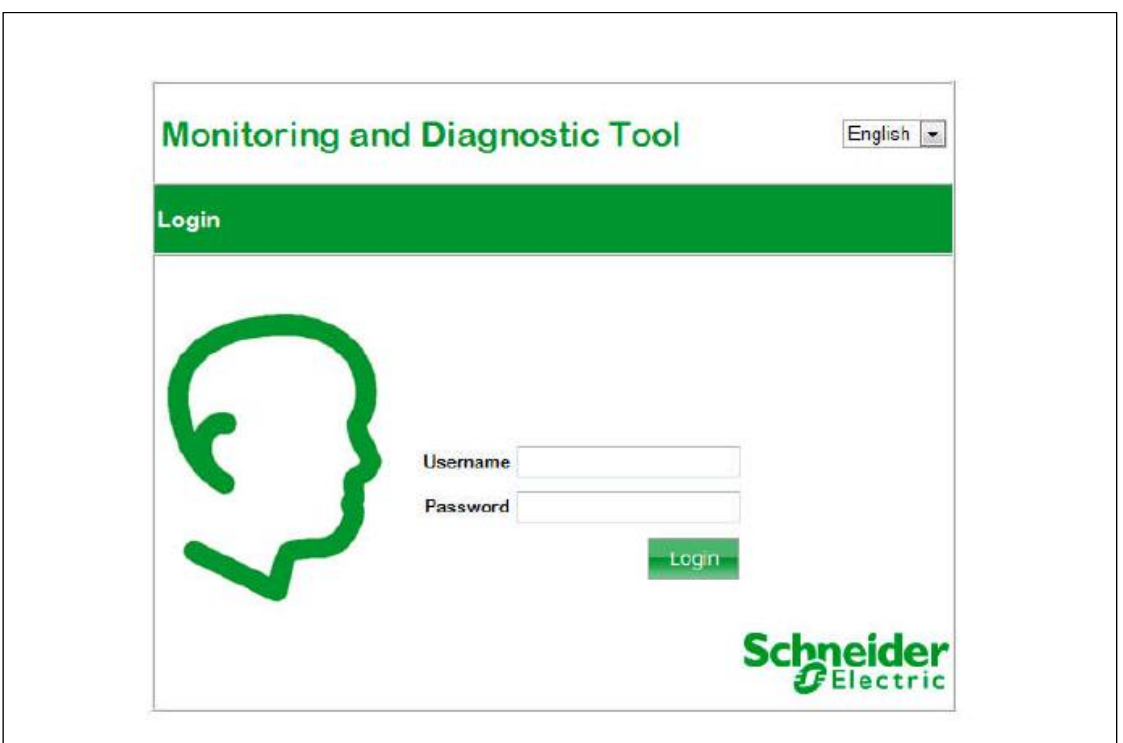

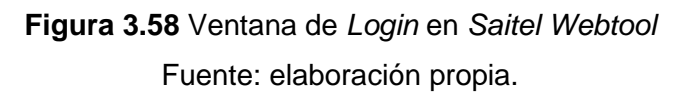

Luego de registrarse, se abre el sitio *web* que contiene información general acerca de la configuración de la CPU, el cual permite la posibilidad de monitorizar las señales en la base de datos, tener acceso a los dispositivos (llamados *Bins*) y a la configuración de comunicaciones. Ello se muestra en las figuras 3.59 a 3.61.

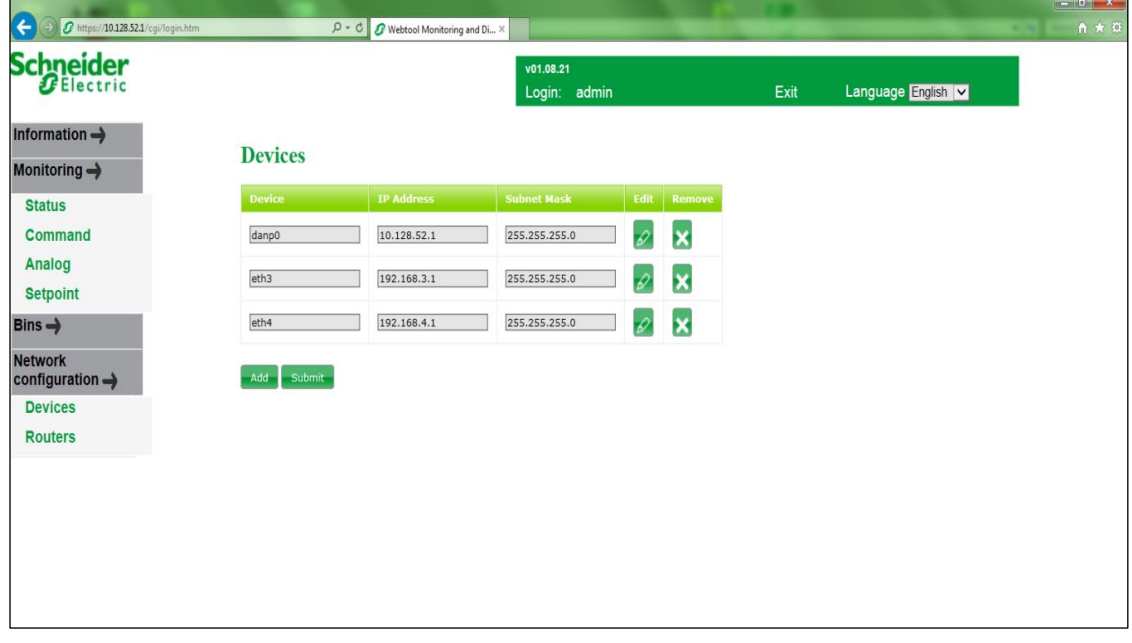

**Figura 3.59** Configuración de red en *Saitel Webtool* Fuente: elaboración propia.

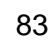

| <b>Schneider</b>          |                                       |                                          | v01.08.21                |                    |                      | Language English V |
|---------------------------|---------------------------------------|------------------------------------------|--------------------------|--------------------|----------------------|--------------------|
|                           |                                       |                                          | Login: admin             |                    | Exit                 |                    |
| Information $\rightarrow$ |                                       |                                          | <b>Status</b>            |                    |                      |                    |
| Monitoring $\rightarrow$  | <b>Name</b>                           | <b>Source</b><br>$\overline{\mathbf{v}}$ |                          | <b>Destination</b> | $\blacktriangledown$ |                    |
| <b>Status</b>             | 25<br>125                             | $Go \mid \cdot \mid +$<br>$RT(s)$ 1      | $\overline{\mathbf{v}}$  | Apply<br>Reset     |                      |                    |
| Command                   | Point name                            | Value                                    | OF                       | <b>Blocked</b>     | Set value            |                    |
| Analog                    | S4 F650 STS                           | $\overline{1}$                           | 0x00000000               |                    | Set                  |                    |
|                           | S5 F650 STS                           | $\overline{1}$                           | 0x00000000               | □                  | Set                  |                    |
| <b>Setpoint</b>           | S6 F650 STS                           | $\overline{1}$                           | 0x00000000               | $\Box$             | Set                  |                    |
|                           | LN L90 STS                            | $\overline{1}$                           | 0x00000000               | □                  | Set                  |                    |
|                           | LN F60 STS                            | $\overline{1}$                           | 0x00000000               | □                  | Set                  |                    |
|                           | TPA T60 STS                           | $\overline{1}$                           | 0x00000000               | п                  | Set                  |                    |
| configuration ->          | <b>TPA F650 1 STS</b>                 | $\overline{1}$                           | 0x00000000               | □                  | Set                  |                    |
|                           | <b>TPA F650 2 STS</b>                 | $\overline{1}$                           | 0x00000000               | П                  | Set                  |                    |
|                           | <b>TPA F650 3 STS</b>                 | $\overline{1}$                           | 0x00000000<br>0x00000000 | П                  | Set                  |                    |
|                           | <b>ION L6632 STS</b><br>ION TRAFO STS | $\overline{1}$<br>$\overline{1}$         | 0x00000000               | п<br>П             | Set<br>Set           |                    |
|                           | <b>ION CELDA LLEGADA STS</b>          | $\overline{1}$                           | 0x00000000               | □                  | Set                  |                    |
|                           | ION CELDA4241 STS                     | $\overline{1}$                           | 0x00000000               | п                  | Set                  |                    |
|                           | ION_CELDA4242_STS                     | $\overline{1}$                           | 0x00000000               | $\Box$             | Set                  |                    |
|                           | <b>ION CELDA4243 STS</b>              | $\overline{1}$                           | 0x00000000               | П                  | Set                  |                    |
|                           | ION CELDA4244 STS                     | $\overline{1}$                           | 0x00000000               | П                  | Set                  |                    |

**Figura 3.60** Señales de Estados en *Saitel Webtool*

Fuente: elaboración propia.

| Login: admin<br>Language English<br>Exit<br>Information $\rightarrow$<br><b>Analog</b><br>Monitoring $\rightarrow$<br><b>Source</b><br><b>Destination</b><br>Name<br>$\vert \mathbf{v} \vert$<br>$\vert \mathbf{v} \vert$<br>6<br>16<br>$Go \mid - \mid + \mid$<br>$RT(s)$ 1<br>$\vee$<br>Apply Reset<br><b>Status</b><br>QF<br>Point name<br><b>Blocked</b><br>Set value<br>Value<br>Command<br>0x00000000<br>CELDA 4244 ION VB<br>Set<br>5740<br>Analog<br>CELDA_4244_ION_VC<br>0x00000000<br>□<br>Set<br>5720<br><b>Setpoint</b><br>CELDA 4244 ION IA<br>0x00000000<br>Set<br>□<br>779<br>CELDA 4244 ION IB<br>0x00000000<br>п<br>930<br>Set<br>$Bins \rightarrow$<br>□<br>CELDA_4244_ION_IC<br>0x00000000<br>Set<br>769<br>CELDA 4244 ION KW TOTAL<br>0x00000000<br><b>Network</b><br>Set<br>1359<br>п<br>CELDA 4244 ION KVAR TOTAL<br>0x00000000<br>$\text{configuration} \rightarrow$<br>Set<br>395<br>CELDA 4244 ION FREC<br>□<br>599<br>0x00000000<br>Set | <b>Schneider</b> | v01.08.21 |  |  |
|----------------------------------------------------------------------------------------------------|------------------|-----------|--|--|
|                                                                                                    |                  |           |  |  |
|                                                                                                    |                  |           |  |  |
|                                                                                                    |                  |           |  |  |
|                                                                                                    |                  |           |  |  |
|                                                                                                    |                  |           |  |  |
|                                                                                                    |                  |           |  |  |
|                                                                                                    |                  |           |  |  |
|                                                                                                    |                  |           |  |  |
|                                                                                                    |                  |           |  |  |
|                                                                                                    |                  |           |  |  |
|                                                                                                    |                  |           |  |  |
|                                                                                                    |                  |           |  |  |
|                                                                                                    |                  |           |  |  |
|                                                                                                    |                  |           |  |  |
|                                                                                                    |                  |           |  |  |
|                                                                                                    |                  |           |  |  |
|                                                                                                    |                  |           |  |  |
|                                                                                                    |                  |           |  |  |
|                                                                                                    |                  |           |  |  |
|                                                                                                    |                  |           |  |  |
|                                                                                                    |                  |           |  |  |
|                                                                                                    |                  |           |  |  |
|                                                                                                    |                  |           |  |  |
|                                                                                                    |                  |           |  |  |
|                                                                                                    |                  |           |  |  |

**Figura 3.61** Señales Analógicas en *Saitel Webtool*

Fuente: elaboración propia.

# **3.4 Protocolos de pruebas FAT**

Las Pruebas de Aceptación en Fábrica (FAT, por sus siglas en inglés) son controles de calidad muy usados en los proyectos para indicar que se necesita realizar pruebas de verificación del sistema que se está recibiendo, que funcione correctamente y de acuerdo con las especificaciones establecidas en el requerimiento.

Se desarrollan a continuación:

# **3.4.1 Pruebas de Aceptación en Fábrica (***Factory Acceptance Test***)**

Las pruebas FAT tienen como propósito principal inspeccionar el sistema en fábrica de acuerdo con los protocolos previamente establecidos entre proveedor y cliente. Estas pruebas se realizan en los almacenes del proveedor con la supervisión de un responsable designado por el cliente final.

Para el caso de la subestación de referencia, el protocolo de pruebas se desarrolló simulando condiciones reales para todos los niveles de control, de acuerdo con la tabla 3.8. [16]

# **Tabla 3.8** Pruebas por niveles

Fuente: elaboración propia.

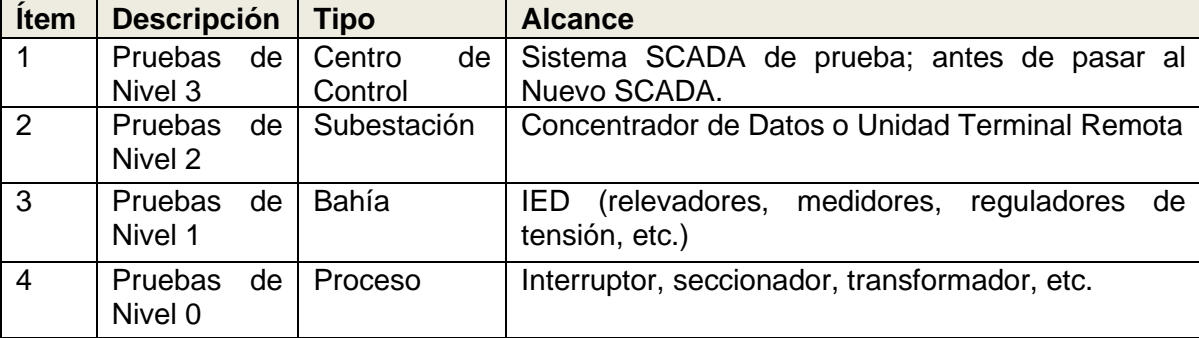

## **Pruebas estructuradas de hardware**

## **a. Inspección Visual**

## **Tabla 3.9** Inspección Visual

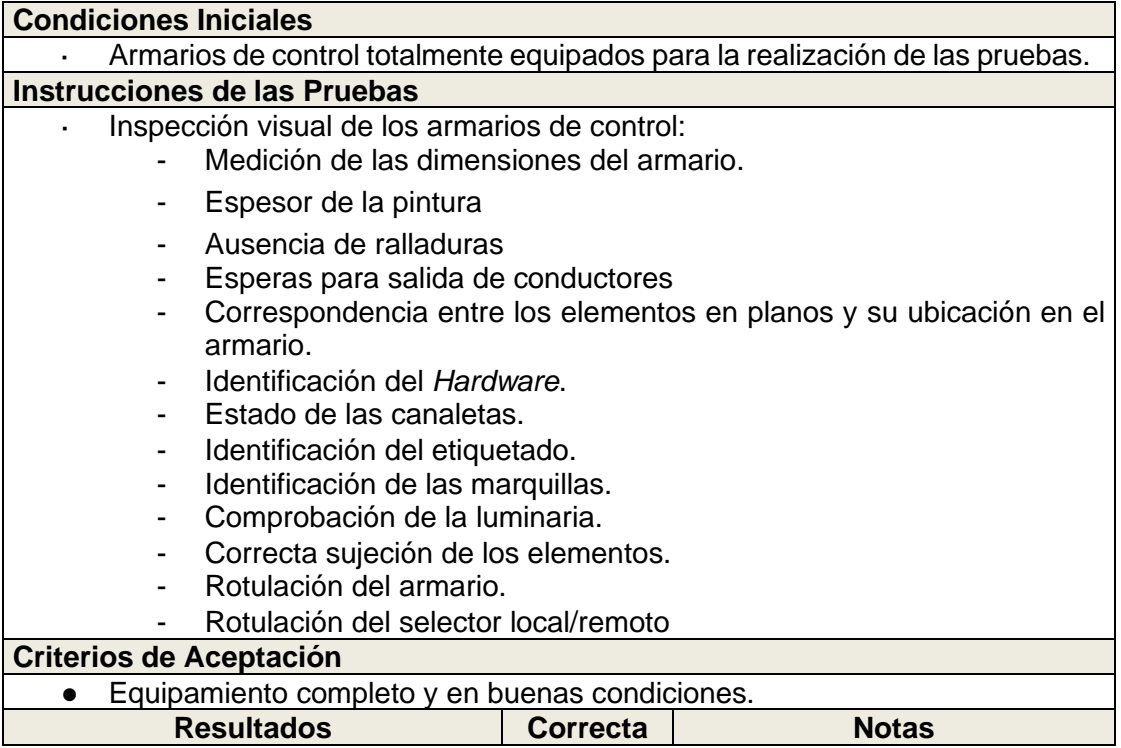

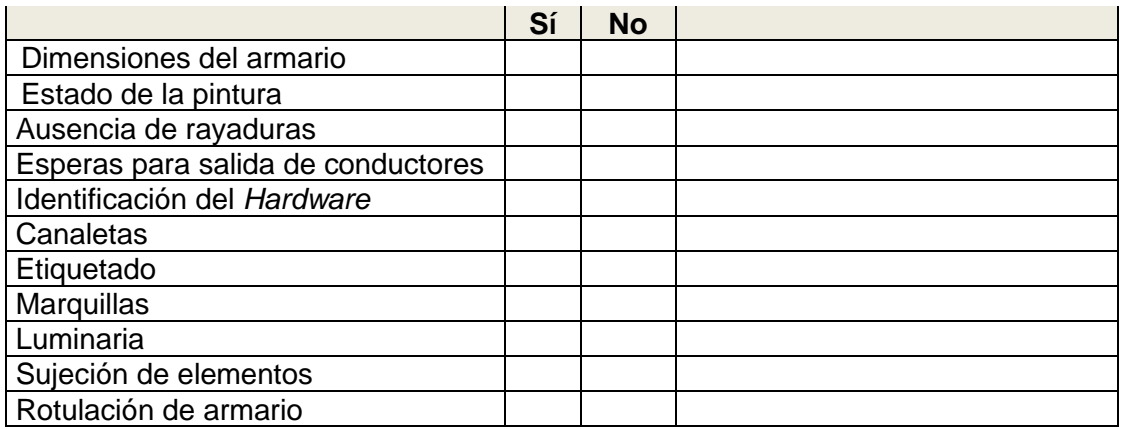

En esta prueba, el objetivo fue comprobar visualmente el equipamiento suministrado por Schneider Electric y verificar la distribución de este en el armario de control, de acuerdo con los planos aprobados.

# **b. Cableado y verificación de alimentación**

## **Tabla 3.10** Cableado y verificación de alimentación

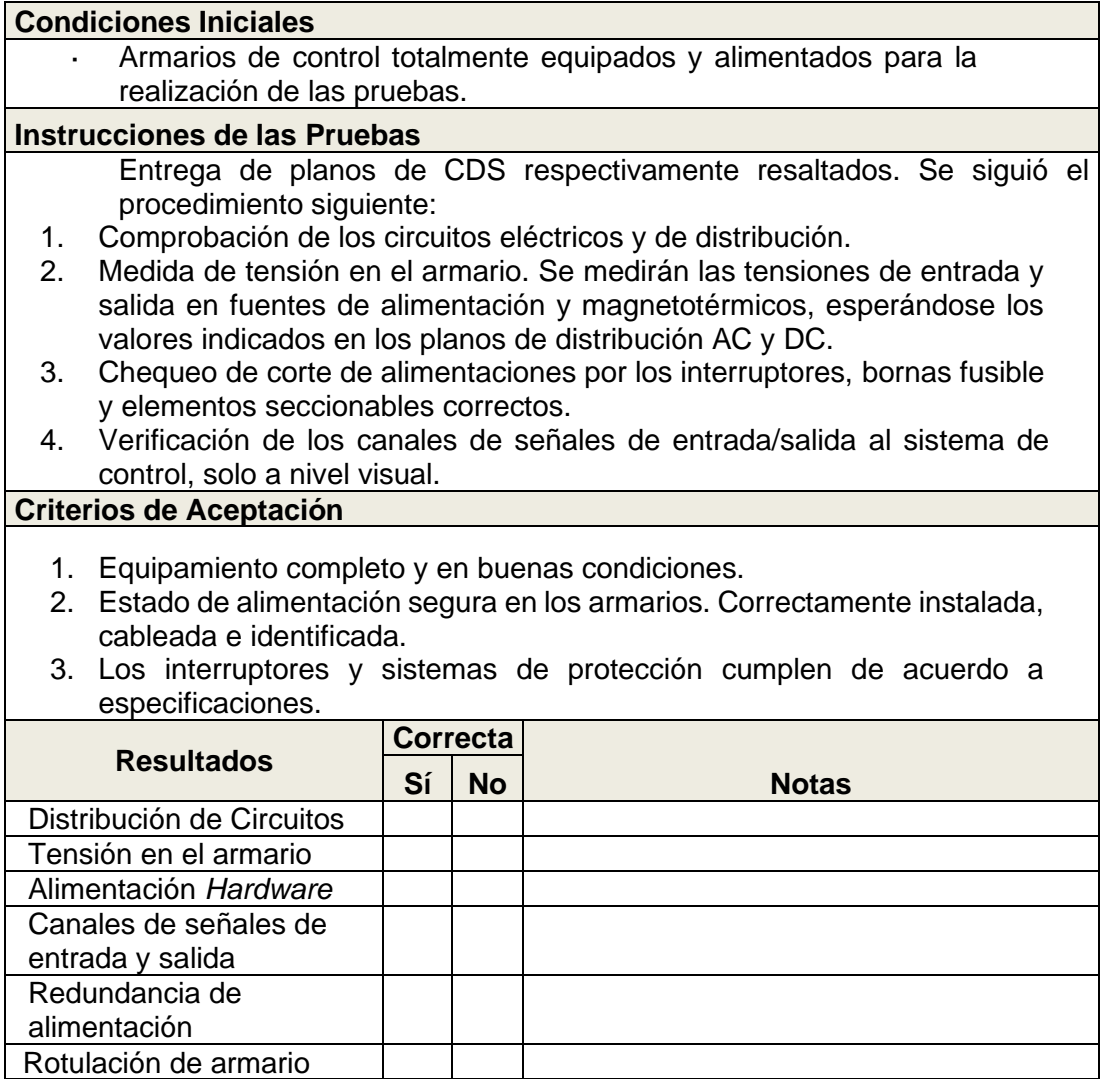

En esta prueba, el objetivo fue verificar el cableado y la alimentación de los distintos elementos del armario.

# **c. Prueba de estado y configuración de RTU**

El objetivo fue comprobar que los RTU admiten la configuración prevista para su integración en la subestación eléctrica.

**Tabla 3.11** Prueba de estado y configuración de RTU

Fuente: elaboración propia.

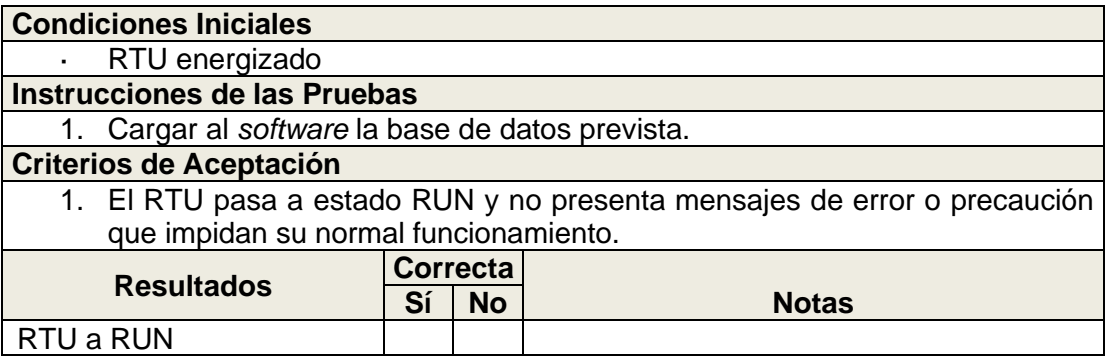

# **d. Supervisión del sistema**

El objetivo fue verificar el funcionamiento de las señales de supervisión del sistema: fallo de tarjeta y polarización.

# **Tabla 3.12** Supervisión del sistema

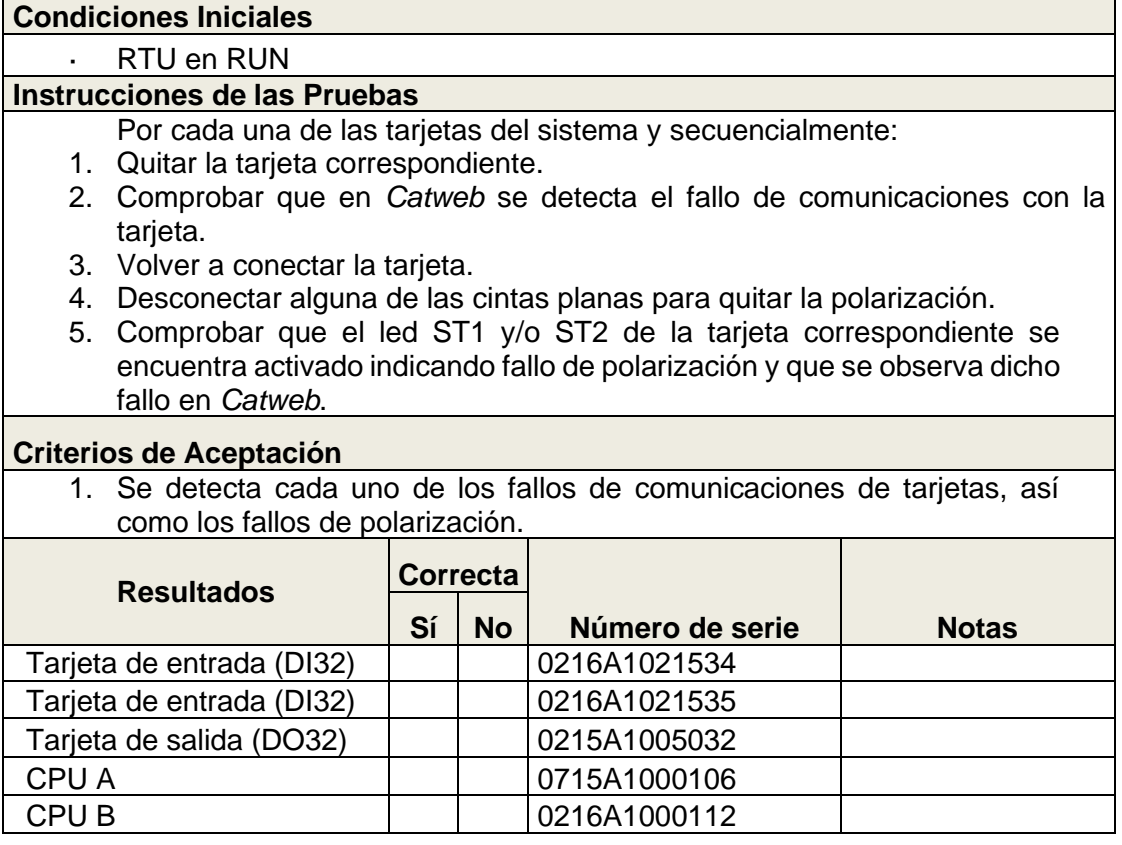

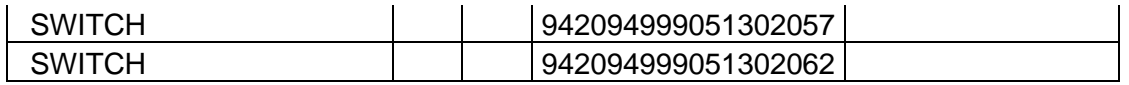

## **e. Punto a punto de entradas digitales**

### **Tabla 3.13** Punto a punto de entradas digitales

Fuente: elaboración propia.

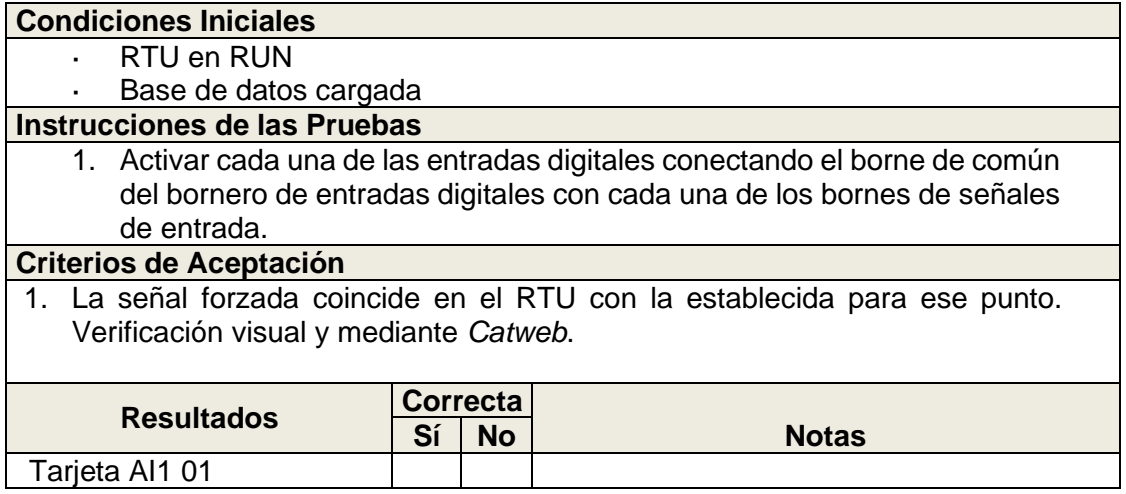

Se repitió el procedimiento para las 32 entradas de la tarjeta AI1 y de la tarjeta AI2.

El objetivo fue verificar la correspondencia entre bornes, cableado, ranura, tarjeta y señal

para todas las señales de entrada a campo y su correlación con la base de datos.

## **f. Punto a punto de salidas digitales**

**Tabla 3.14** Punto a punto de salidas digitales

Fuente: elaboración propia.

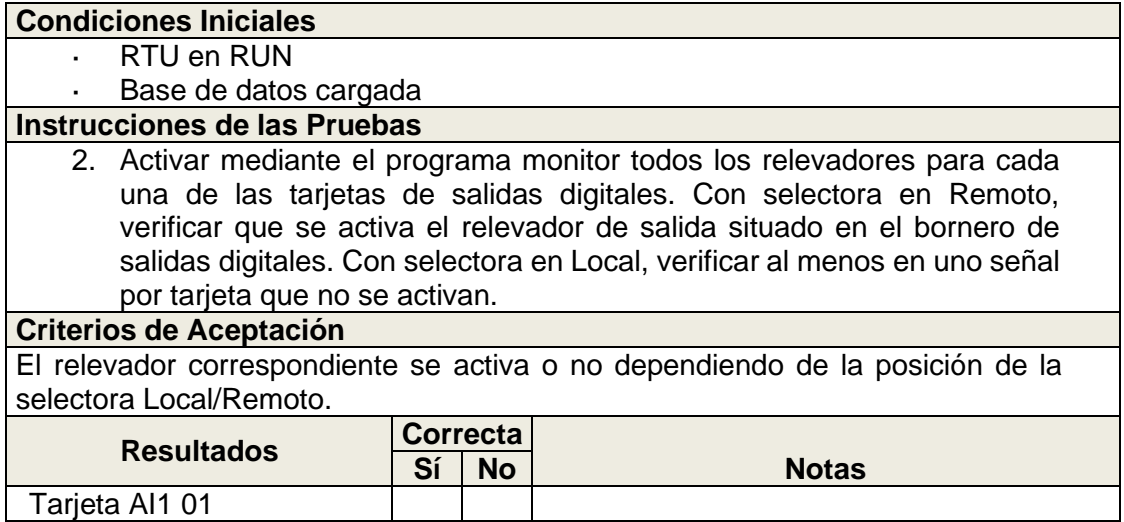

El objetivo fue verificar la correspondencia entre tarjeta, señal, cableado y borne para todas las señales de salida a campo.

### **g. Pruebas de recuperación**

**Tabla 3.15** Pruebas de recuperación

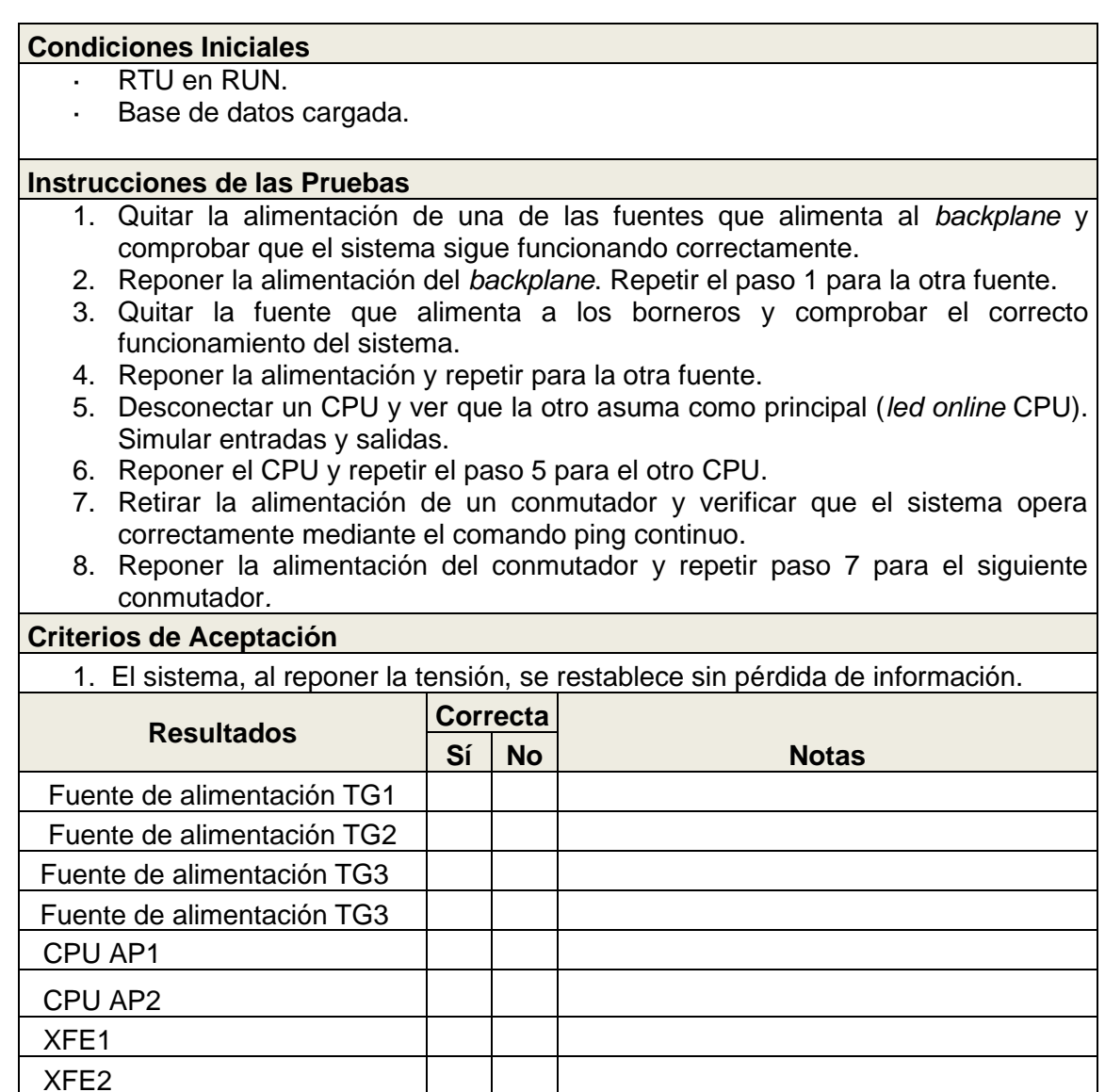

El objetivo fue verificar la recuperación del sistema tras un reinicio o una desconexión voluntaria.

## **h. Pruebas de comunicaciones**

**Tabla 3.16** Pruebas de comunicaciones

Fuente: elaboración propia.

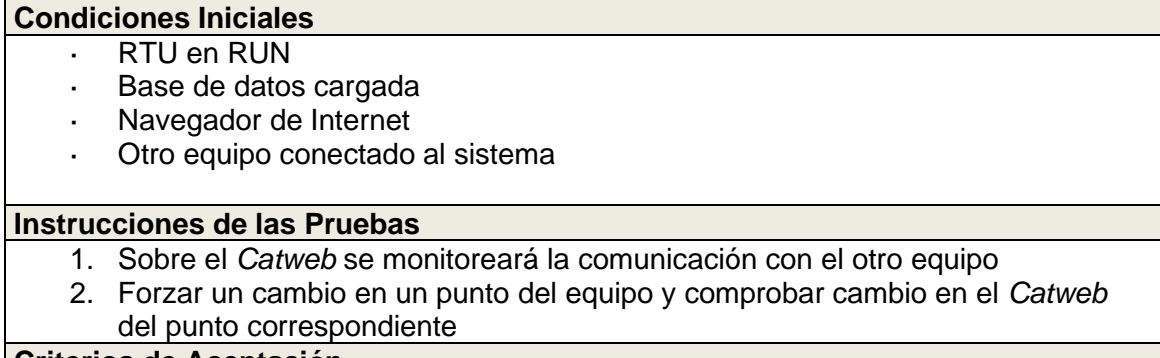

## **Criterios de Aceptación**

1. RTU comunica y registra cambios de otro equipo.

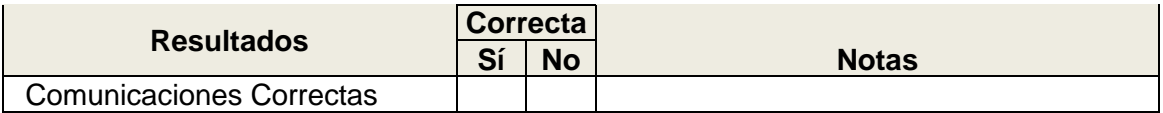

El objetivo fue verificar el funcionamiento de las comunicaciones.

## **i. Expansión de** *backplane*

# **Tabla 3.17** Expansión de *backplane*

# Fuente: elaboración propia.

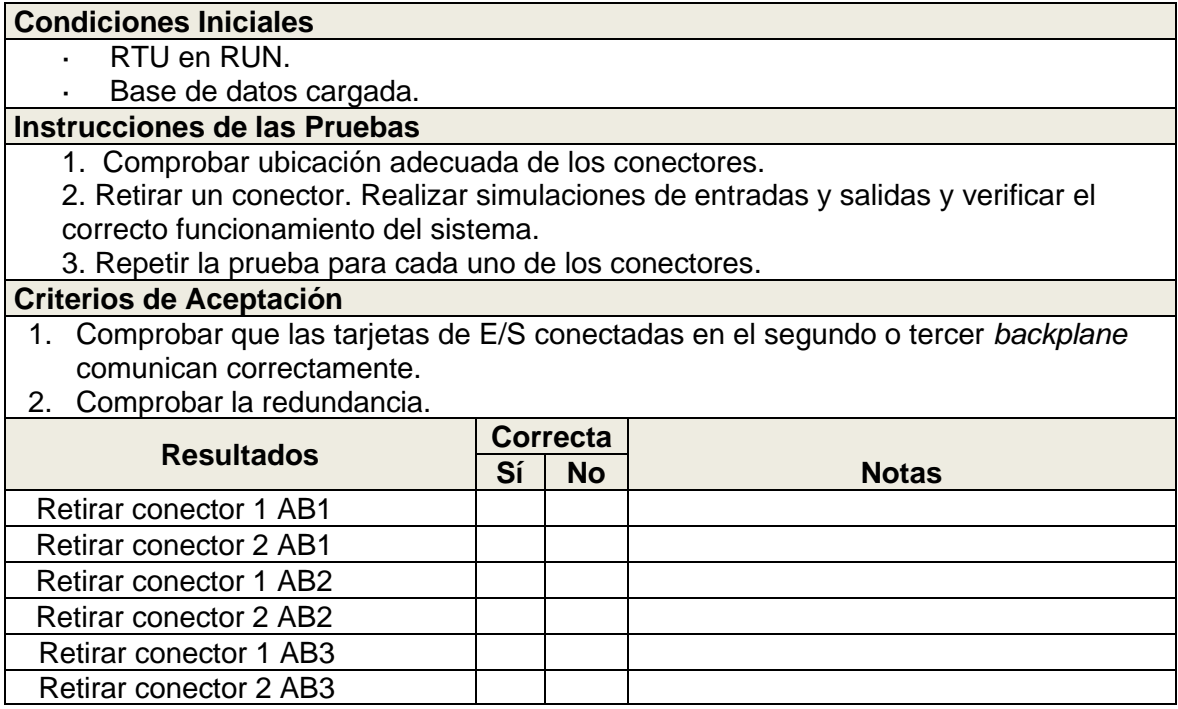

El objetivo fue verificar el funcionamiento de la expansión de *backplane*.

# **j. Pruebas de dispositivos de red local**

**Tabla 3.18** Pruebas de dispositivos de red local

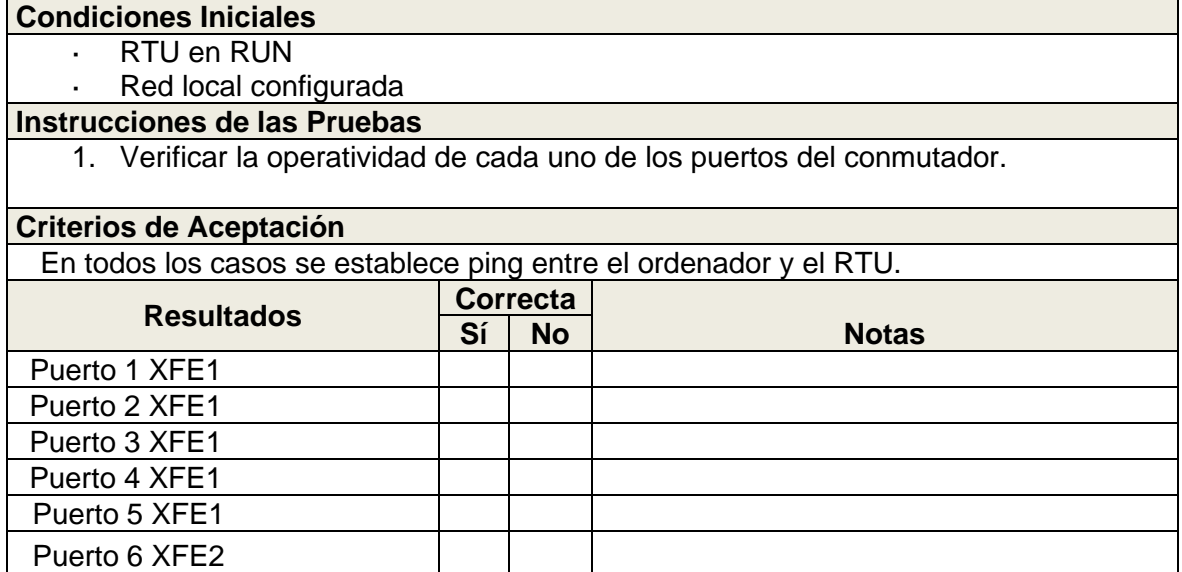

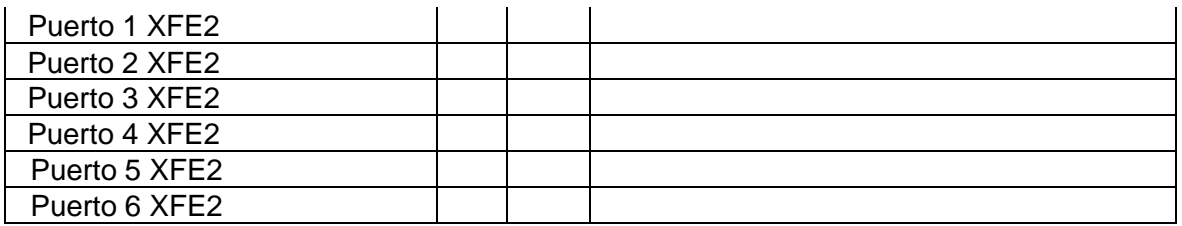

El objetivo fue verificar la configuración de red, funcionamiento de los conmutadores y GPS.

A continuación, en las figuras 3.62 a 3.65 se muestra lo siguiente:

- Subestación de referencia.
- Tablero de protección de transformador de la subestación de referencia.
- Celdas de llegada de la subestación de referencia.
- CPU y módulos E/S del tablero CDS de la subestación de referencia.

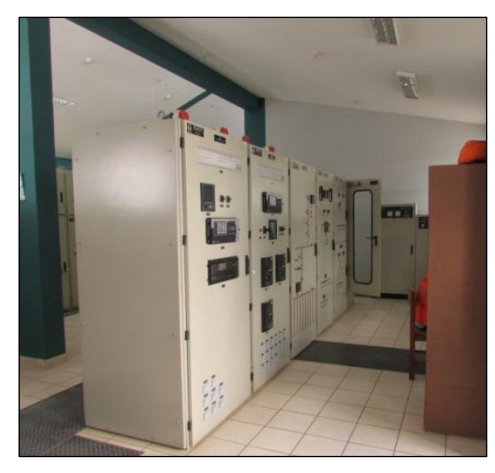

**Figura 3.62** Subestación de referencia

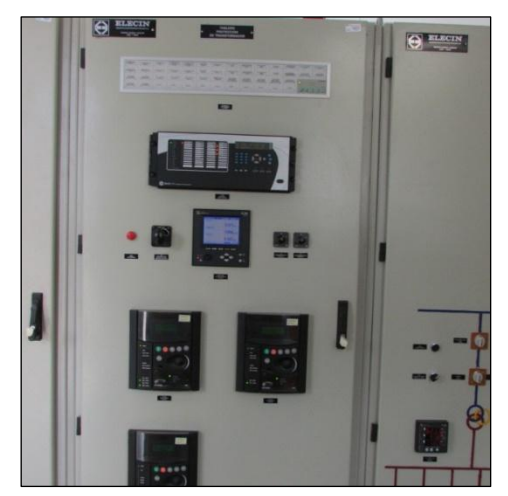

**Figura 3.63** Tablero de protección de transformador de la subestación de referencia Fuente: elaboración propia.

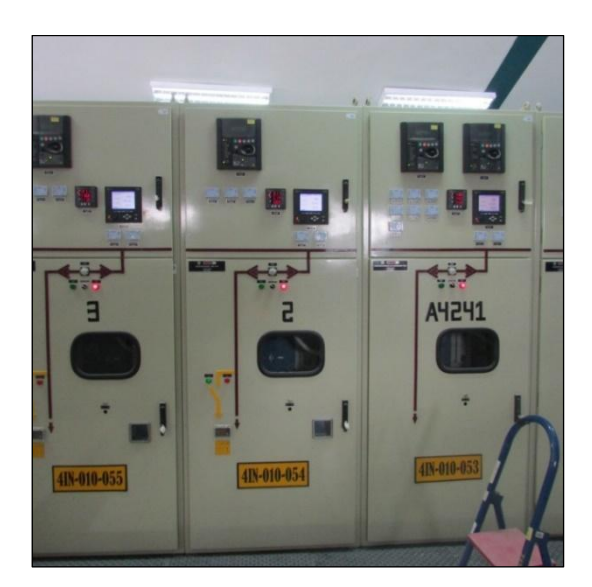

**Figura 3.64** Celdas de llegada de la subestación de referencia Fuente: elaboración propia.

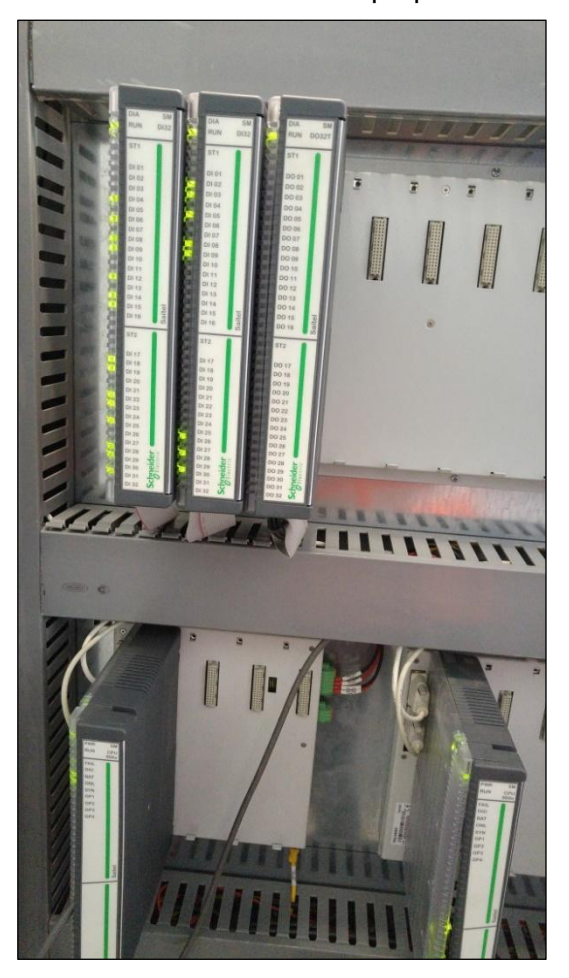

**Figura 3.65** CPU y módulos E/S del tablero CDS de la subestación de referencia Fuente: elaboración propia.

## **CAPÍTULO IV PRUEBAS Y PRESENTACIÓN DE RESULTADOS**

En este capítulo se presentan los resultados obtenidos mediante el uso de los protocolos de pruebas en sitio durante la etapa de montaje y puesta en marcha de los CDS instalados en las subestaciones eléctricas del grupo empresarial.

#### **4.1 Pruebas de Aceptación en Sitio (***Site Acceptance Test***)**

El propósito de las pruebas de aceptación en sitio (SAT, por sus siglas en inglés) es la operación de ensayos para verificar el cumplimiento de las especificaciones técnicas y rendimiento de los equipos e instalaciones en el sitio del proyecto. Las pruebas SAT se realizan de forma conjunta entre todas las partes interesadas del proyecto.

En la subestación de referencia, el protocolo de pruebas SAT se dividió de la siguiente manera: [17]

#### a. **Pruebas de verificación de señales**

Para la ejecución de las pruebas se mantuvo comunicación constante con el operador de turno en sala de control, de esta manera, el operador validaba los cambios en el sistema SCADA en tiempo real mientras se realizaban las pruebas en la subestación eléctrica, siguiendo los protocolos de pruebas SAT mostrados en las tablas 4.1 a la 4.7.

Las pruebas realizadas demostraron la comunicación de los equipos electrónicos con el CDS y del CDS con el sistema SCADA, dando como resultado una puesta de servicio exitosa.

**Tabla 4.1** Verificación de señales Línea de Transmisión de referencia de 60kV

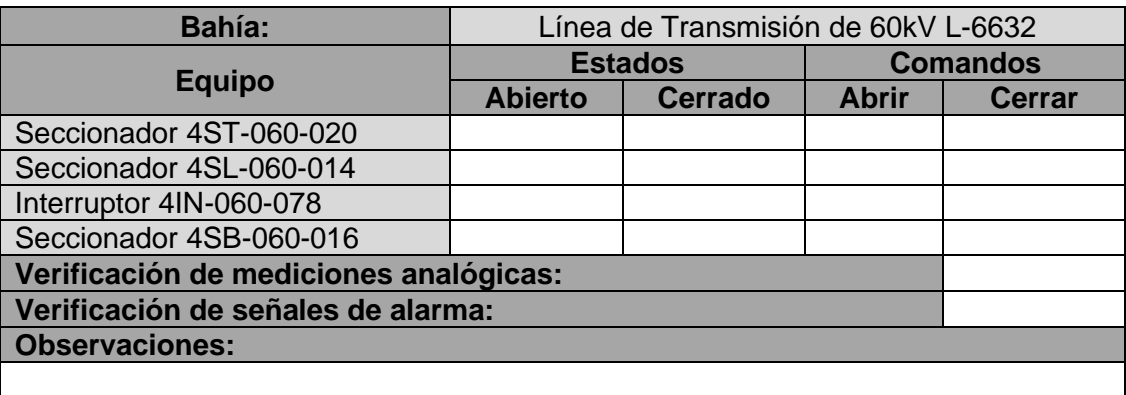

Fuente: elaboración propia.

**Tabla 4.2** Verificación de señales Transformador 60kV/10kV

## Fuente: elaboración propia.

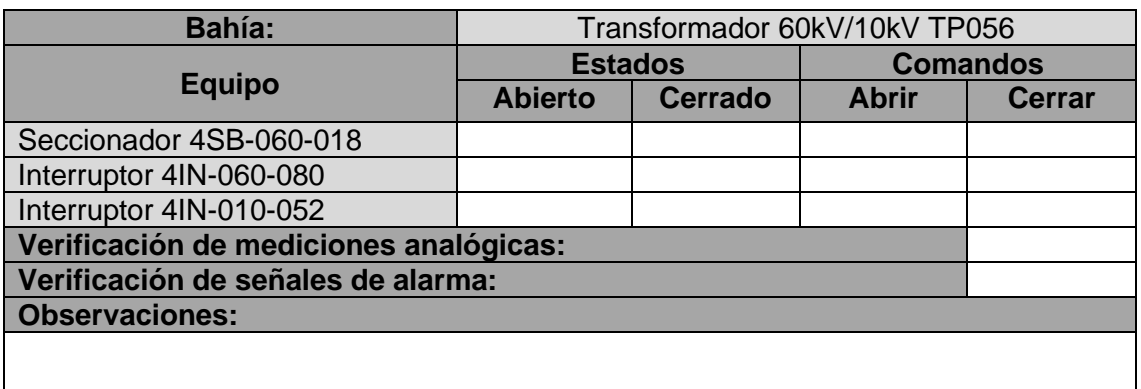

**Tabla 4.3** Verificación de señales en una celda de referencia de 10kV

Fuente: elaboración propia.

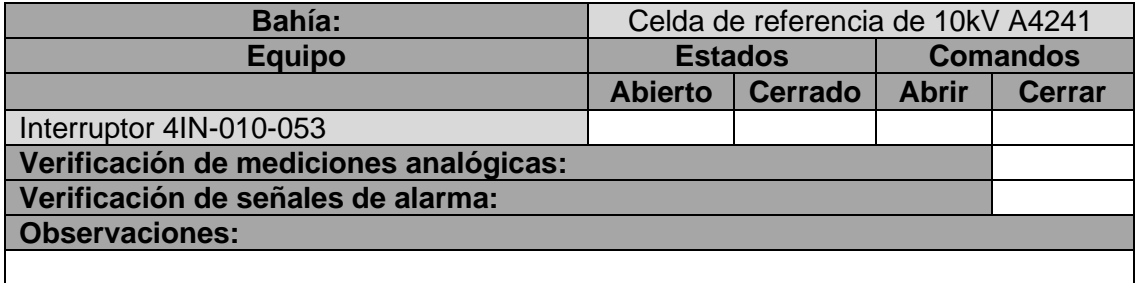

**Tabla 4.4** Verificación de señales Celda Salida 4 10kV

Fuente: elaboración propia.

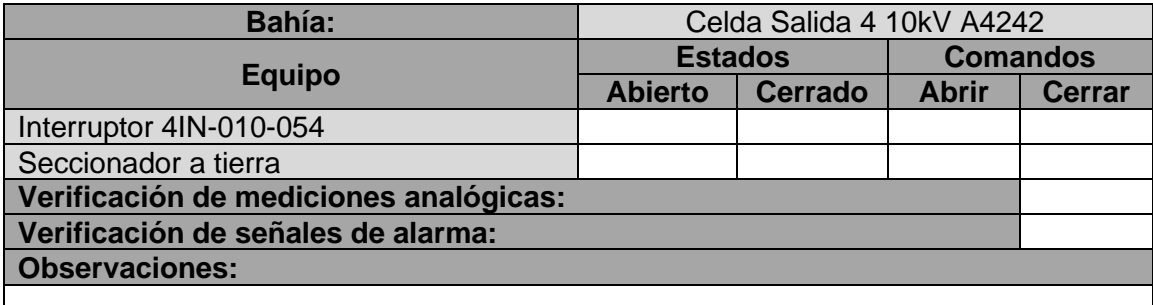

**Tabla 4.5** Verificación de señales Celda Salida 5 10kV

Fuente: elaboración propia.

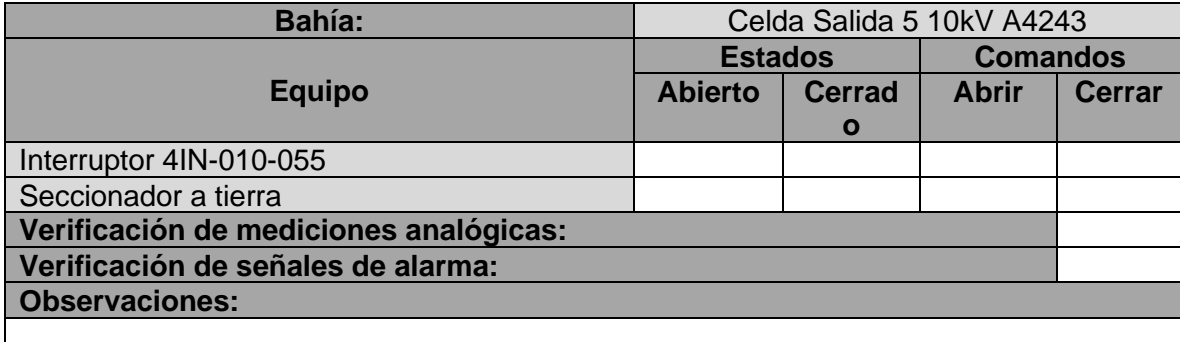

**Tabla 4.6** Verificación de señales Celda Salida 6 10kV

Fuente: elaboración propia.

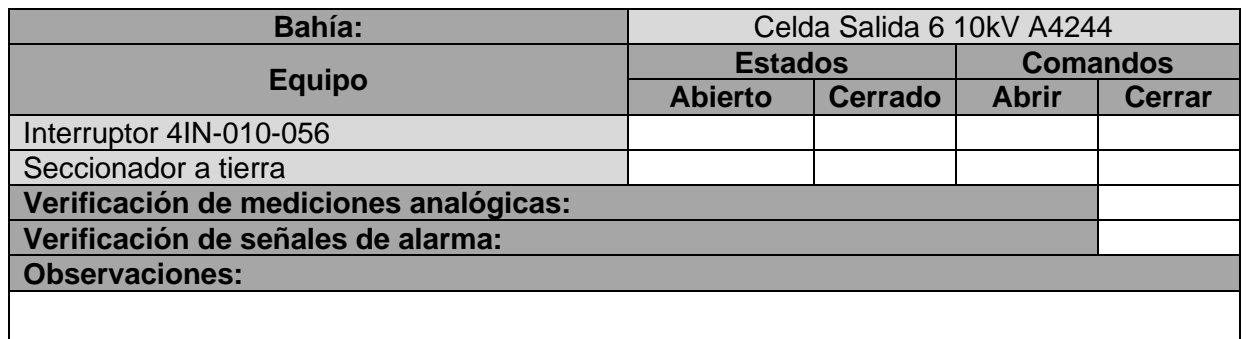

**Tabla 4.7** Verificación de señales Servicios Auxiliares (Cargador – Rectificador)

Fuente: elaboración propia.

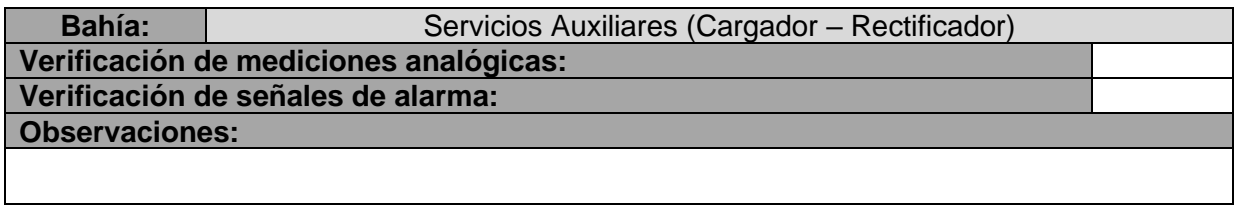

# **b. Pruebas de verificación de redundancia**

Las pruebas de verificación del sistema de redundancia validan la situación de pérdida de un componente. Ante este evento, el sistema debe continuar en operación. Culminada la verificación y si se evidencia que el sistema se encuentra operando, se simulará la pérdida del siguiente componente. Al realizar esta prueba en la subestación eléctrica, el operador en centro de control verificó el funcionamiento de la configuración redundante del sistema.

## **Tabla 4.8** Verificación de la Redundancia del Sistema

Fuente: elaboración propia.

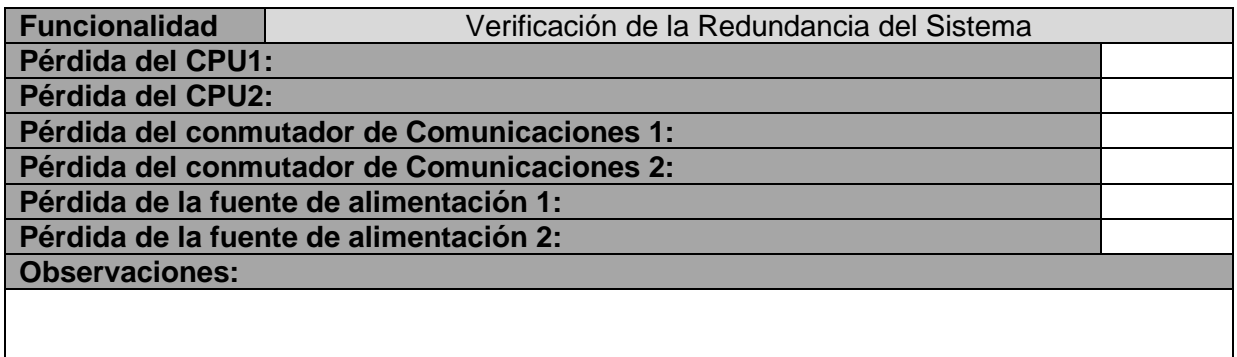

## **4.2 Cronograma de trabajos**

Durante la ejecución de actividades de este proyecto hubo algunos días de retraso debido, básicamente, a la importación de los equipos que se utilizaron. A pesar de esto, se completaron las actividades en la subestación eléctrica dentro del plazo esperado y con resultados óptimos.

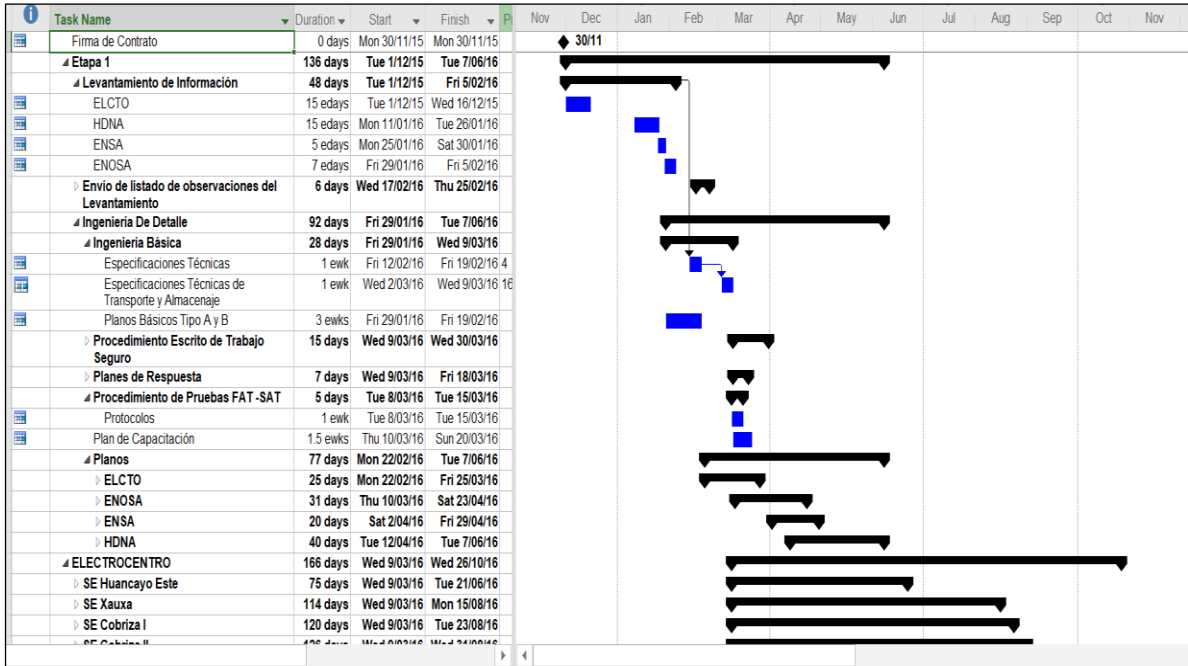

En la figura 4.1 se muestra el cronograma de trabajos del proyecto.

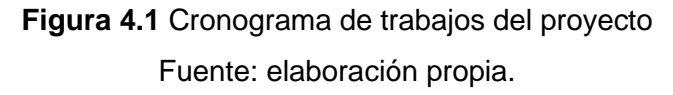

#### **4.3 Actualización de planos**

Durante el desarrollo de actividades se verificó que los planos existentes en cada subestación eléctrica no correspondían a lo que se encontraba instalado en la subestación. Esto debido a que con cada mantenimiento correctivo realizado, se iba modificando la instalación, pero no se actualizaban estas modificaciones en los planos.

Parte del trabajo realizado en la subestación de referencia fue la modificación los planos de acuerdo con lo encontrado en el momento del montaje. A los planos corregidos se le conoce como *As-Built* de planos.

### **CONCLUSIONES**

De acuerdo con el presente informe, se puede concluir lo siguiente:

- 1. Considerando la antigüedad de algunas subestaciones eléctricas, realizar el diagnóstico de estado de los equipos y del sistema de comunicaciones es una buena alternativa antes de la fase de montaje.
- 2. Mediante la implementación de una arquitectura de comunicación industrial que involucre tanto al centro de control como a la subestación eléctrica, el sistema SCADA permitirá el intercambio de datos en tiempo real con dispositivos los electrónicos de la subestación.
- 3. Considerando lo encontrado durante la etapa de montaje, la lista final de señales declaradas en la subestación tuvo 21 % más señales respecto a la lista original entregada por la empresa propietaria.
- 4. Para toda subestación eléctrica en la que los IED soporten algún tipo de protocolo de comunicación industrial, sea Ethernet o serial, se integran a un sistema SCADA mediante un concentrador de subestaciones.
- 5. La ejecución de un sistema de redundancia a nivel de fuente de alimentación y de CPU es una excelente opción para evitar la pérdida de datos en el sistema SCADA.
- 6. La implementación del protocolo DNP 3.0 para el intercambio de datos entre los IED y el CDS es conveniente, porque permite un modo de configuración más accesible.
- 7. Considerando que el centro de control realiza acciones de mando a 15 dispositivos integrados al nuevo CDS, existe más del 30 % de espacio disponible en las tarjetas.
## **RECOMENDACIONES**

- 1. Se recomienda realizar respaldos de las configuraciones almacenadas en cada IED de la subestación eléctrica de forma periódica para evitar la pérdida de datos.
- 2. Se recomienda incluir en los planos disponibles en la subestación eléctrica los cambios que se realicen durante cada intervención en los equipos, en el cableado de señales o en los mantenimientos correctivos.
- 3. Se sugiere programar mantenimientos preventivos periódicos, tanto en los tableros de IED como en el nuevo tablero CDS instalado, para realizar el ajuste del cableado de control y evitar su deterioro.
- 4. La herramienta *web* del concentrador de subestaciones instalado permite interpretar y predecir una mala operación de la subestación eléctrica, por lo que se recomienda emplearla diariamente para obtener datos de funcionamiento.
- 5. Se aconseja tener un registro de fallas recurrentes en los relevadores, de tal forma que se puedan agregar a las alarmas de la base de datos del CDS para el análisis correspondiente.

## **BIBLIOGRAFÍA**

- [1] Componentes del patio de llaves. [https://www.academia.edu/15157641/COMPONENTES\\_DEL\\_PATIO\\_DE\\_LLAVES](https://www.academia.edu/15157641/COMPONENTES_DEL_PATIO_DE_LLAVES)
- [2] Tesis de Marco Antonio Toscano Palacios, Universidad Ricardo Palma. Automatización de una Subestación Eléctrica utilizando el Protocolo IEC 61850 y el ICCP para el envío de datos.
- [3] Capítulo 3 de Implementación práctica del protocolo IEC 61850 en subestaciones eléctricas: problemas y soluciones.<http://bibing.us.es/proyectos/abreproy/70641/>
- [4] Controlador Digital de Posición Manual de Instrucciones GEK-106310AC.
- [5] Manual de instrucciones del relevador L90 UR Series Instrucción Manual.
- [6] Guía de usuario PowerLogic ION7550/ION7650 User guide.
- [7] Manual de instalación y funcionamiento PowerLogic ION6200.
- [8] Manual de configuración RTU BaseLine Software Platform RTU Configuration Tool – Easergy Builder 2016.
- [9] Manual de Módulos Saitel DP Modules Manual 2015.
- [10] Manual BaseLine Software Platform IEC104 Device (Master & Slave).
- [11] Manual BaseLine Software Platform DNP 3.0 Devices (Master & Slave).
- [12] Manual BaseLine Software Platform Modbus Master Device.
- [13] Plano de Ingeniería Básica. Documento A41-371-7049-RTUA-01\_Rev0 (26.02.16).
- [14] Documento Metrado de Equipamiento ELCTO-MTDO-SD-01-REV0 Schneider Electric.
- [15] Mapa de registros en medidores ION. Modbus protocol and register map.
- [16] Documento FAT-DISTRILUZ-PLAN-QC-01\_ACC-REV0 Schneider Electric.
- [17] Documento SAT-DISTRILUZ-PLAN-QC-01\_ACC Schneider Electric.
- [18] Diseño de los sistemas de control, protección, medición y señalización de la subestación Los Bordos 115 kV / 13, kV. David Alejandro Chigne Tataje.